# **HANSER**

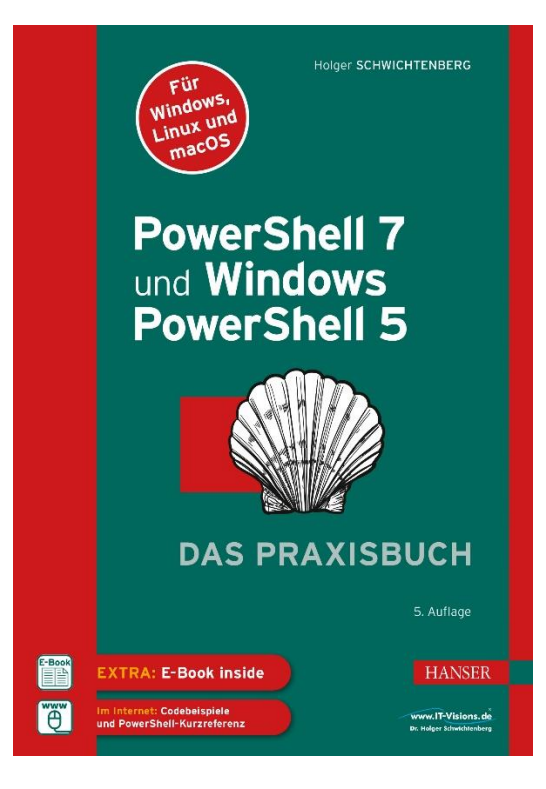

# **Leseprobe**

zu

# **PowerShell 7 und Windows PowerShell 5**

von Holger Schwichtenberg

Print-ISBN: 978-3-446-47296-9 E-Book-ISBN: 978-3-446-47446-8 E-Pub-ISBN: 978-3-446-47574-8

Weitere Informationen und Bestellungen unter <https://www.hanser-kundencenter.de/fachbuch/artikel/9783446472969> sowie im Buchhandel

© Carl Hanser Verlag, München

# **Inhalt Inhalt**

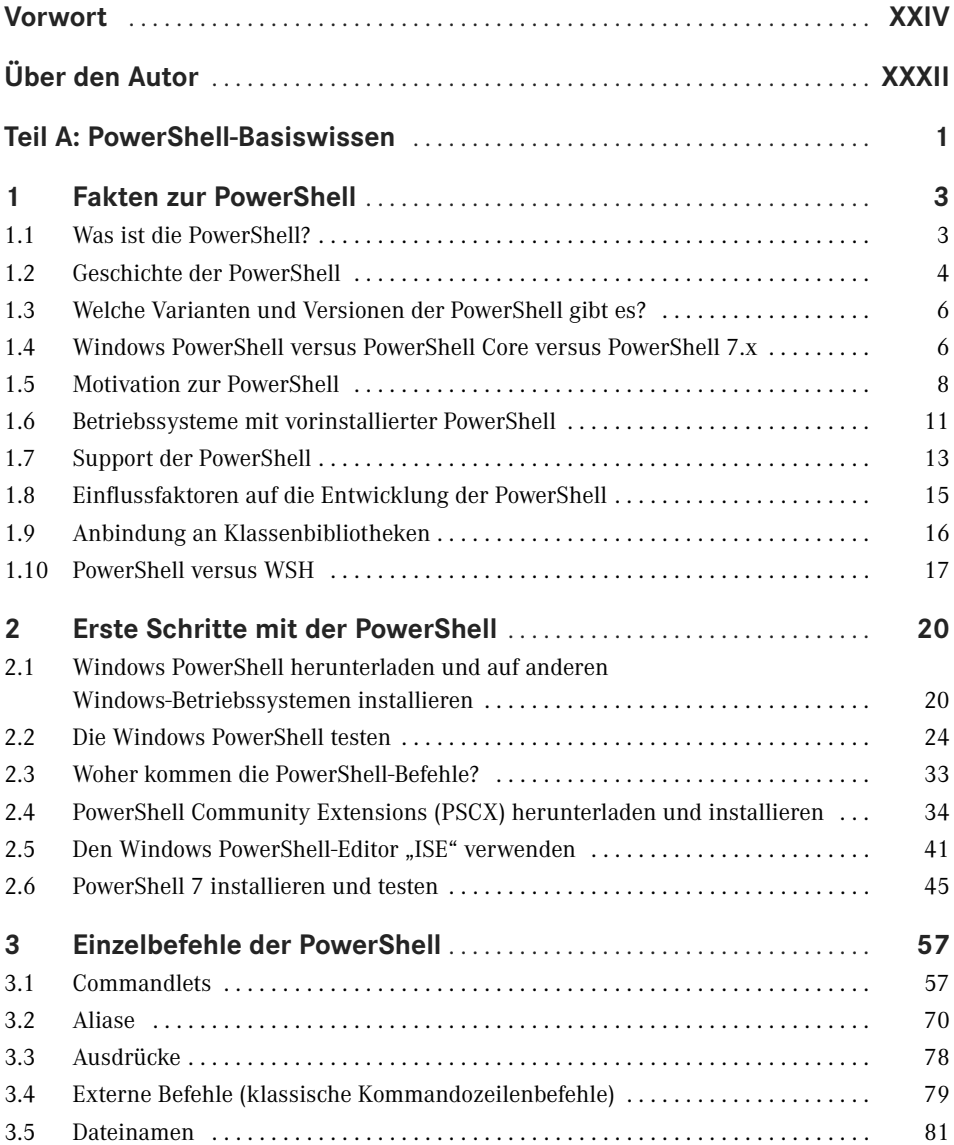

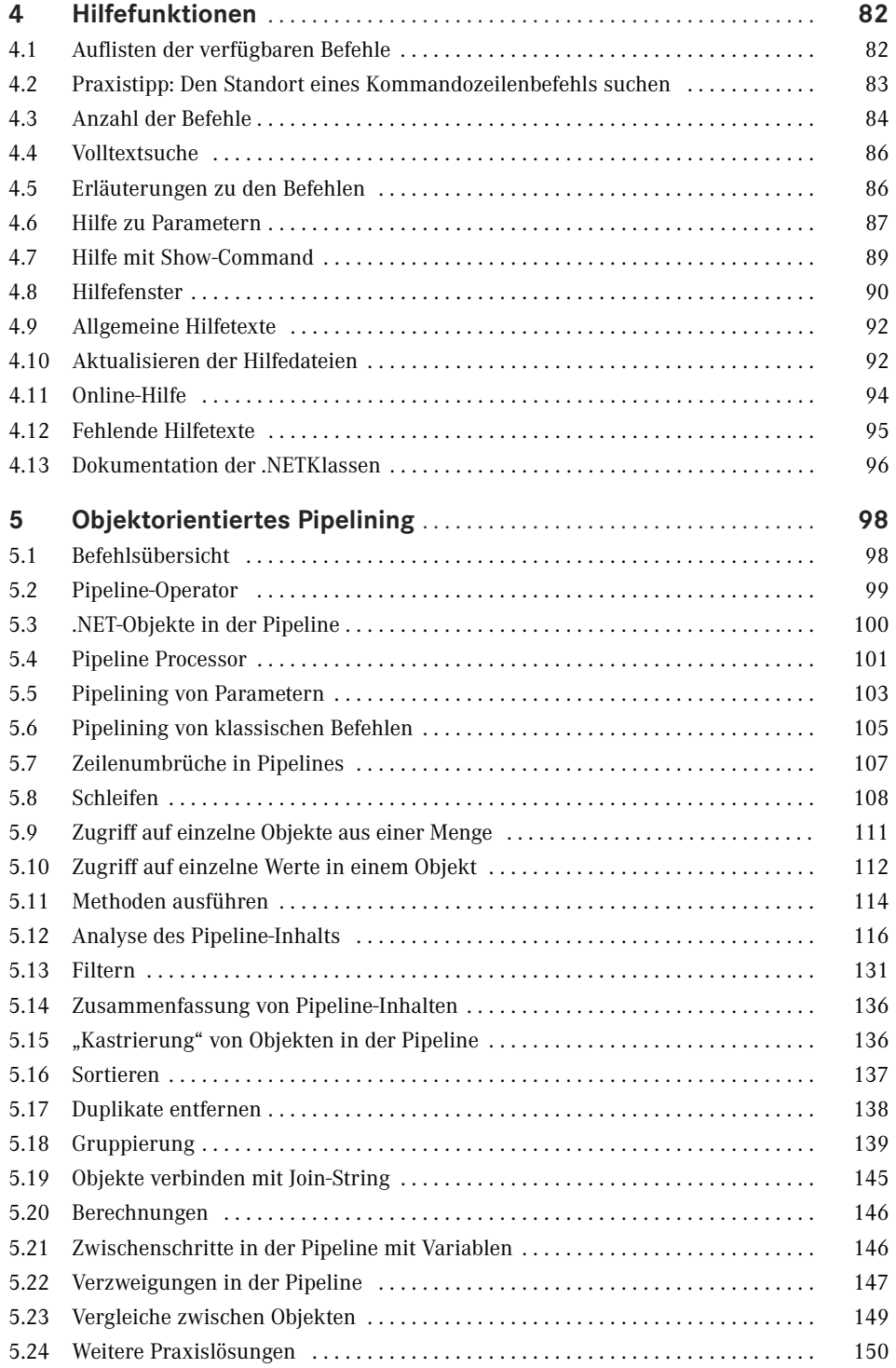

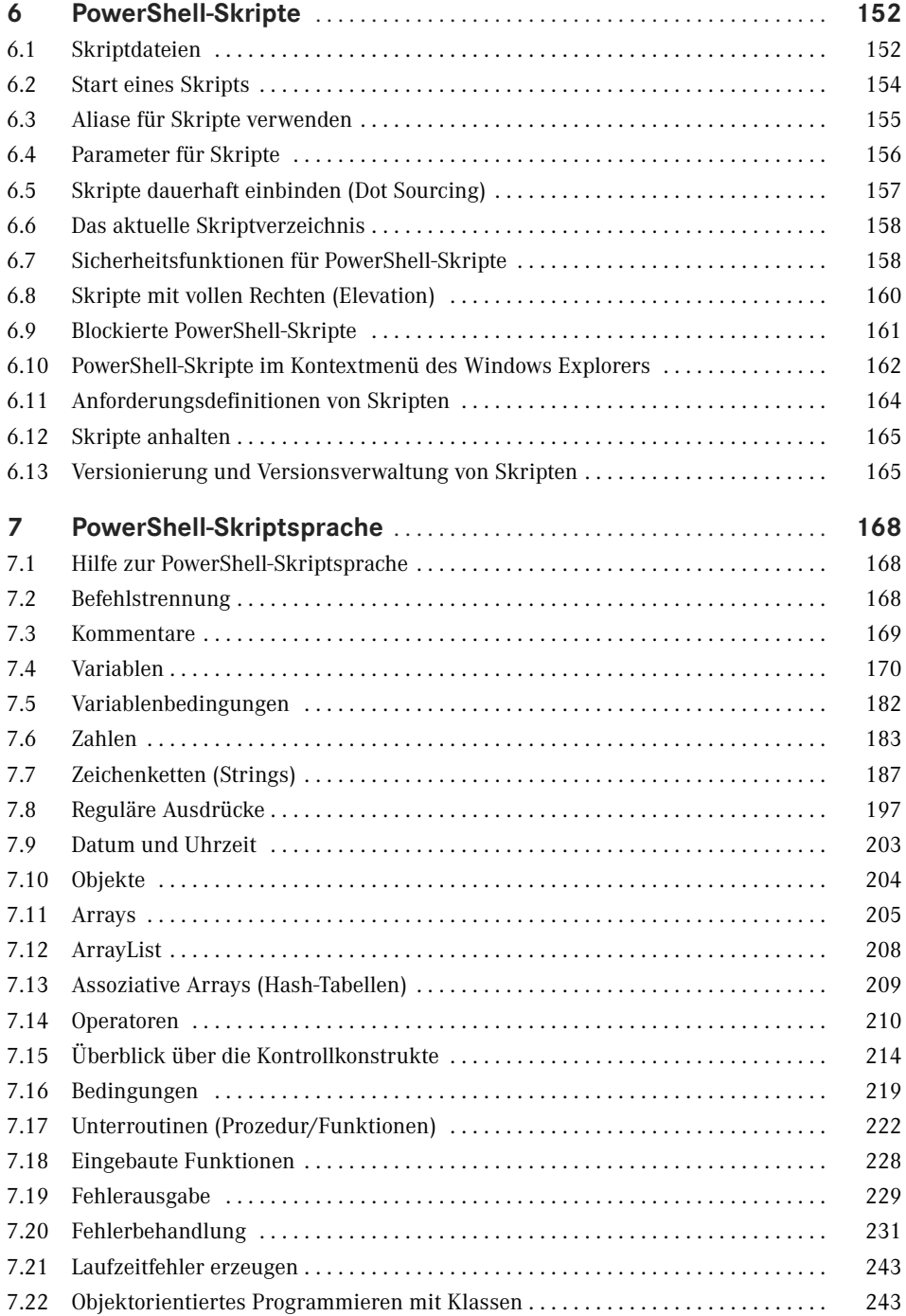

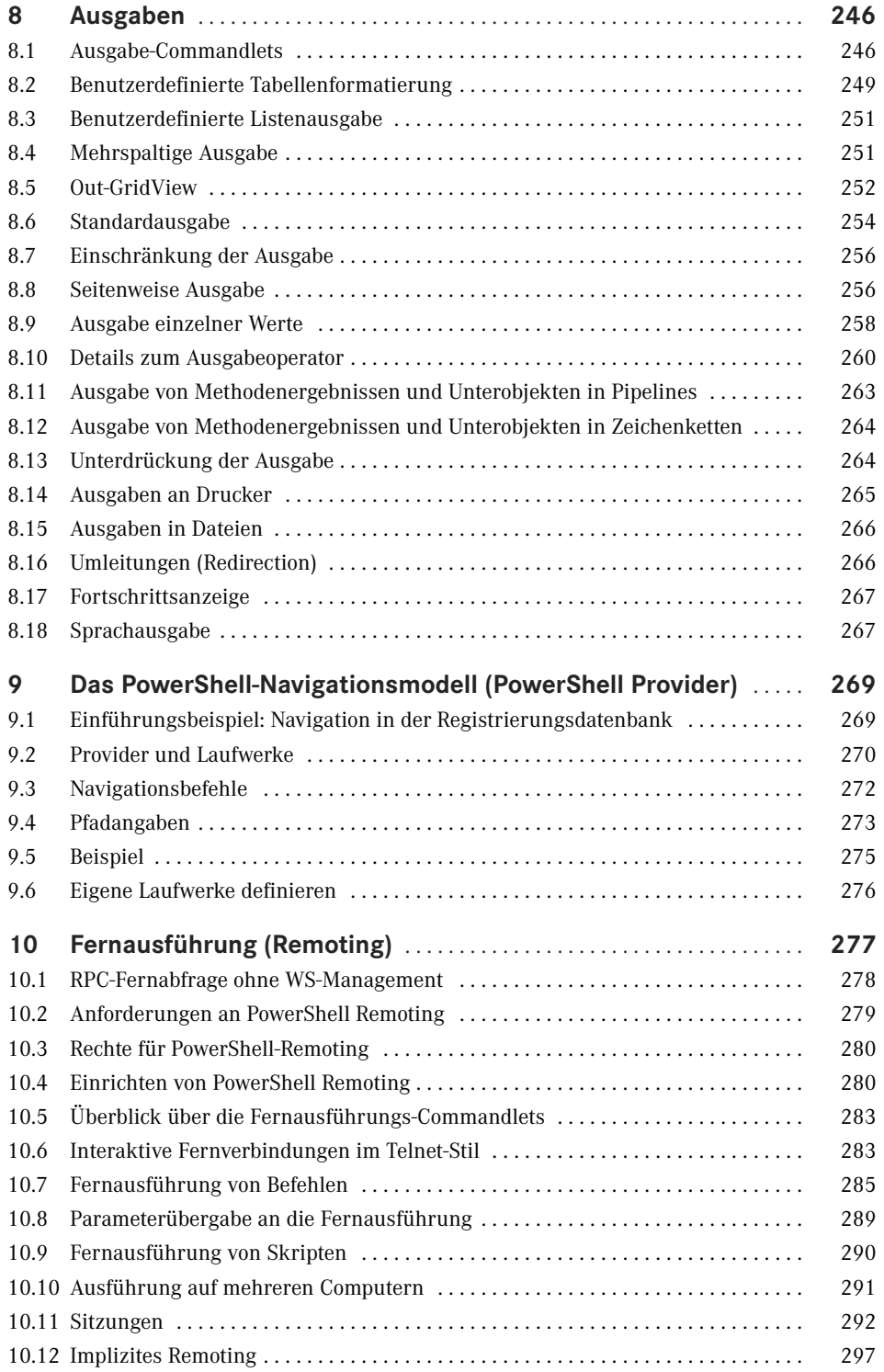

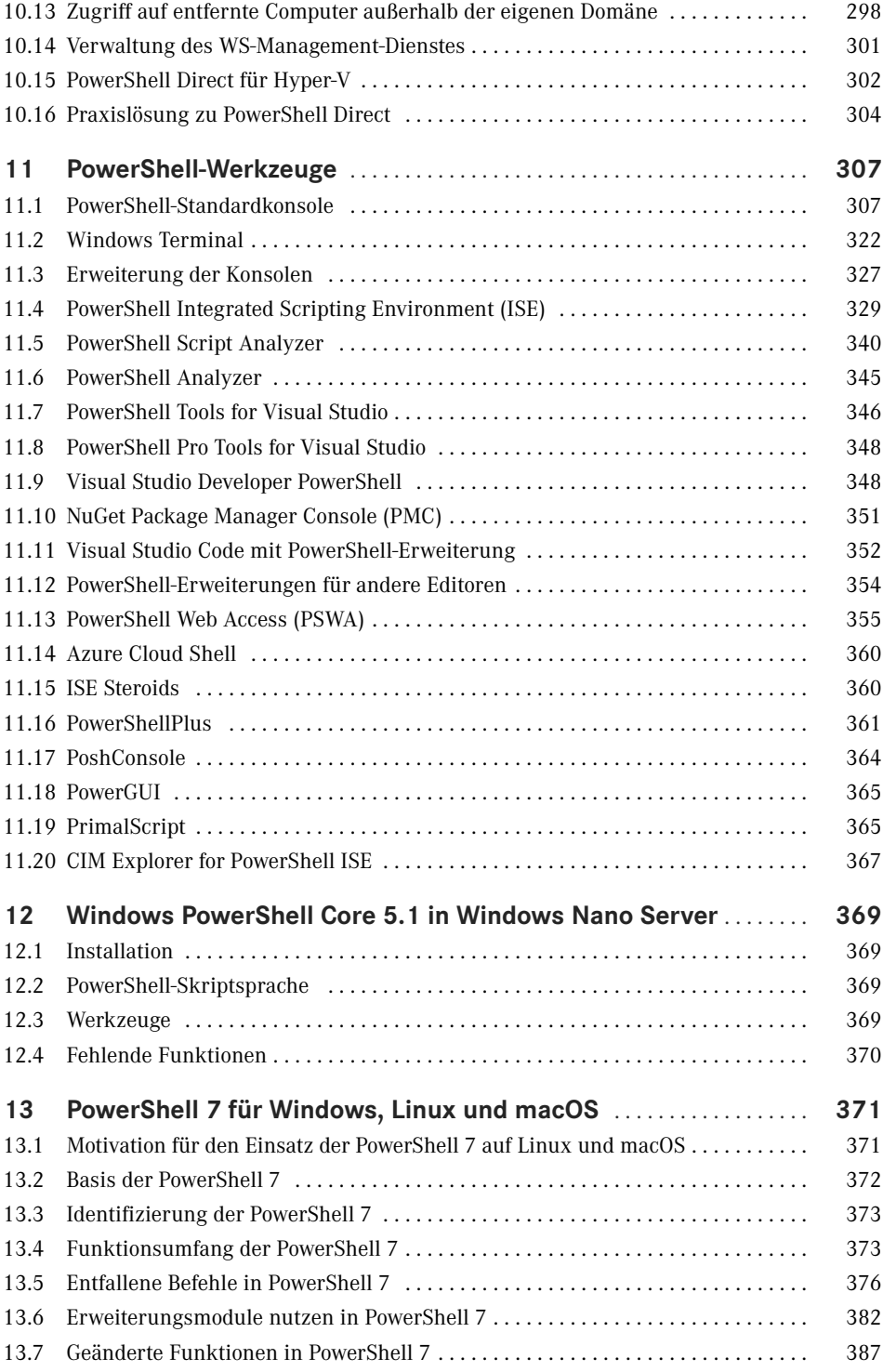

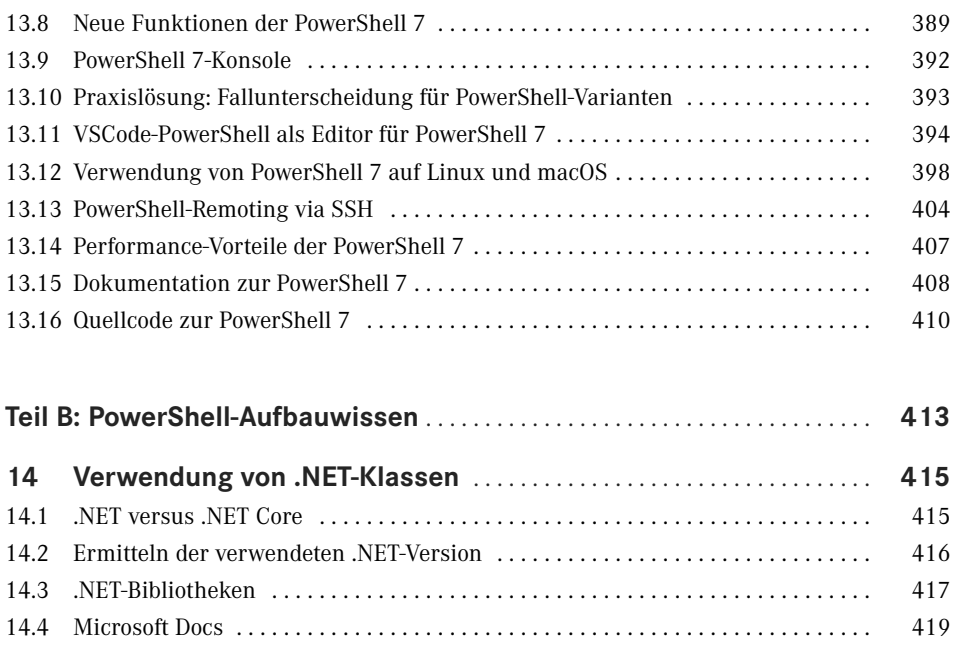

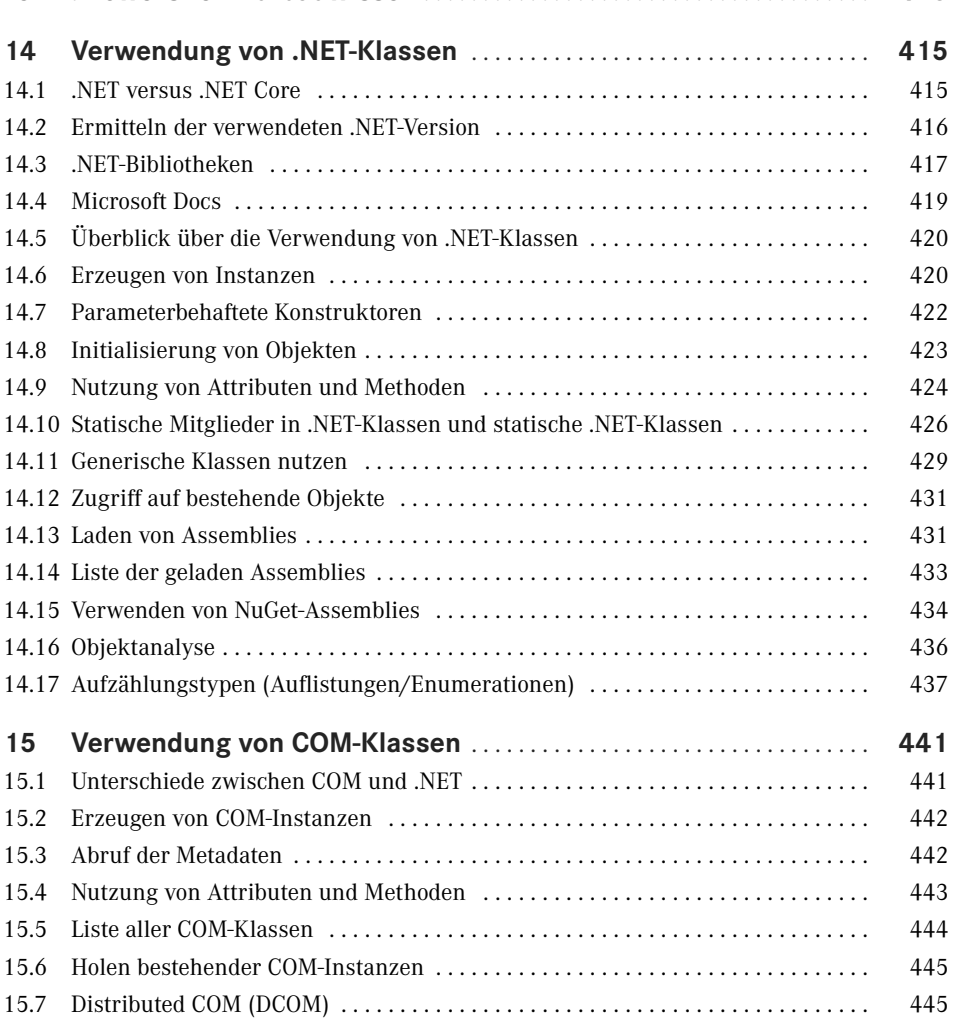

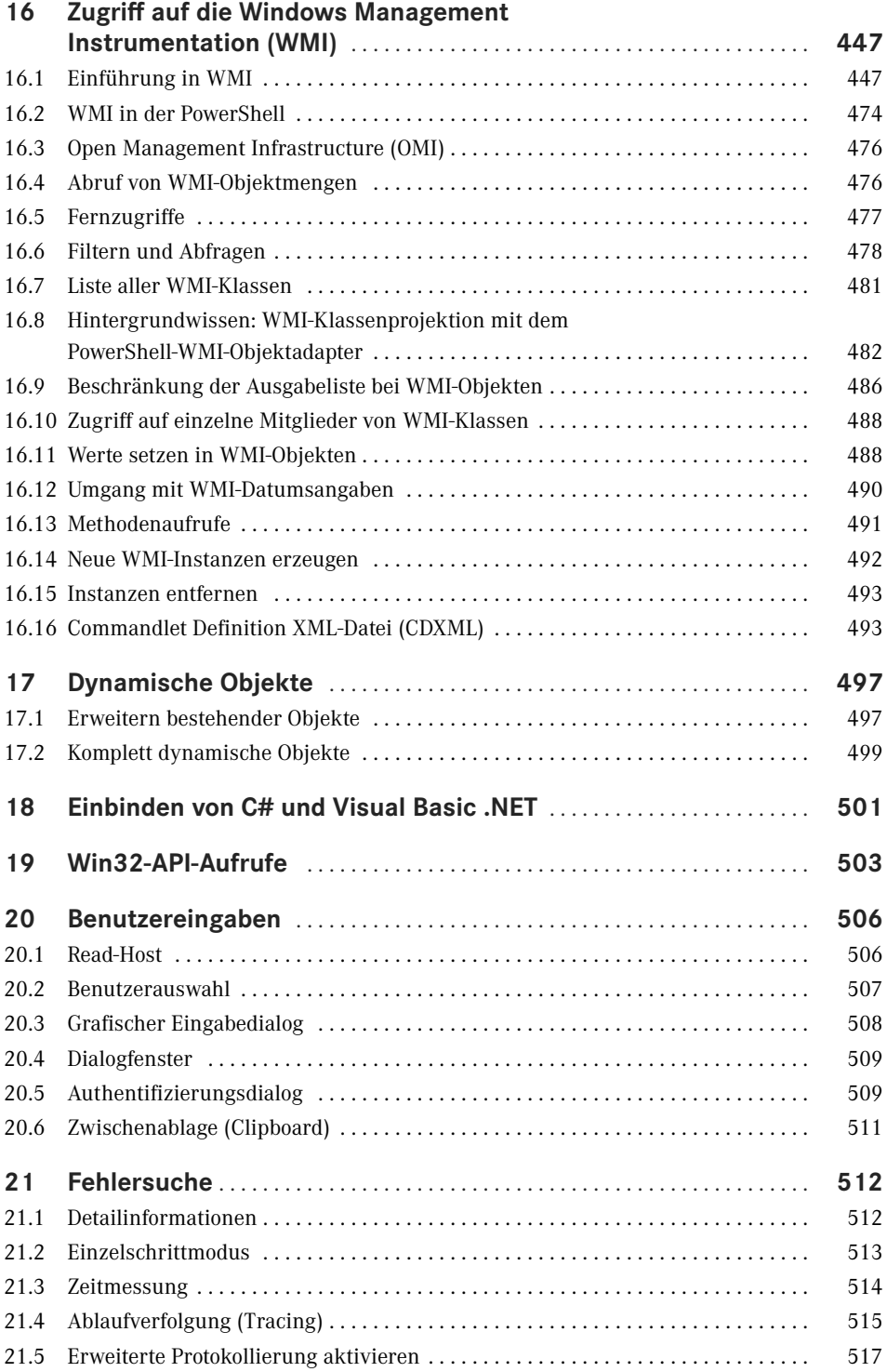

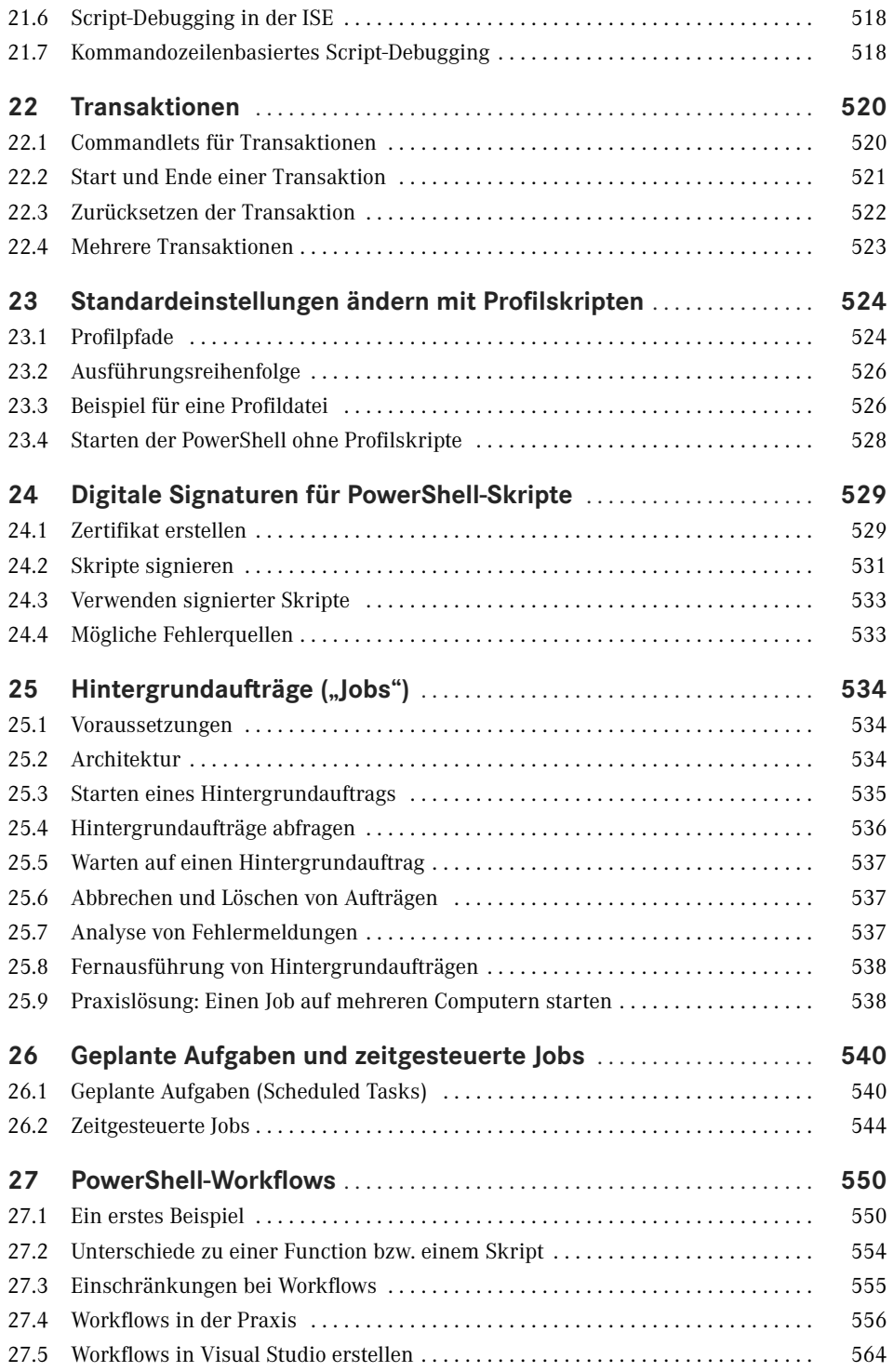

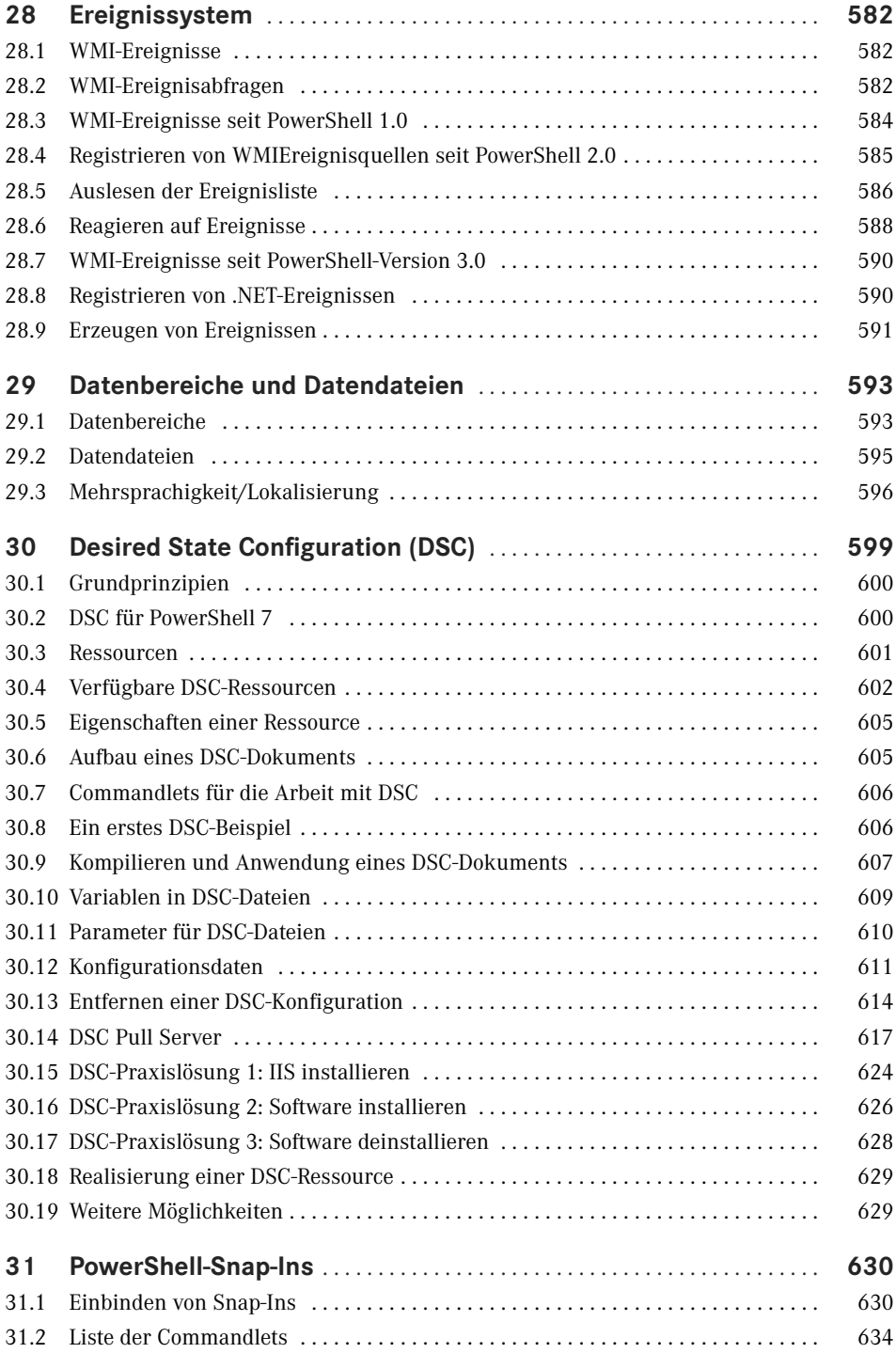

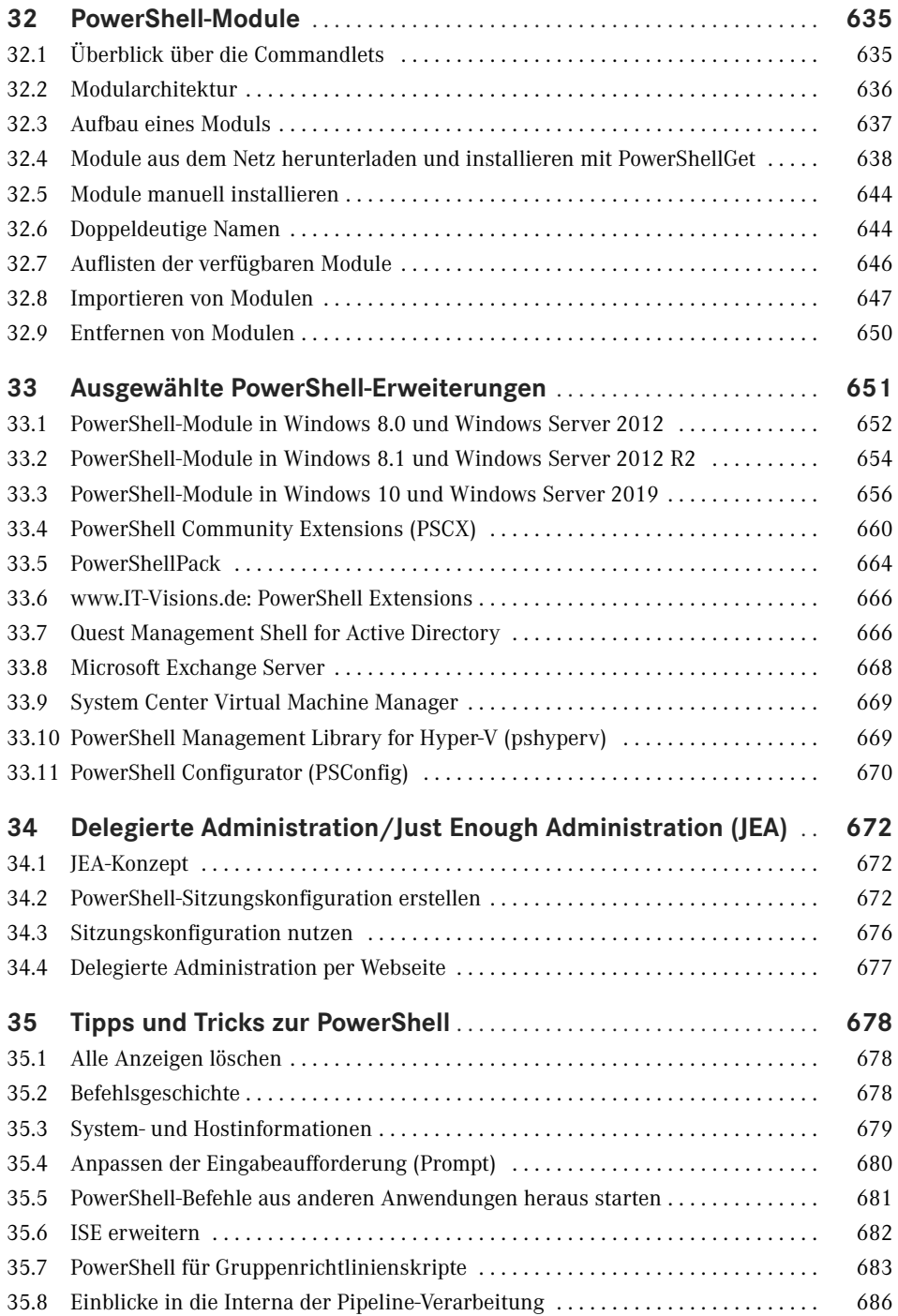

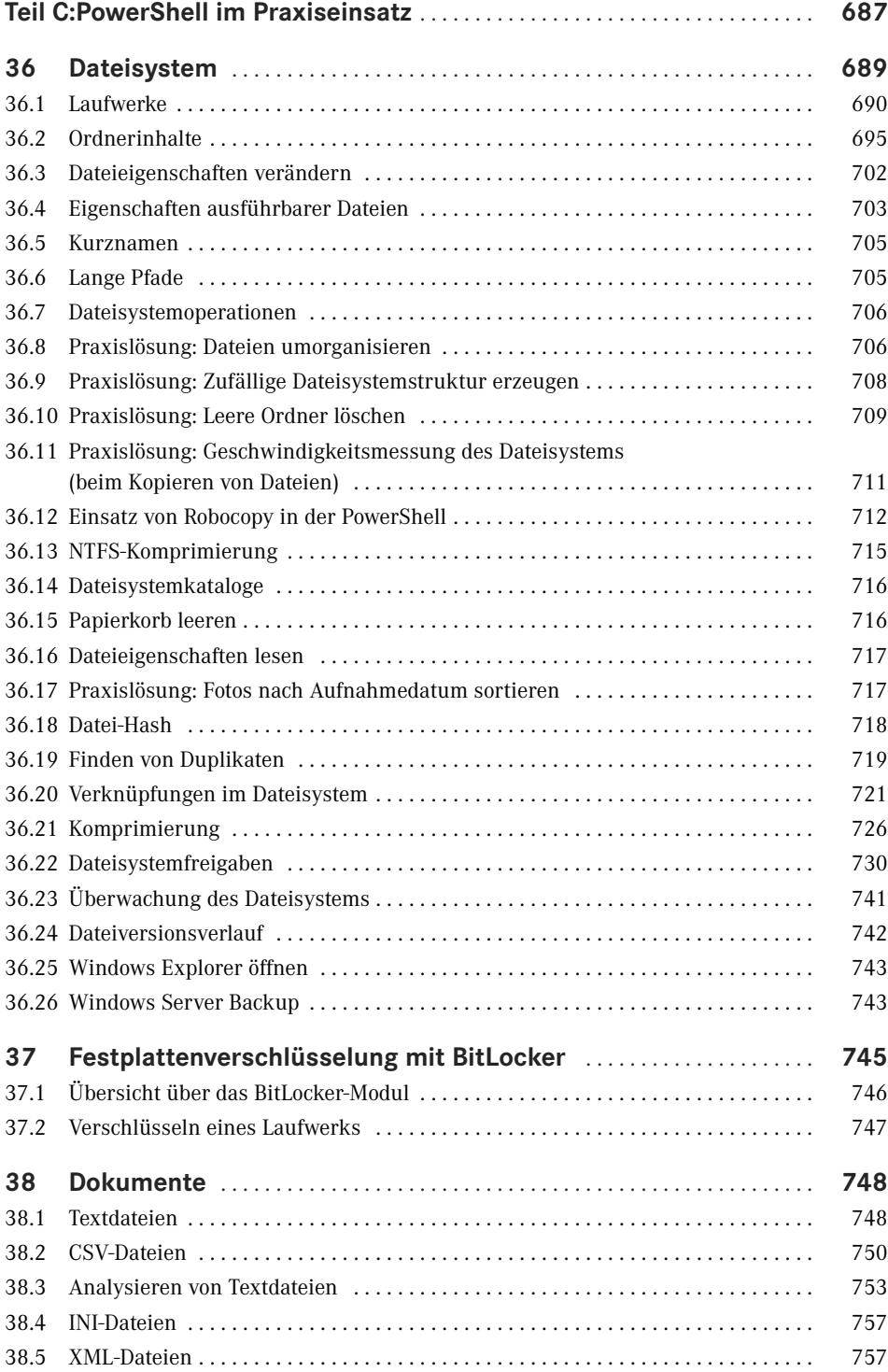

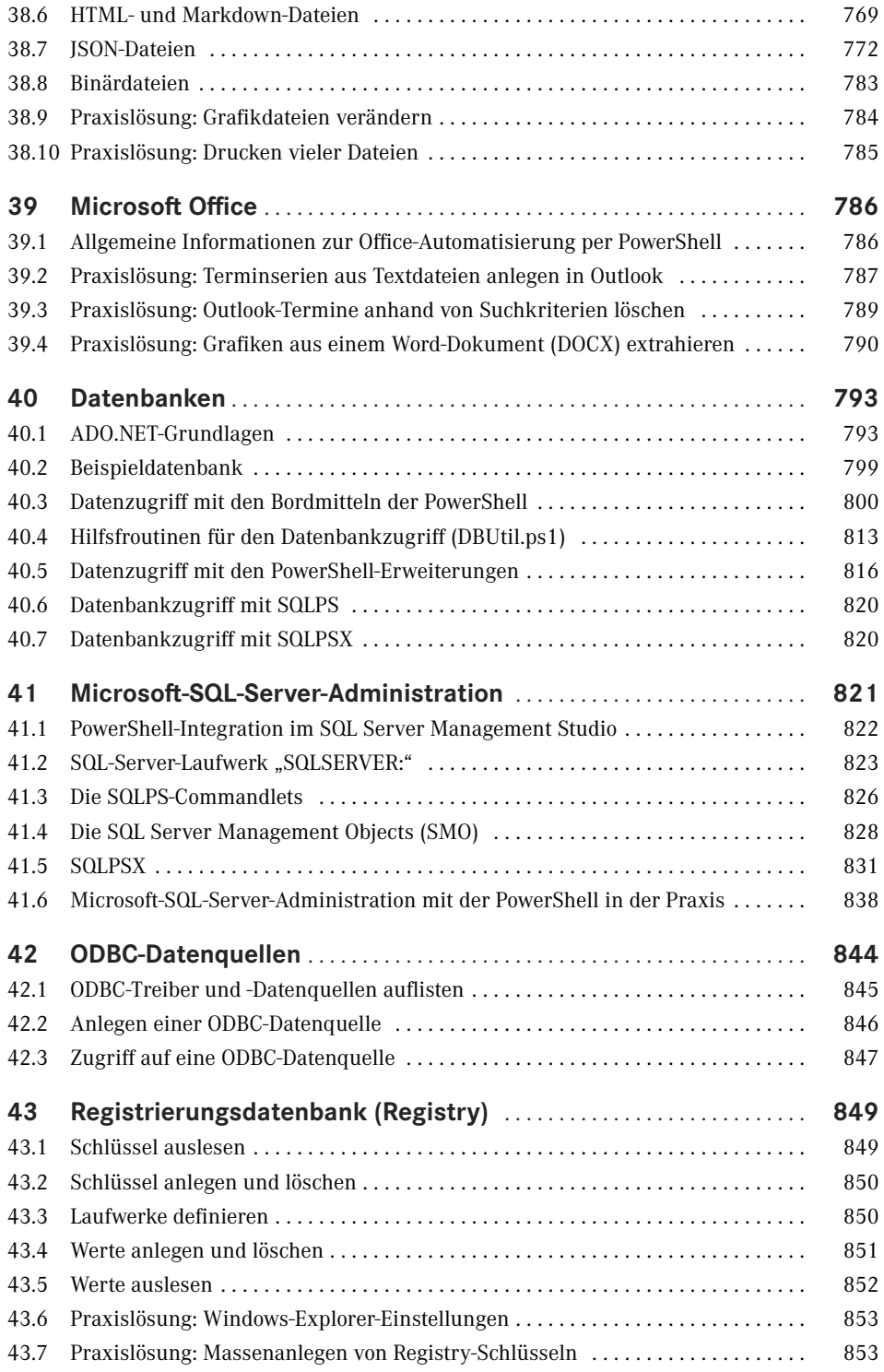

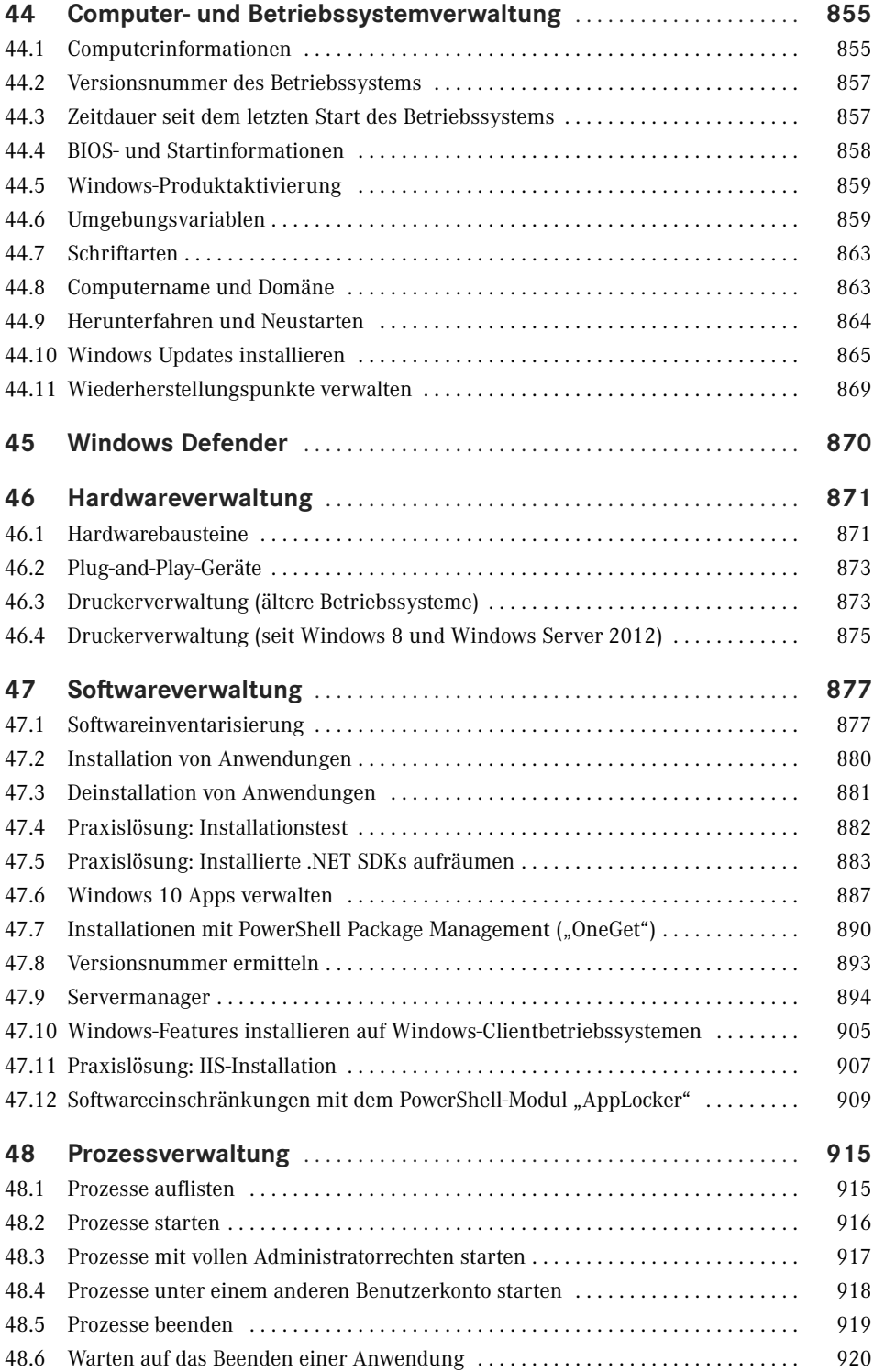

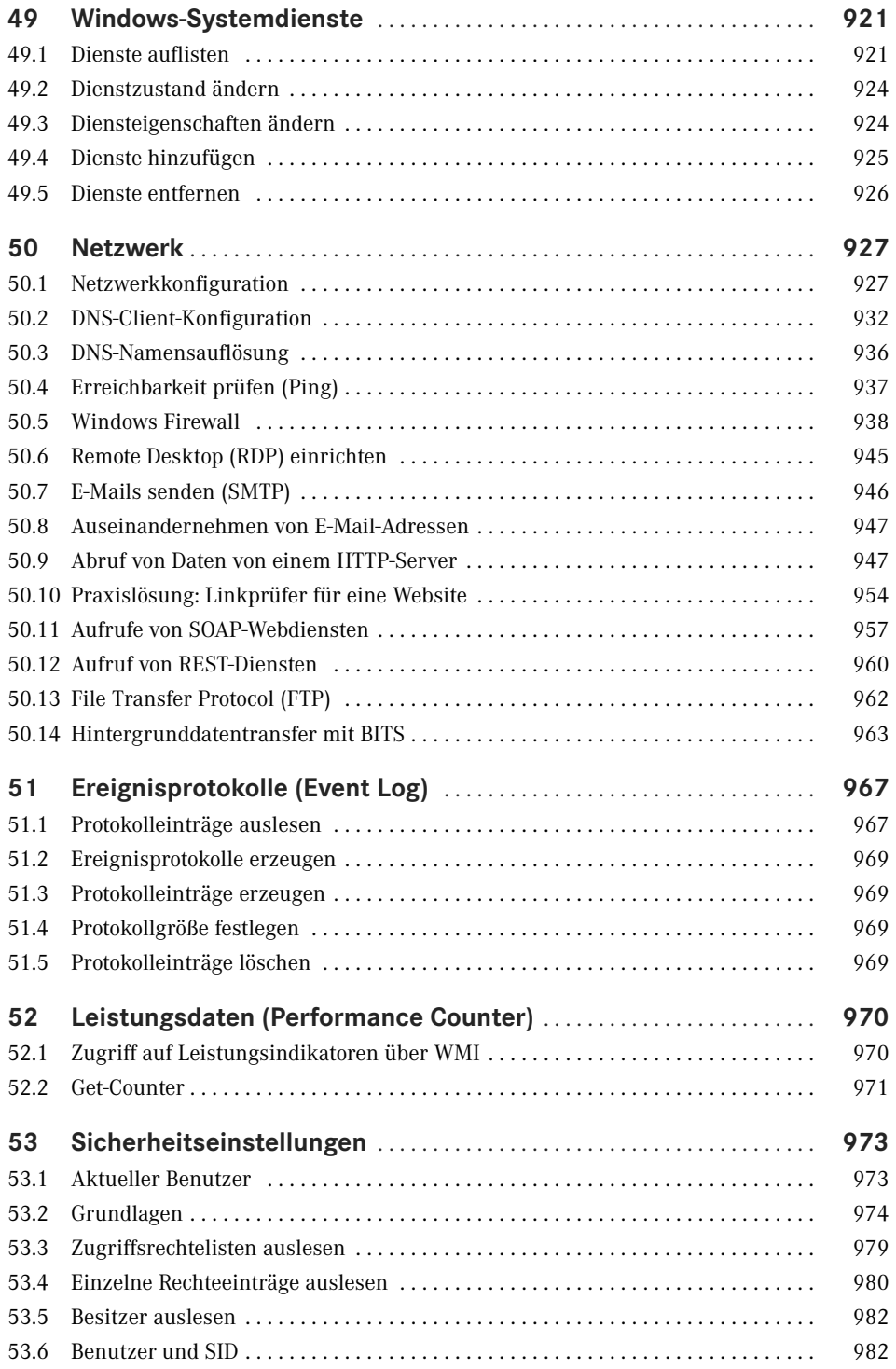

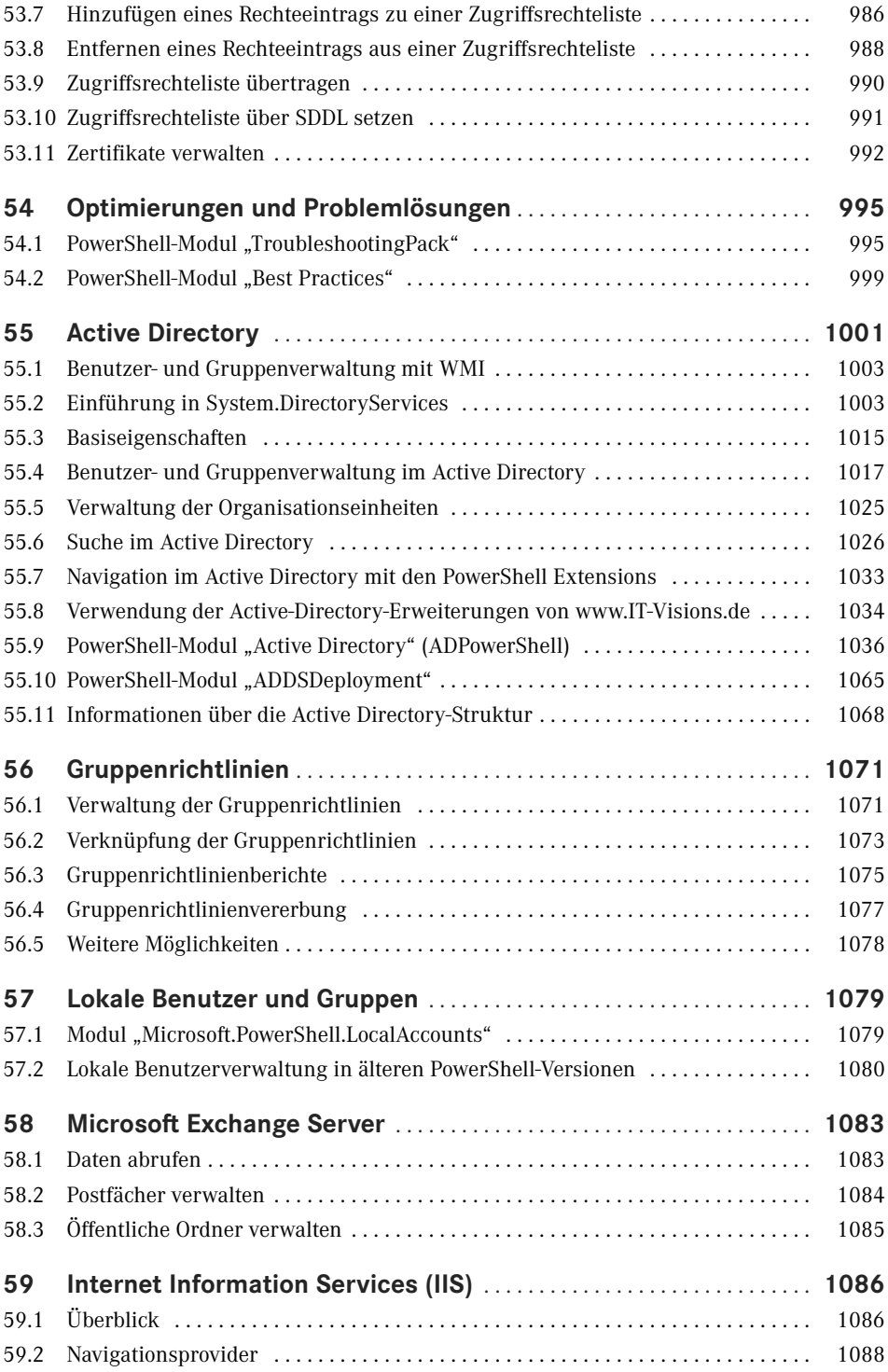

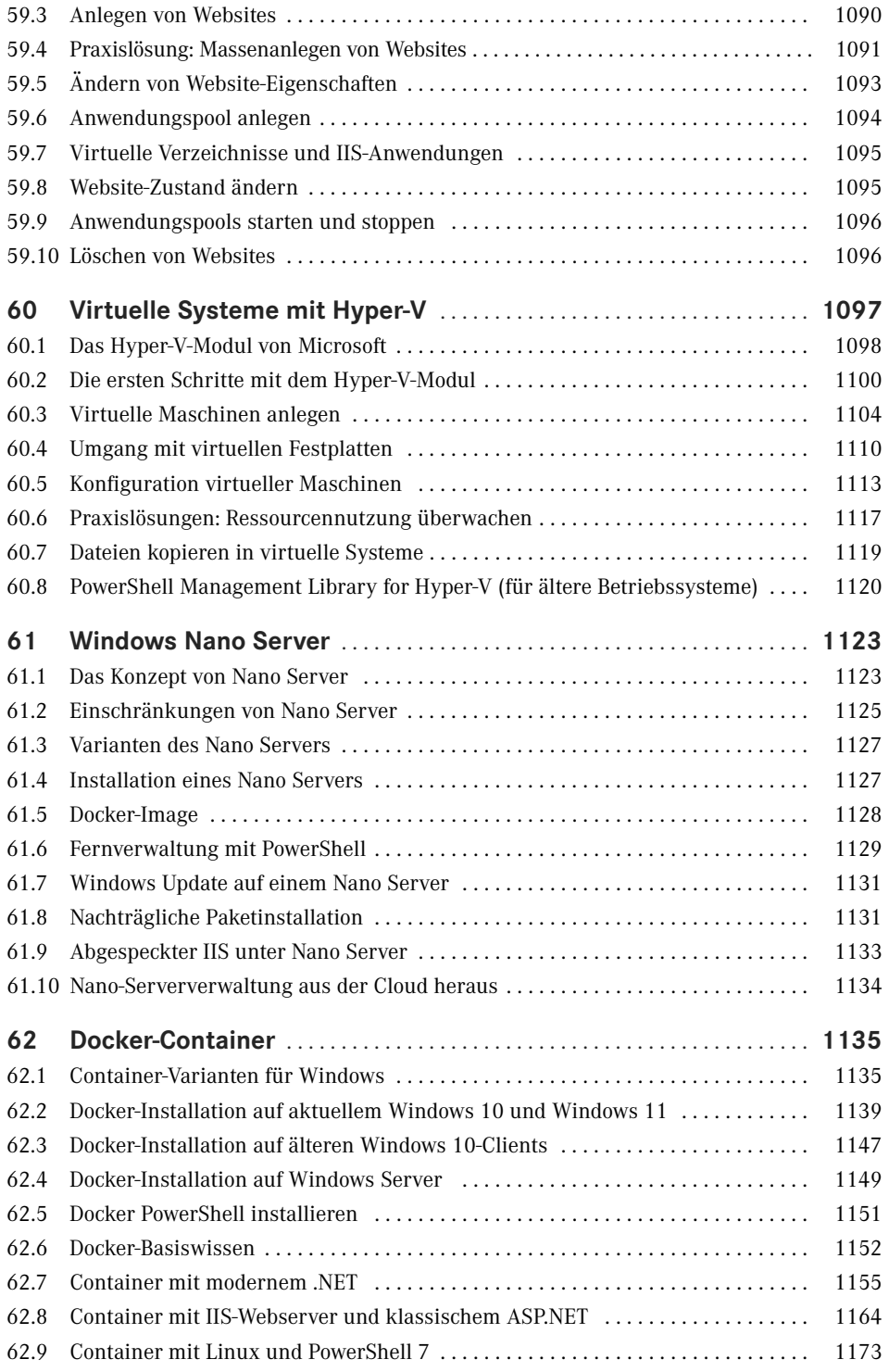

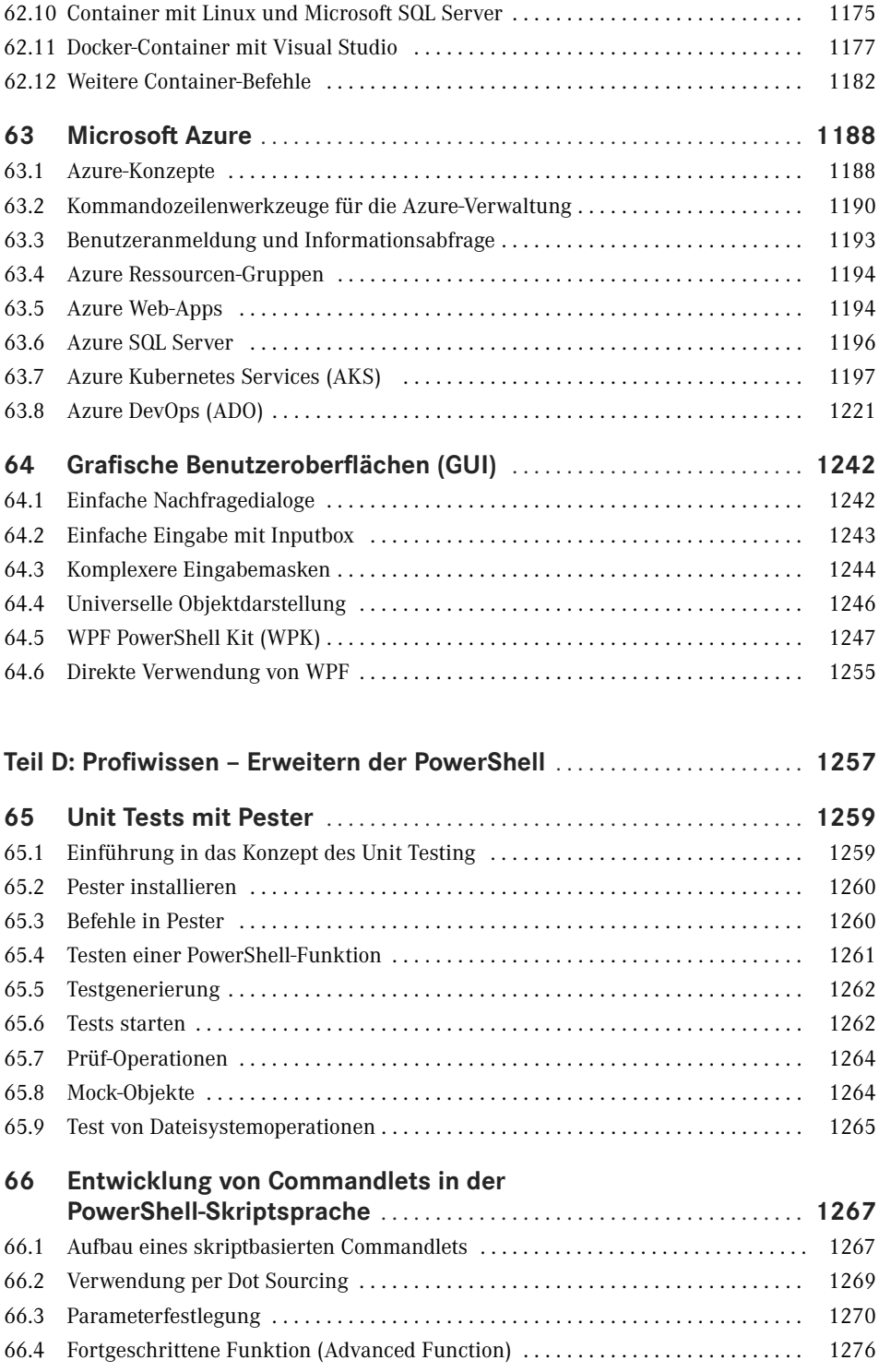

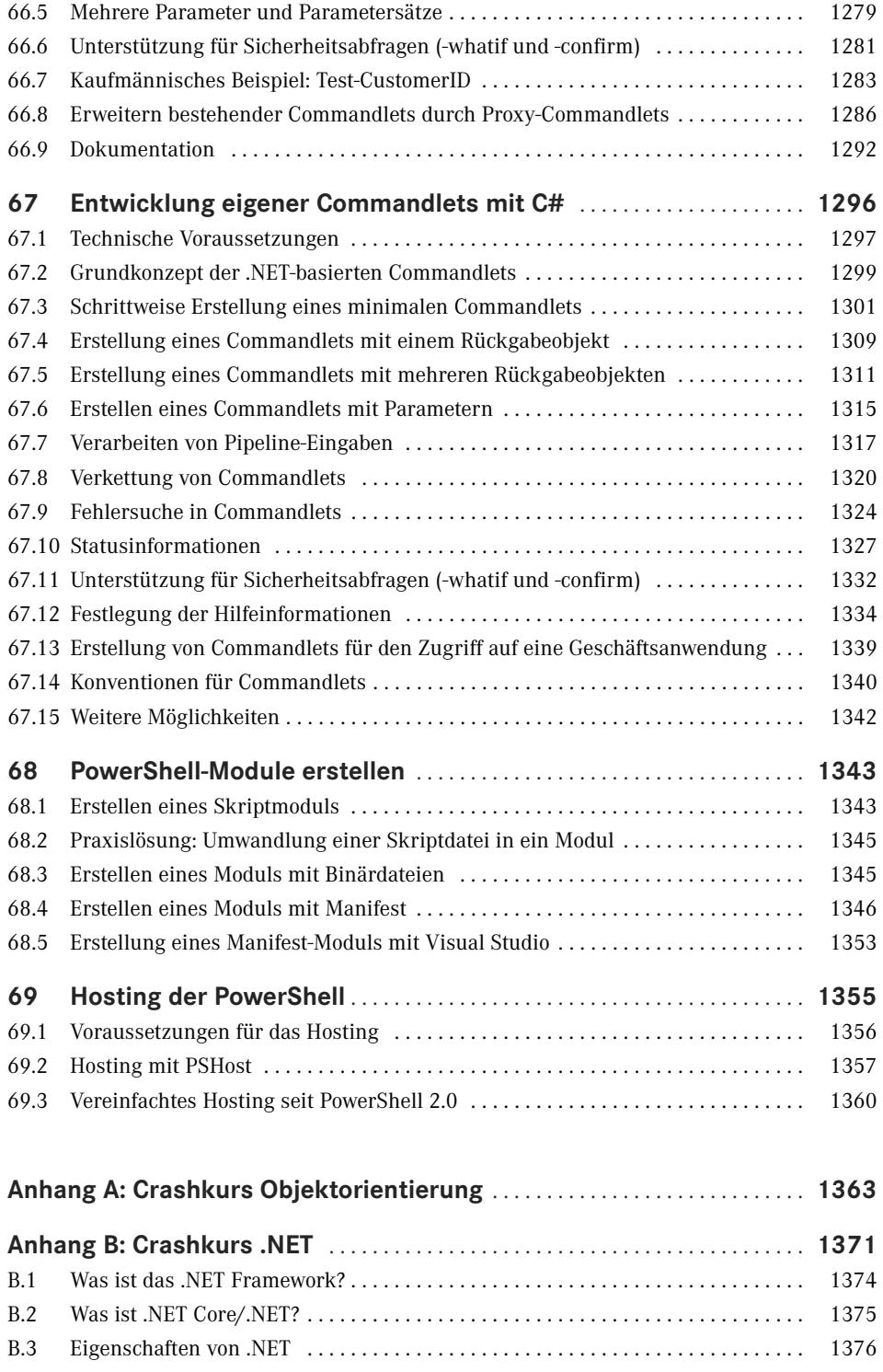

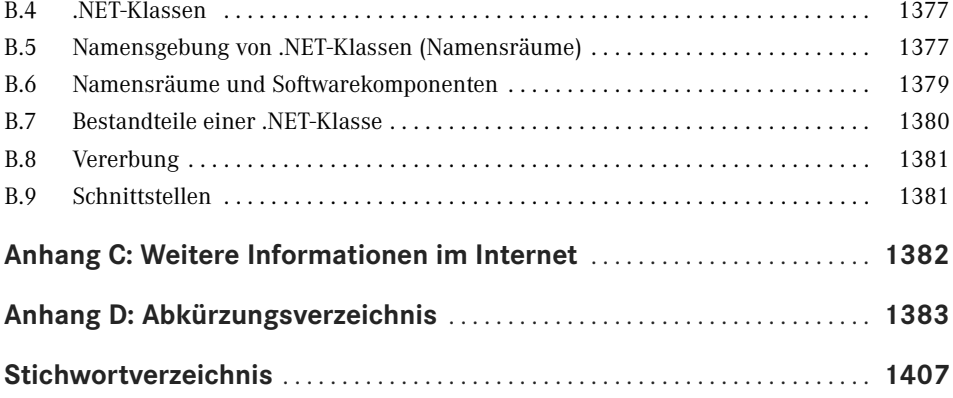

# **Vorwort**

Liebe Leserin, lieber Leser,

willkommen zur aktuellen Auflage meines PowerShell-Buchs! Es handelt sich hierbei um die fünfte Auflage des Windows PowerShell 5-Buches und die neunte Auflage des PowerShell-Buches insgesamt, das erstmalig 2007 bei Addison-Wesley erschienen ist.

# **Was ist das Thema dieses Buchs?**

Das vor Ihnen liegende Fachbuch behandelt die Windows PowerShell in der Version 5.1 sowie die plattformneutrale PowerShell 7.2 von Microsoft wie auch ergänzende Werkzeuge von Microsoft und Drittanbietern (z. B. PowerShell Community Extensions). Es gibt in dem Buch auch Ausblicke auf die PowerShell 7.3, die derzeit in der Entwicklung ist.

Das Buch ist aber auch für Sie geeignet, wenn Sie noch Windows PowerShell 2.0/3.0/4.0/5.0 oder PowerShell Core 6.x bzw. PowerShell 7.0/7.1 einsetzen. Welche Funktionen neu hinzugekommen sind, wird jeweils in diesem Buch erwähnt.

# **Wer bin ich?**

Mein Name ist Holger Schwichtenberg, ich bin derzeit 49 Jahre alt und habe im Fachgebiet Wirtschaftsinformatik promoviert. Ich lebe (in Essen, im Herzen des Ruhrgebiets) davon, dass mein Team und ich im Rahmen unserer Firma *[www.IT-Visions.d](https://www.it-visions.de/)e* anderen Unternehmen bei der Entwicklung von .NET-, Web- und PowerShell-Anwendungen beratend und schulend zur Seite stehen. Zudem entwickeln wir im Rahmen der MAXIMAGO GmbH (*[www.MAXI-](https://www.maximago.de/)[MAGO.d](https://www.maximago.de/)e*) Software im Auftrag von Kunden in zahlreichen Branchen.

Es ist nur ein Hobby, IT-Fachbücher zu schreiben, denn damit kann man als Autor kaum Geld verdienen. Dieses Buch ist, unter Mitzählung aller nennenswerten Neuauflagen, das 92. Buch, das ich allein oder mit Co-Autoren geschrieben habe. Meine weiteren Hobbys sind Mountain Biking, Fotografie und Reisen.

Natürlich verstehe ich das Bücherschreiben auch als Werbung für die Arbeit unserer Unternehmen, und wir hoffen, dass der ein oder andere von Ihnen uns beauftragen wird, Ihre Organisation durch Beratung, Schulung und Auftragsentwicklung zu unterstützen.

# **Wer sind Sie?**

Damit Sie den optimalen Nutzen aus diesem Buch ziehen können, möchte ich – so genau es mir möglich ist – beschreiben, an wen sich dieses Buch richtet. Hierzu habe ich einen Fragebogen ausgearbeitet, mit dem Sie schnell erkennen können, ob das Buch für Sie geeignet ist.

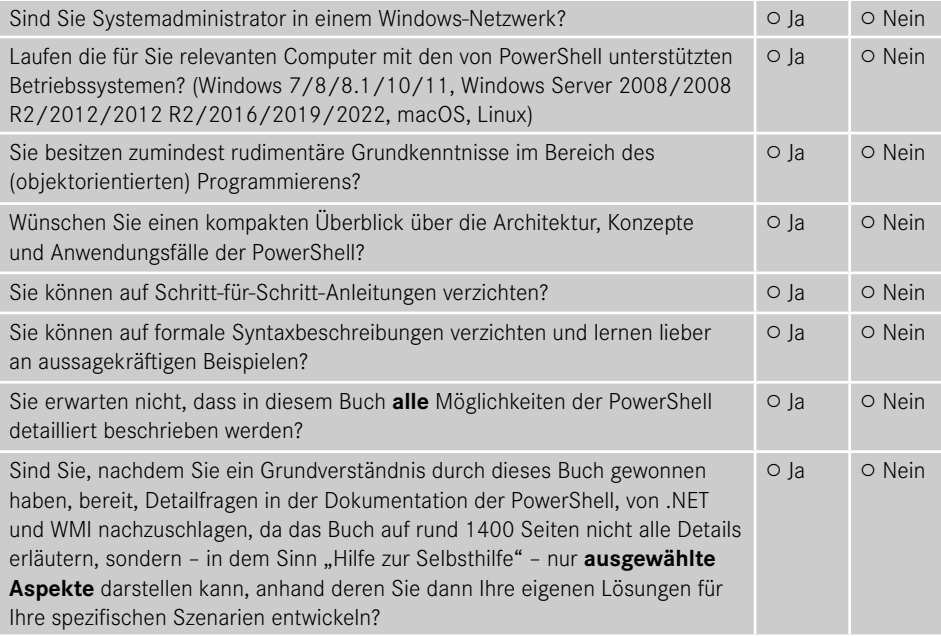

Wenn Sie alle obigen Fragen mit "Ja" beantwortet haben, ist dieses Fachbuch richtig für Sie. In anderen Fällen sollten Sie sich erst mit einführender Literatur beschäftigen.

# **Was ist neu in diesem Buch?**

Gegenüber der vorherigen Auflage zur PowerShell 5.1/PowerShell 7.0 wurde das Buch um die neuen Commandlets, Funktionen und Operationen in PowerShell 7.1 und 7.2 erweitert.

Zudem wurden die bestehenden Inhalte des Buchs an vielen Stellen optimiert. Das Kapitel zu "Docker-Container" wurde in weiten Teilen überarbeitet. Zum Dateisystem, zur Dokumentenverarbeitung, zum Netzwerk, zu Hyper-V und zu Azure DevOps-Pipelines habe ich Praxislösungen ergänzt.

Zudem wurde das Feedback einiger Leser eingearbeitet, um Beispiele und Texte zu optimieren.

## **Sind in diesem Buch alle Features der PowerShell beschrieben?**

Die PowerShell umfasst mittlerweile mehrere Tausend Commandlets mit jeweils zahlreichen Optionen. Zudem gibt es unzählige Erweiterungen mit vielen Hundert weiteren Commandlets. Außerdem existieren zahlreiche Zusatzwerkzeuge. Es ist allein schon aufgrund der Vorgaben des Verlags für den Umfang des Buchs nicht möglich, alle Commandlets und Parameter hier auch nur zu erwähnen. Zudem habe ich – obwohl ich selbst fast jede Woche mit der PowerShell in der Praxis arbeite – immer noch nicht alle Commandlets und alle Parameter jemals selbst eingesetzt.

Ich beschreibe in diesem Buch, was ich selbst in der Praxis, in meinen Schulungen und bei Kundeneinsätzen verwende. Es macht auch keinen Sinn, hier jedes Detail der PowerShell zu dokumentieren. Stattdessen gebe ich Ihnen **Hilfe zur Selbsthilfe**, damit Sie die Konzepte gut verstehen und sich dann Ihre spezifischen Lösungen anhand der Dokumentation selbst erarbeiten können.

# **Wie aktuell ist dieses Buch?**

Die Informationstechnik hat sich immer schon schnell verändert. Seit aber auch Microsoft die Themen "Agilität" und "Open Source" für sich entdeckt hat, ist die Entwicklung nicht mehr nur schnell, sondern zum Teil rasant:

- Es erscheinen in kurzer Abfolge immer neue Produkte.
- Produkte erscheinen schon in frühen Produktstadien als "Preview" mit Versionsnummern wie 0.1
- Produkte ändern sich sehr häufig, teilweise im Abstand von drei Wochen (z. B. Visual Studio und Azure DevOps).
- Aufwärts- und Abwärtskompatibilität ist kein Ziel bei Microsoft mehr. Es wird erwartet, dass Sie Ihre Lösungen ständig den neuen Gegebenheiten anpassen.
- Produkte werden nicht mehr so ausführlich dokumentiert wie früher. Teilweise erscheint die Dokumentation erst deutlich nach dem Erscheinen der Software. Oft bleibt die Dokumentation auch dauerhaft lückenhaft.
- Produkte werden schnell auch wieder abgekündigt, wenn sie sich aus der Sicht der Hersteller bzw. aufgrund des Nutzerfeedbacks nicht bewährt haben.

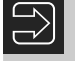

**HINWEIS:** Nicht nur Microsoft geht so vor, sondern viele andere Softwarehersteller (z. B. Google) agieren genauso.

Unter diesen neuen Einflussströmen steht natürlich auch dieses etablierte Fachbuch. Leider kann man ein gedrucktes Buch nicht so schnell ändern wie Software. Verlage definieren nicht unerhebliche Mindestauflagen, die abverkauft werden müssen, bevor neu gedruckt werden darf. Das E-Book ist keine Alternative. Die Verkaufszahlen zeigen, dass nur eine kleine Menge von Lesern technischer Literatur ein E-Book statt eines gedruckten Buchs kauft. Das E-Book wird offenbar nur gerne als Ergänzung genommen. Das kann ich gut verstehen, denn ich selbst lese auch lieber gedruckte Bücher und nutze E-Books nur für eine Volltextsuche.

Daher kann es passieren, dass – auch schon kurz nach dem Erscheinen dieses Buchs – einzelne Informationen in diesem Buch nicht mehr zu neueren Versionen passen. Wenn Sie so einen Fall feststellen, schreiben Sie bitte eine Nachricht an mich (siehe unten). Ich werde dies dann in Neuauflagen des Buchs berücksichtigen.

Zudem ist zu beachten, dass zwischen Abgabe des Manuskripts beim Verlag und Auslieferung des Buchs aus der Druckerei an den Buchhandel meist vier bis fünf Monate liegen.

# **Welche PowerShell-Versionen werden besprochen?**

Das Buch bespricht sowohl die Windows PowerShell 5.1 als auch die PowerShell 7.2. Es gibt in dem Buch auch Ausblicke auf die PowerShell 7.3, die derzeit in der Entwicklung ist.

 Bei der Windows PowerShell 5.1 wird die RTM-Version besprochen, die Microsoft in der aktuellen Version von Windows 10/11 bzw. Windows Server 2019/2022 mitliefert.

- Bei PowerShell 7.2 nutzen wir die RTM-Version vom 8. November 2021 ein.
- Bei PowerShell 7.3 gibt es zum Redaktionsschluss erst die Version Preview 2. Die Power-Shell 7.3 wird voraussichtlich Ende 2022 erscheinen.

## **Warum behandelt das Buch auch noch Version 5.1 und nicht nur Version 7.2?**

Windows PowerShell 5.1 ist heute in den Unternehmen in Deutschland der Standard, denn diese Version der PowerShell wird mit Windows 10/11 und Windows Server 2016, Windows Server 2019 sowie Windows Server 1709, Windows Server 1909 und Windows Server 2022 ausgeliefert.

Die PowerShell 7.2 wird bisher mit keinem einzigen Betriebssystem ausgeliefert, sondern muss getrennt heruntergeladen und installiert werden. Eine Zusatzinstallation ist in vielen Unternehmen mit stark abgeschotteten Systemen gar nicht möglich.

Ein zweites Argument für die Beibehaltung der Version 5.1 in diesem Fachbuch ist, dass die PowerShell 7.2 der Windows PowerShell 5.1 funktional immer noch nicht ganz ebenbürtig ist. Einige Befehle sind weiterhin nur in der Windows PowerShell verfügbar.

Daher wird die Windows PowerShell 5.1 auch weiterhin eine große Bedeutung haben und in diesem Buch auch weiterhin behandelt.

### **Welche Betriebssysteme werden besprochen?**

Der Schwerpunkt des Buchs liegt auf der Nutzung der PowerShell unter Windows. Es gibt Hinweise und Beispiele für die Nutzung der PowerShell unter Linux (am Beispiel Ubuntu) und macOS.

Bei Windows gibt es Hinweise auf Unterschiede zwischen verschiedenen Windows-Varianten (Client/Server) und Windows-Versionen.

Auch wenn Windows 11 bereits erschienen ist, ist Windows 10 das im professionellen Einsatz vorherrschende Betriebssystem. Das Buch geht auf existierende kleinere Unterschiede zwischen Windows 10 und Windows 11 ein, die meisten Screenshots sind aber mit Windows 10 gemacht. Einige Screenshots sind mit älteren Windows-Versionen geschossen, was aber kein Problem ist, denn inhaltlich hat sich nichts geändert (nur optisch an der Titelleiste und der Schriftart).

#### **Woher bekommt man die Beispiele aus diesem Buch?**

Unter *<http://www.powershell-doktor.de/leser>* biete ich ein **ehrenamtlich betriebenes** Webportal für Leser meiner Bücher an. Bei der Erstregistrierung müssen Sie das Losungswort **Boba Fett** angeben. Nach erfolgter Registrierung erhalten Sie dann ein persönliches Zugangskennwort per E-Mail.

In diesem Portal können Sie

- die Codebeispiele aus diesem Buch in einem Archiv herunterladen,
- eine PowerShell-Kurzreferenz "Cheat Sheet" (zwei DIN-A4-Seiten als Hilfe für die tägliche Arbeit) kostenlos herunterladen sowie
- Feedback zu diesem Buch geben (Bewertung abgeben und Fehler melden).

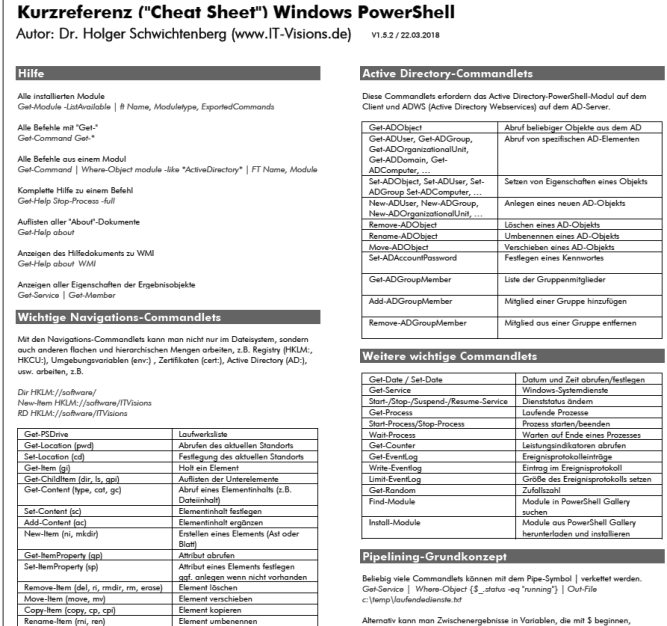

#### www.IT-Visions.de

Dr. Holger Schwichtenberg

.<br>Die Pipeline befördert.NET-Objekte. Die Beförderung ist asyr<br>einigen "blockierenden" Commandlets wie Sort-Object). chron (außer be

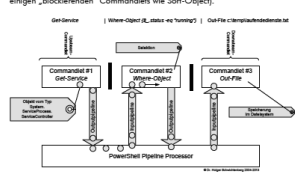

#### Wichtige Pipelining-Commandlets

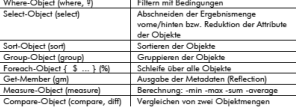

#### Vergleichsoperatoren

Da die Zeichen < und > für Umleitungen der Ausgabeströme verwendet werden,<br>kommen PowerShell eher ungewöhnliche Operatoren zum Einsatz.

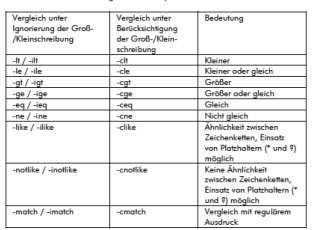

#### Vorderseite der PowerShell-Kurzreferenz

#### Kurzreferenz ("Cheat Sheet") Windows PowerShell

Autor: Dr. Holger Schwichtenberg (www.IT-Visions.de) v1.5.2/22.03.2018

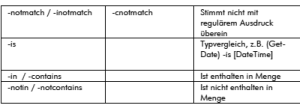

Für die logische Verknüpfung werden –and und –or sowie –not (alias !) verwendet<br>Beispiel: ((1MB + 150 + \$a) -gt 1000KB) -and !(\$a -lo 2KB)<br>KB, MB, GB, TB und PB sind gültige Abkürzungen für Speichergrößen.

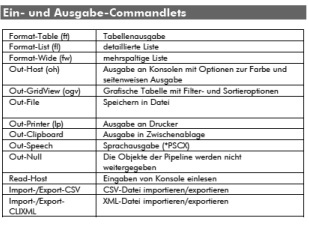

Benutzerdefinierte Tabellenausgabe<br>Gerfrocoso | # @{Label="Ny"; Expression={\$\_:ID}; Width=5},<br>@{Label="Spenix"; Expression={\$\_/?rocessname}; Width=20},<br>@{Label="Spenix"; Expression={\$\_WorkingSetS4 / TMB}; Width=11;<br>Format=

#### **Zeichenketten und Ausdrücke**

 $\begin{array}{ll} \textbf{F}-\Delta u \cdot \mathbf{V} = \mathbf{V} \cdot \mathbf{V} = \mathbf{V} \cdot \mathbf{V} = \mathbf{V} \cdot \mathbf{V} = \mathbf{V} \cdot \mathbf{V} = \mathbf{V} \cdot \mathbf{V} = \mathbf{V} \cdot \mathbf{V} = \mathbf{V} \cdot \mathbf{V} = \mathbf{V} \cdot \mathbf{V} = \mathbf{V} \cdot \mathbf{V} = \mathbf{V} \cdot \mathbf{V} = \mathbf{V} \cdot \mathbf{V} = \mathbf{V} \cdot \mathbf{V} = \mathbf{V} \cdot \mathbf{V} =$ 

#### Objektorientierter Zugriff auf Pipeline-Objekte

ablegen.<br>Šdienste = Get-Service | Where-Object {\$\_status -eq "running"}<br>Šdienste | Out-File c:\temp\laufendedienste.ht

lern das Active Directory-PowerShell-Modul auf dem<br>)irectory Webservices) auf dem AD-Server.

Abruf beliebiger Objekte aus dem AD<br>Abruf von spezifischen AD-Elementen

.<br>Setzen von Eigenschaften eines Objekts

Datum und Zeit abrufen/festlegen<br>Windows-Systemdienste

Leistungsindikatoren abrufen<br>Ereignisprotokolleinträge<br>Eintrag im Ereignisprotokoll<br>Größe des Ereignisprotokolls setzen Zufallszahl<br>Module in PowerShell Gallery<br>Fuchen Module in FowerShell Gallery<br>Module aus PowerShell Gallery<br>herunterladen und installieren

ls können mit dem Pipe-Symbol | verkettet werden.<br>»ct {\$\_status -øq "running"} | Out-Filo

Anlegen eines neuen AD-Objekts Löschen eines AD-Objel Umbenennen eines AD-Objekts<br>Verschieben eines AD-Objekts<br>Festlegen eines Kennwortes

.<br>Liste der Gruppenmitglieder Mitglied einer Gruppe hinzufügen Mitglied aus einer Gruppe entferner

Anzahl der Objekte in der Pipeline<br>(Gat-Sarvica | whara { \$\_status -aq "Running" }).Count Einzelne Eigenschaften der Pipeline-Objekte ausgeben<br>(Get-Date).DayOfWeek<br>(Get-Process).Name<br>(Get-Process | sort ws -desc)[0].Name

Methodenaufruf in allen Pipeline-Objekten<br>(Gat-Procass iaxplora | sort ws -dasc).Kill()

#### $\overline{P}$   $\overline{C}$   $\overline{C}$   $\overline{D}$   $\overline{C}$   $\overline{C}$   $\overline{D}$   $\overline{C}$   $\overline{C}$   $\overline{C}$   $\overline{D}$   $\overline{C}$   $\overline{C}$   $\overline{D}$   $\overline{C}$   $\overline{C}$   $\overline{C}$   $\overline{D}$   $\overline{C}$   $\overline{C}$   $\overline{D}$   $\overline{C}$   $\overline{C}$   $\overline{C}$   $\overline{$

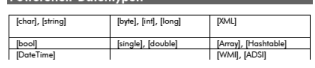

#### **PowerShell-Skriptsprache**

Bedingung<br>if ((Get-Date).Year -le 2014) { "Alt" } else { "Neu" }

Schleifen<br>for(\$1 = 1; \$1-lo 10; \$1++) { \$1}<br>while(\$1 -!o 10) { \$; \$1++ }<br>do { \$; \$1++ } while (\$1-lo 10)<br>foreach (\$p in (Get-Process iexplore)) { \$p.Kill() }

Unterroutinen mit Pflichtparameter und optionalem Parameter<br>function Get-DLL([Parameter(Mandatory=\$true)][string]\$root, [string]\$filter = "\*")

urn Get-Childltem \$root -Filter "\$filter.dll"

}<br>Get-DLL c:\Windows\System32

Kommentar<br># Dies ist ein Kommentar

#### 

.<br>PowerShell kann alle auf dem lokalen System vorhandenen .NET-Klassen auch<br>direkt (d.h. ohne Einsatz von Commandlets) verwenden.

Zugriff auf statische Mitglieder<br>|System.Environment]::MachineNai<br>|System.Console]::Beep(800, 500)

pystem.consoleg::Beep(auu, 500)<br>Instanzilerung und Zugriff auf Instanzmitglieder<br>\$b = New-Object System.Directoryservices.DirectoryEntry("WinNT://Server/HS")<br>\$b.FullName \$b.FullName<br>\$b.Description = "Autor des PowerShell Cheat Sheets"<br>\$b.SatInfo()

# Dr. Holger Schwichtenberg

www.IT-Visions.de

Zusätzliche Assembly laden und nutzen<br>|System.Reflection.Assembly|::LoadWithPartialName|"Microsoft.VisualBasic"|<br>\$eingabe = [Microsoft.VisualBasic.Interaction]::InputBox("Frage","Titel")

#### **Component Object Model (COM)**

Provided translated to the Marian COM-Kompone<br>Sie = New Object -com "InternetExplorer.Applicate"<br>Sie. Navigate ("InternetExplorer.Applicate")<br>Sie. Navigate ("Internet") - Sirue

**Windows Management Instrumentation (WMI)** 

PowerShell kann alle lokalen oder entfernten WMI-Klassen verwenden

Liste aller WMI-Klassen aus einem Namensraum von einem Cor<br>Get-ClmClass «Namespace root/clmv2» Computer MyServer

Liste aller Instanzen einer WMI-Klassen auf einem Computer<br>Get-Ciminstance Win32 LogicalDisk -Namespace root/cimv2 -Computer MySei

WQL-Abfrage auf einem Computer<br>Got-Ciminstanco -Quem "Soloct " from Win32 Notworkadaptor whore adapt<br>Got-Ciminstanco -Quem "Soloct " from Win32 Notworkadaptor whore adapt<br>like "%802%" -Computer MyServer

ика »оисл» - Сотритег пускичег<br>Zugniff auf eine landaru und Anderung der Instant:<br>\$c = Get-Clanindance Win32\_LogicalDisk-Namespace root/cinnv2 -Filter<br>"DevicelD="C;" - Computer MyServer<br>Set-Claninstance & C<br>Set-Claninstan

\$c:VolumeName = "System"<br>Sat-Climinstance \$=<br>Alternativ mit alten WML-Commandlets<br>\$= E |WWI/ "\J/WyServer\root\cimv2:Win32\_LogicalDisk.Device|D="C:"<br>\$c:VolumeName = "System"<br>\$c:Fut()

Aufruf einer WMI-Methode<br>Invoke-CimMethod -Path<br>"\\MyServer\root\cimv2:Win32\_Compute<br>"Rename" -ArgumentList "MyNewServer" itam Nama≣MicSarvar" -Nar

#### **Links**

technet.microsoft.com/scriptcenter<br>blogs.msdn.com/PowerShell<br>www.powershell.com<br>www.powershell.de<br>www.it-visions.de/scripting/powershell

#### Über den Autor

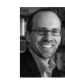

Dr. Holger Schwichtenberg gehört zu den bekonntesten Exper<br>für die Programmierung mit Microsoft-Produkten in Deutschaft<br>Er hat zahlreiche Bücher zu .NET und PowerShell veröffentlich<br>und spricht regelmäßig auf Fachkonferenz

Rückseite der PowerShell-Kurzreferenz

Alle registrierten Leser erhalten auch meinen Newsletter (zwei- bis viermal im Jahr) mit aktuellen Produktinformationen, Einladungen zu kostenlosen Community-Veranstaltungen sowie Vergünstigungen bei unseren öffentlichen Seminaren zu .NET und zur PowerShell.

# **Wie sind die Programmcodebeispiele organisiert?**

Die Beispiele sind in der Archivdatei (.zip) organisiert nach den Buchteilen und innerhalb der Buchteile nach Kapitelnamen nach folgendem Schema:

### **Buchteilname\Kapitelname\Dateiname**

Die Namen sind zum Teil etwas verkürzt (z.B. "Einsatzgebiete" statt "PowerShell im Praxiseinsatz"), da sich sonst zu lange Dateinamen ergeben.

In diesem Buch wird für den Zugriff auf die Skriptdateien das x:-Laufwerk verwendet. Bitte legen Sie entweder ein Laufwerk x: an oder ändern Sie den Laufwerksbuchstaben in den Skripten.

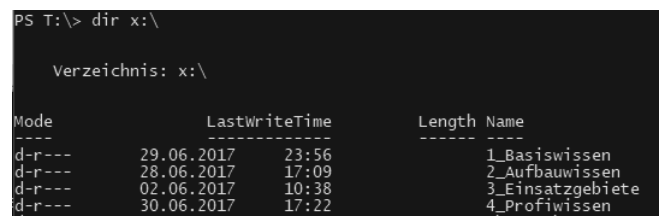

Verzeichnisstruktur der Beispielsammlung mit vier Hauptordnern entsprechend den vier Buchteilen

| PS T:\> dir x:\1_Basiswissen\<br>Verzeichnis: $x:\1$ _Basiswissen                                                       |                                                                                                    |                         |                                                                                                    |
|----------------------------------------------------------------------------------------------------|----------------------------------------------------------------------------------------------------|-------------------------|----------------------------------------------------------------------------------------------------|
| Mode                                                                                                    | LastWriteTime                                                                                                    |                         | Length Name                                                                                                    |
| $d$ -----<br>d-r---<br>d-r---<br>d-----<br>d-r---<br>d-----<br>$d-r---$<br>$d-r---$<br>$d$ -----<br>$d$ -----<br>d----- | 29.06.2017 23:56<br>24.04.2017 09:52<br>30.05.2017 00:28<br>26.06.2017 10:40<br>29.06.2017 23:34<br>30.05.2017 20:59<br>26.03.2014 12:49<br>04.06.2017 11:21<br>30.05.2017 21:15<br>29.05.2017 23:57<br>30.06.2017 18:47 |                         | Aliase<br>Ausgaben<br>Commandlets<br>ErsteSchritte<br>Hilfe<br>Module<br>Navigation<br>Pipelining<br>Power Shell Language<br>PowerShellOOP<br>PSCore |
| d-r---<br>$d-r---$<br>d-r---<br>$d-r--$<br>$d$ -----                                                                    | 30.05.2017<br>26.03.2014<br>26.03.2014 12:49<br>26.03.2014 12:49<br>03.05.2016                                                                                                    | 20:46<br>12:49<br>14:12 | Scripting<br>TippsAndTricks<br>Werkzeuge<br>WPS versus VBS<br>Zeichenkettenbearbeitung                                                               |

Inhalt eines der Hauptordner aus der vorherigen Abbildung, d. h. eines Buchteils

Im Buch werden Sie außerdem noch Zugriffe auf ein w:-Laufwerk finden. Dies sind Dateisystemordner mit Dokumenten, die in den Skripten verarbeitet werden. Sofern die Dateien einen bestimmten Inhalt haben müssen (Eingabedateien für Skripte), dann finden Sie diese Eingabedateien auch in der Archivdatei in dem Ordner, wo sich das Skript befindet (oder einem Unterordner). In einigen Fällen sind die konkreten Dateiinhalte aber gar nicht relevant (z. B. für ein Skript, das die Größen von Dateien ermittelt). In diesem Fall können Sie anstelle des w:-Laufwerks jedes beliebige Ihrer eigenen Laufwerke verwenden.

# **Warum gendern Sie nicht in diesem Buch?**

Während ich in einigen Medien und Softwareprodukten (z. B. dem virtuellen Klassenraum *<https://VK.IT-Visions.de>*) das Gendern bereits verwende, habe ich in diesem Buch aufgrund der Lesbarkeit und des notwendigen Umfangs der Änderungen darauf verzichtet. Selbstverständlich spreche ich aber alle Personen jeglichen Geschlechts gleichermaßen an.

Grundsätzlich stehe ich dem Gendern offen gegenüber, bin aber sehr gespannt, wie sich die offiziellen Gesetzes- und Rechtschreibregeln in den kommenden Jahren entwickeln werden.

# **Wie wurde die Qualität gesichert?**

Ich versichere Ihnen, dass die Befehls- und Skriptbeispiele auf mindestens zwei meiner Systeme liefen, bevor ich sie per Kopieren & Einfügen in das Manuskript zu diesem Buch übernommen und auf der Leser-Website zum Download veröffentlicht habe. Zudem haben einige Tausend Leser die bisherigen Auflagen verwendet, und Feedback dieser Leser habe ich in das Buch eingearbeitet.

Dennoch gibt es leider Gründe, warum die Beispiele bei Ihnen als Leser dieses Fachbuchs nicht laufen könnten:

- Eine abweichende Systemkonfiguration (in der heutigen komplexen Welt der vielen Varianten und Versionen von Betriebssystemen und Anwendungen nicht unwahrscheinlich). Es ist einem Fachbuchautor nicht möglich, alle Konfigurationen durchzutesten.
- Änderungen, die sich seit der Erstellung der Beispiele ergeben haben (mittlerweile gibt es sehr regelmäßig umfangreiche Breaking Changes in den Microsoft-Produkten, insbesondere beim Versionsnummernwechsel an der ersten Stelle, d. h. Windows PowerShell 5.1 und PowerShell 6.0 sowie PowerShell 6.2 und PowerShell 7.x).
- Schließlich sind auch menschliche Fehler des Autors möglich. Bitte bedenken Sie, dass das Fachbuchschreiben nur ein Hobby ist. Es gibt nur sehr wenige Menschen in Deutschland, die hauptberuflich als Fachbuchautor arbeiten und so professionell Programmcodebeispiele erstellen und testen können wie kommerziellen (bezahlten) Programmcode.

Wenn Beispiele bei Ihnen nicht laufen, kontaktieren Sie mich bitte mit einer sehr genauen Fehlerbeschreibung (Systemumgebung, Skriptcode, vollständiger Fehlertext usw.). Bitte verwenden Sie dazu das Kontaktformular auf *[www.powershell-doktor.de](https://www.dotnet-doktor.de/)*. Ich bemühe mich, Ihnen binnen zwei Wochen zu antworten. Im Einzelfall kann es wegen dienstlicher oder privater Abwesenheit aber auch länger dauern.

## **Wo kann man Verbesserungsvorschläge melden?**

Nicht nur wenn Sie Fehler in den Befehls- und Skriptbeispielen finden, sondern auch wenn Sie allgemeine Verbesserungsvorschläge für die nächste Auflage haben, können Sie sich gerne bei mir melden. Vielleicht sind Ihnen noch Bugs in der PowerShell aufgefallen? Oder Sie haben noch eine funktionelle Anomalie der PowerShell bemerkt, die im Buch nicht erwähnt ist? Oder es gibt ein Feature, das erwähnt werden sollte?

Es kann sein, dass ich einige Punkte bewusst weggelassen habe. Es kann aber auch sein, dass ich diesen Bug, diese Anomalie bzw. dieses Feature selbst noch nicht bemerkt bzw. verwendet habe. Bitte bedenken Sie, dass kein Mensch jemals alle PowerShell-Befehle (einige Tausend) bzw. .NET-Programmierschnittstellen (einige Hunderttausend, wenn man alle Methoden und Eigenschaften einzeln zählt) in der Praxis benutzt hat oder bis zu seinem Lebensende benutzen wird.

Ich freue mich immer über konstruktives Feedback und Verbesserungsvorschläge. Bitte verwenden Sie dazu das Kontaktformular unter *[www.powershell-doktor.de/Leserfeedback](http://www.powershell-doktor.de/Leserfeedback)*.

# **Wann wird die nächste Auflage erscheinen?**

Von meinen selbst verlegten Fachbüchern sind Sie es gewohnt, dass ich in kurzen Abständen von mehreren Wochen neue Versionen des Buchs veröffentliche.

Bitte beachten Sie, dass ständig neue Auflagen dieses Fachbuchs leider nicht möglich sind, da der Carl Hanser Verlag längere Produktionsprozesse hat und Bücher auf Vorrat für einen längeren Zeitraum druckt. Zwischen zwei Auflagen dieses Buchs lagen in der Vergangenheit daher immer ein bis zwei Jahre.

# **Wo kann man sich schulen oder beraten lassen?**

Unter der E-Mail-Adresse *Anfrage@IT-Visions.de* stehen Ihnen mein Team und ich für Anfragen bezüglich Schulung, Beratung und Entwicklungstätigkeiten zur Verfügung – nicht nur zum Thema PowerShell und .NET/.NET Core, sondern zu fast allen modernen Techniken der Entwicklung und des Betriebs von Software in großen Unternehmen. Wir besuchen Sie gerne in Ihrem Unternehmen an einem beliebigen Standort oder unterstützen Sie per Videokonferenz.

# **Wem ist zu danken?**

Folgenden Personen möchte ich meinen ausdrücklichen Dank für ihre Mitwirkung an diesem Buch aussprechen:

- meinem Kollegen Peter Monadjemi, der rund 100 Seiten mit Beispielen zu der 3. Auflage dieses Buchs beigetragen hat und dessen Inhalte zum Teil noch im Buch enthalten sind (Themen: Workflows, Bitlocker, ODBC, Hyper-V, DNS-Client, Firewall und Microsoft SQL Server-Administration),
- meinem Kollegen André Krämer, der die PowerShell 7 auf macOS getestet hat, da ich selbst kein macOS-Gerät besitze,
- Frau Sylvia Hasselbach, die mich schon seit 20 Jahren als Lektorin begleitet und die dieses Buchprojekt beim Carl Hanser Verlag koordiniert und vermarktet,
- Frau Sandra Gottmann, die meine Tippfehler gefunden und sprachliche Ungenauigkeiten eliminiert hat,
- den Lesern Alexander Grober und Mario Severing für ihre ausführlichen Hinweise auf von den Korrektoren früherer Auflagen nicht gefundene Tippfehler sowie inhaltliche Optimierungsmöglichkeiten in der Vorauflage,
- meiner Frau und meinen Kindern dafür, dass sie mir das Umfeld geben, um neben meinem Hauptberuf an Büchern wie diesem zu arbeiten.

# **Zum Schluss dieses Vorworts . . .**

. . . wünsche ich Ihnen viel Spaß und Erfolg mit der PowerShell!

*Dr. Holger Schwichtenberg Essen, im Sommer 2022*

# **Objektorientiertes Pipelining**

Ihre Mächtigkeit entfaltet die PowerShell erst durch das objektorientierte Pipelining, also durch die Weitergabe von strukturierten Daten von einem Commandlet zum anderen.

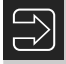

**5**

**HINWEIS:** Dieses Kapitel setzt ein Grundverständnis des Konzepts der Objektorientierung voraus. Wenn Sie diese Grundkenntnisse nicht besitzen, lesen Sie bitte zuvor im Anhang den Crashkurs "Objektorientierung" sowie den Crashkurs ".NET Framework" oder vertiefende Literatur.

# **■ 5.1 Befehlsübersicht**

Die folgende Tabelle zeigt eine Übersicht der wichtigsten Commandlets, die Basisoperationen auf Pipelines ausführen. Diese Commandlets werden in den folgenden Kapiteln genau besprochen.

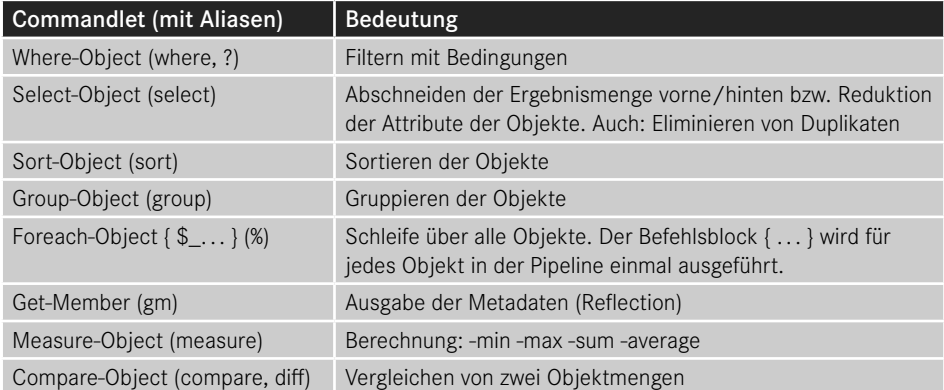

**Tabelle 5.1** Übersicht über die wichtigsten Pipelining-Commandlets

# ■ 5.2 Pipeline-Operator

Für eine Pipeline wird – wie auch in Unix-Shells üblich und in der normalen Windows-Konsole möglich – der vertikale Strich "|" (genannt "Pipe" oder "Pipeline Operator") verwendet.

```
Get-Process | Format-List
```
bedeutet, dass das Ergebnis des Get-Process-Commandlets an Format-List weitergegeben werden soll. Die Standardausgabeform von Get-Process ist eine Tabelle. Durch Format-List werden die einzelnen Attribute der aufzulistenden Prozesse untereinander statt in Spalten ausgegeben.

Die Pipeline kann beliebig lang sein, d. h., die Anzahl der Commandlets in einer einzigen Pipeline ist nicht begrenzt. Man muss aber jedes Mal den Pipeline-Operator nutzen, um die Commandlets zu trennen.

Ein Beispiel für eine komplexere Pipeline lautet:

```
Get-ChildItem w:\daten –r -filter *.doc 
  | Where-Object { $_.Length -gt 40000 }
  Select-Object Name, Length
  | Sort-Object Length 
  | Format-List
```
Get-ChildItem ermittelt alle Microsoft-Word-Dateien im Ordner *w:\daten* und in seinen Unterordnern. Durch das zweite Commandlet (Where-Object) wird die Ergebnismenge auf diejenigen Objekte beschränkt, bei denen das Attribut Length größer ist als 40 000. \$\_ ist dabei der Zugriff auf das aktuelle Objekt in der Pipeline. Der Ausdruck \$\_.Length -gt 40000 ruft aus dem aktuellen Objekt die Eigenschaft Length ab und vergleicht, ob diese größer (-gt) als 40 000 ist. Select-Object beschneidet alle Attribute aus Name und Length. Durch das vierte Commandlet in der Pipeline wird die Ausgabe nach dem Attribut Length sortiert. Das letzte Commandlet schließlich erzwingt eine Listendarstellung.

Nicht alle Aneinanderreihungen von Commandlets ergeben einen Sinn. Einige Aneinanderreihungen sind auch gar nicht erlaubt. Die Reihenfolge der einzelnen Befehle in der Pipeline ist nicht beliebig. Keineswegs kann man im obigen Befehl die Sortierung hinter die Formatierung setzen, weil nach dem Formatieren zwar noch ein Objekt existiert, dieses aber einen Textstrom repräsentiert. Where-Object und Sort-Object könnte man vertauschen; aus Gründen des Ressourcenverbrauchs sollte man aber erst einschränken und dann die verringerte Liste sortieren. Ein Commandlet kann aus vorgenannten Gründen erwarten, dass es bestimmte Arten von Eingabeobjekten gibt. Am besten sind aber Commandlets, die jede Art von Eingabeobjekt verarbeiten können.

Eine automatische Optimierung der Befehlsfolge wie in der Datenbankabfrage SQL gibt es bei PowerShell nicht.

Seit PowerShell-Version 3.0 hat Microsoft für den Zugriff auf das aktuelle Objekt der Pipeline zusätzlich zum Ausdruck \$\_ den Ausdruck \$PSItem eingeführt. \$\_ und \$PSItem sind synonym. Microsoft hat \$PSItem eingeführt, weil einige Benutzer das Feedback gaben, dass \$\_ zu  $(Zitat)$  "magisch" sei.

**ACHTUNG:** Die PowerShell erlaubt beliebig lange Pipelines und es gibt auch Menschen, die sich einen Spaß daraus machen, möglichst viel durch eine einzige Befehlsfolge mit sehr vielen Pipes auszudrücken. Solche umfangreichen Befehlsfolgen sind aber meist für andere Menschen extrem schlecht lesbar. Bitte befolgen Sie daher den folgenden Ratschlag: Schreiben Sie nicht alles in eine einzige Befehlsfolge, nur weil es geht. Teilen Sie besser die Befehlsfolgen nach jeweils drei bis vier Pipe-Symbolen durch den Einsatz von Variablen auf (wird in diesem Kapitel auch beschrieben!) und lassen Sie diese geteilten Befehlsfolgen dann besser als PowerShell-Skripte ablaufen (siehe das Kapitel "PowerShell-Skripte").

# ■ **5.3** .NET-Objekte in der Pipeline

Objektorientierung ist die herausragende Eigenschaft der PowerShell: Commandlets können durch Pipelines mit anderen Commandlets verbunden werden. Anders als Pipelines in Unix-Shells tauschen die Commandlets der PowerShell keine Zeichenketten, sondern typisierte .NET-Objekte aus. Das objektorientierte Pipelining ist im Gegensatz zum in den Unix-Shells und in der normalen Windows-Shell *(cmd.exe)* verwendeten zeichenkettenbasierten Pipelining nicht abhängig von der Position der Informationen in der Pipeline.

Ein Commandlet kann auf alle Attribute und Methoden der .NET-Objekte, die das vorhergehende Commandlet in die Pipeline gelegt hat, zugreifen. Die Mitglieder der Objekte können entweder durch Parameter der Commandlets (z. B. in Sort-Object Length) oder durch den expliziten Verweis auf das aktuelle Pipeline-Objekt (\$\_) in einer Schleife oder Bedingung (z. B. Where-Object { \$\_.Length -gt 40 000 }) genutzt werden.

In einer Pipeline wie

Get-Process | Where-Object {\$\_.name -eq "iexplore"} | Format-Table ProcessName, WorkingSet64

ist das dritte Commandlet daher nicht auf eine bestimmte Anordnung und Formatierung der Ausgabe von vorherigen Commandlets angewiesen, sondern es greift über den sogenannten Reflection-Mechanismus (den eingebauten Komponentenerforschungsmechanismus des .NET Frameworks) direkt auf die Eigenschaften der Objekte in der Pipeline zu.

**HINWEIS:** Genau genommen bezeichnet Microsoft das Verfahren als "Extended Reflection" bzw. "Extended Type System (ETS)", weil die PowerShell in der Lage ist, Objekte um zusätzliche Eigenschaften anzureichern, die in der Klassendefinition gar nicht existieren.

Im obigen Beispiel legt Get-Process ein .NET-Objekt der Klasse System.Diagnostics. Process für jeden laufenden Prozess in die Pipeline. System.Diagnostics.Process ist eine Klasse aus der .NET-Klassenbibliothek. Commandlets können aber jedes beliebige .NET-Objekt in die Pipeline legen, also auch einfache Zahlen oder Zeichenketten, da es in .NET

keine Unterscheidung zwischen elementaren Datentypen und Klassen gibt. Eine Zeichenkette in die Pipeline zu legen, wird aber in der PowerShell die Ausnahme bleiben, denn der typisierte Zugriff auf Objekte ist wesentlich robuster gegenüber möglichen Änderungen als die Zeichenkettenauswertung mit regulären Ausdrücken.

Deutlicher wird der objektorientierte Ansatz, wenn man als Attribut keine Zeichenkette heranzieht, sondern eine Zahl. WorkingSet64 ist ein 64 Bit langer Zahlenwert, der den aktuellen Speicherverbrauch eines Prozesses repräsentiert. Der folgende Befehl liefert alle Prozesse, die aktuell mehr als 20 Megabyte verbrauchen:

```
Get-Process | Where-Object {$_.WorkingSet64 -gt 20*1024*1024 }
```
Anstelle von 20\*1024\*1024 hätte man auch das Kürzel "20MB" einsetzen können. Außerdem kann man Where-Object mit einem Fragezeichen abkürzen. Die kurze Variante des Befehls wäre dann also:

ps | ? {\$\_.ws -gt 20MB }

Wenn nur ein einziges Commandlet angegeben ist, dann wird das Ergebnis auf dem Bildschirm ausgegeben. Auch wenn mehrere Commandlets in einer Pipeline zusammengeschaltet sind, wird das Ergebnis des letzten Commandlets auf dem Bildschirm ausgegeben. Wenn das letzte Commandlet keine Daten in die Pipeline wirft, erfolgt keine Ausgabe.

# **■ 5.4 Pipeline Processor**

Für die Übergabe der .NET-Objekte zwischen den Commandlets sorgt der *PowerShell Pipeline Processor* (siehe folgende Grafik). Die Commandlets selbst müssen sich weder um die Objektweitergabe noch um die Parameterauswertung kümmern.

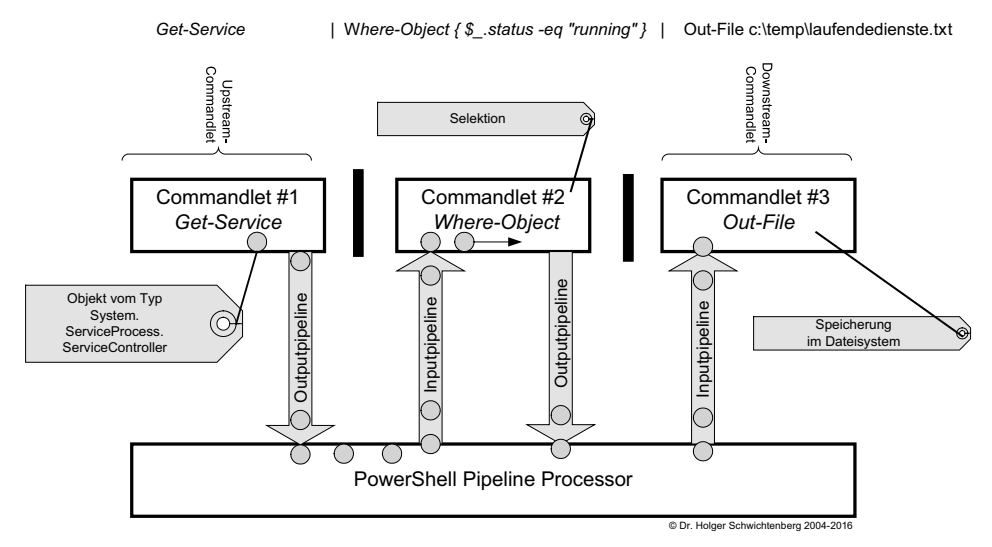

**Bild 5.1** Der Pipeline Processor befördert die Objekte vom Upstream-Commandlet zum Downstream-Commandlet. Die Verarbeitung ist in der Regel asynchron.

Wie das obige Bild schon zeigt, beginnt ein nachfolgendes Commandlet mit seiner Arbeit, sobald es ein erstes Objekt aus der Pipeline erhält. Das Objekt durchläuft die komplette Pipeline. Erst dann wird das nächste Objekt vom ersten Commandlet abgeholt. Man nennt dies "Streaming-Verarbeitung". Streaming-Verarbeitung ist schneller als die klassische sequentielle Verarbeitung, weil die folgenden Commandlets in der Pipeline nicht auf vorhergehende warten müssen.

**HINWEIS:** Intern arbeitet die einem Thread, d. h. es findet keine parallele Verarbeitung mehrerer Befehle statt. Erst seit PowerShell 7.0 gibt es mit dem Parameter -parallel bei Foreach-Command eine einfache Möglichkeit, jedes Objekt in einem eigenen Thread zu verarbeiten.

Aber nicht alle Commandlets beherrschen die asynchrone Streaming-Verarbeitung. Commandlets, die alle Objekte naturgemäß erst mal kennen müssen, bevor sie überhaupt ihren Zweck erfüllen können (z. B. Sort-Object zum Sortieren und Group-Object zum Gruppieren), blockieren die asynchrone Verarbeitung.

**HINWEIS:** Es gibt auch einige Commandlets, die zwar asynchron arbeiten könnten, aber leider nicht so programmiert wurden, um dies zu unterstützen.

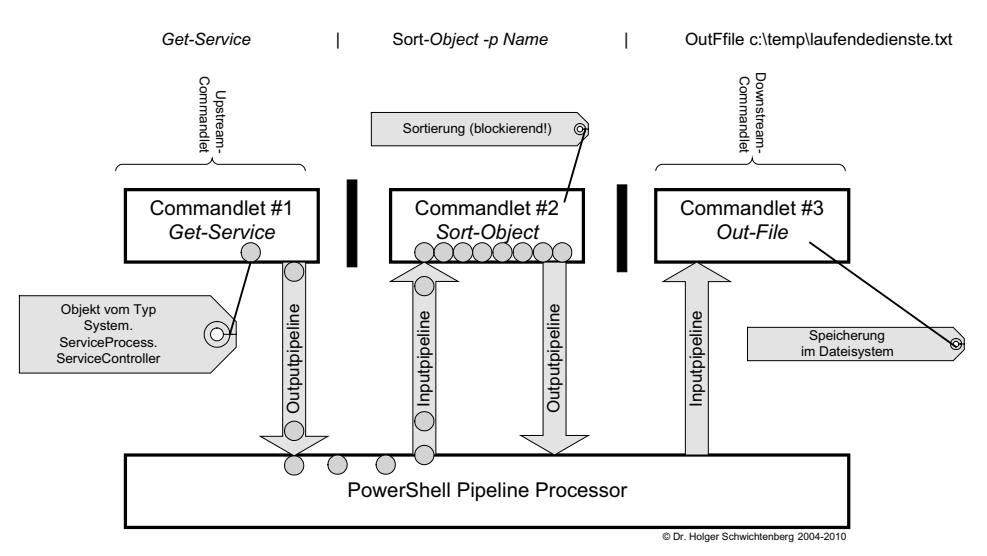

**Bild 5.2** Sort-Object blockiert die direkte Weitergabe. Erst wenn alle Objekte angekommen sind, kann das Commandlet sortieren.

Auch bei Commandlets, die Streaming-Verarbeitung unterstützen kann der PowerShell-Nutzer mit dem allgemeinen Parameter -OutBuffer (abgekürzt -ob), das jedes Commandlet anbietet, dafür sorgen, dass eine bestimmte Anzahl von Objekten angesammelt wird bevor eine Weitergabe an das nachfolgende Commandlet erfolgt.

Im Standard beginnt die Ausgabe der Ordner- und Dateinamen sofort:

dir c:\ -Recurse | ft name

In diesem Fall passiert lange nichts, bevor die Ausgabe beginnt:

```
dir c:\ -Recurse -OutBuffer:100000 | ft name
```
# **5.5 Pipelining von Parametern**

Die Pipeline kann jegliche Art von Information befördern, auch einzelne elementare Daten. Einige Commandlets unterstützen es, dass auch die Parameter aus der Pipeline ausgelesen werden. Der folgende Pipeline-Befehl führt zu einer Auflistung aller Windows-Systemdienste, die mit dem Buchstaben "I" beginnen.

"i\*" | Get-Service

Die folgende Abbildung zeigt einige Parameter des Commandlets Get-Service. Diese Liste erhält man durch den Befehl Get-Help Get-Service -Parameter \*.

```
Include <string[]><br>Retrieves only the specified services. The value of this parameter qualifie<br>s the Name parameter. Enter a name element or pattern, such as "s*". Wildca<br>rds are permitted.
       Required?<br>Position?<br>Default value<br>Accept pipeline input?<br>Accept wildcard characters?
                                                                                false<br>named
                                                                               false<br>false
-InputObject <ServiceController[1><br>Specifies ServiceController objects representing the services to be retriev<br>ed. Enter a variable that contains the objects, or type a command or expres<br>sion that gets the objects. You can
       Required?<br>Position? alue named<br>Default value<br>Accept pipeline input? the (ByValue)<br>Accept vildcard characters? false
-Name <string[]><br>Specifies the service names of services to be retrieved. Wildcards are perm<br>itted. By default, Get-Service gets all of the services on the computer.
       Required?<br>
Position?<br>
Default value<br>
Accept pipeline input?<br>
Accept wildcard characters? true <ByUalue, ByPropertyName>
-RequiredServices [<SwitchParameter>]<br>Gets only the services that this service requires.
        This parameter gets the value of the ServicesDependedOn property of the ser<br>vice. By default, Get-Service gets all services.
       Required?<br>Position?<br>Default value<br>Accept pipeline input?<br>Accept wildcard characters?
                                                                                false<br>named<br>False<br>false<br>false
```
**Bild 5.3** Hilfe zu den Parametern des Commandlets Get-Service

Interessant sind die mit Pfeil markierten Stellen. Nach "Accept pipeline Input" kann man jeweils nachlesen, ob der Parameter des Commandlets aus den vorhergehenden Objekten in der Pipeline "befüttert" werden kann.

Bei "-Name" steht ByValue und ByPropertyName. Dies bedeutet, dass der Name sowohl das ganze Objekt in der Pipeline sein darf als auch Teil eines Objekts.

Im Fall von

```
"BITS" | Get-Service
```
ist der Pipeline-Inhalt eine Zeichenkette (ein Objekt vom Typ String), die als Ganzes auf Name abgebildet werden kann.

Es funktioniert aber auch folgender Befehl, der alle Dienste ermittelt, deren Name genauso lautet wie der Name eines laufenden Prozesses:

Get-Process | Get-Service -ea silentlycontinue | ft name

Dies funktioniert über die zweite Option (ByPropertyName), denn Get-Process liefert Objekte des Typs Process, die ein Attribut namens Name haben. Der Parameter Name von Get-Service wird auf dieses Name-Attribut abgebildet.

Beim Parameter -InputObject ist hingegen nur "ByValue" angegeben. Hier erwartet Get-Service gerne Instanzen der Klasse ServiceController. Es gibt aber keine Objekte, die ein Attribut namens InputObject haben, in dem dann ServiceController-Objekte stecken.

Zahlreiche Commandlets besitzen einen Parameter -InputObject, insbesondere die allgemeinen Verarbeitungs-Commandlets wie Where-Object, Select-Object und Measure-Object, die Sie im nächsten Kapitel kennenlernen werden. Der Name -InputObject ist eine Konvention.

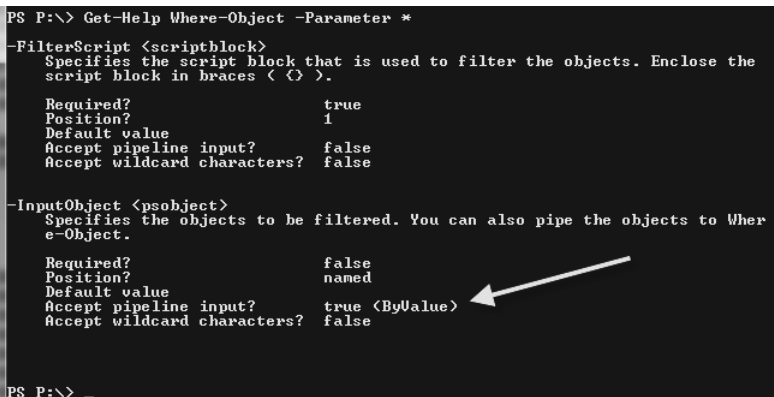

**Bild 5.4** Parameter des Commandlets Where-Object

Leider geht es nicht bei allen Commandlets so einfach mit der Parameterübergabe. Man nehme zum Beispiel das Commandlet Test-Connection, dass prüft, ob ein Computer per Ping erreichbar ist.

Der normale Aufruf mit Parameter ist:

Test-Connection -computername Server123

oder ohne benannten Parameter

```
Test-Connection Server123
```
Nun könnte man auf die Idee kommen, hier den Computernamen genau so zu übergeben, wie den Namen bei Get-Service. Allerdings liefert "Server123" | Test-Connection den Fehler: "*The input object cannot be bound to any parameters for the command either because the command does not take pipeline input or the input and its properties do not match any of the parameters that take pipeline input.*".

Warum das nicht geht, kann man in der Hilfe zum Parameter ComputerName des Commandlets Test-Connection erkennen. Dort steht, dass ComputerName nur als "ByPropertyName" akzeptiert wird und nicht wie beim Parameter Name beim Commandlet Get-Service auch "ByValue". Das bedeutet also, dass man erst ein Objekt mit der Eigenschaft ComputerName konstruieren und dann übergeben muss:

New-Object psobject -Property @{Computername="Server123"} | Test-Connection

Das funktioniert zwar, ist aber hässlich und umständlich. Warum Test-Connection und einige andere Commandlets die Eingaben nicht "ByValue" unterstützen, wusste übrigens das Power-Shell-Entwicklungsteam auf Nachfrage auch nicht zu beantworten. Die Schuld liegt hier vermutlich bei dem einzelnen Entwickler bei Microsoft, der die Commandlets implementiert hat.

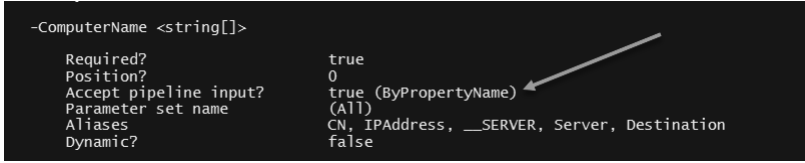

**Bild 5.5** Hilfe zum Parameter ComputerName des Commandlets Test-Connection

# **■ 5.6 Pipelining von klassischen Befehlen**

Grundsätzlich dürfen auch klassische Kommandozeilenanwendungen in der PowerShell verwendet werden. Wenn man einen Befehl wie netstat.exe oder ping.exe ausführt, dann legen diese eine Menge von Zeichenketten in die Pipeline: Jede Ausgabezeile ist eine Zeichenkette.

Diese Zeichenketten kann man sehr gut mit dem Commandlet Select-String auswerten. Select-String lässt nur diejenigen Zeilen die Pipeline passieren, die auf den angegebenen regulären Ausdruck zutreffen.

**TIPP:** Die Syntax der regulären Ausdrücke in .NET wird im Kapitel "PowerShell-*Skriptsprache"* noch etwas näher beschrieben werden.
In dem folgenden Beispiel werden nur diejenigen Zeilen der Ausgabe von netstat.exe gefiltert, die einen Doppelpunkt gefolgt von den Ziffern 59 und zwei weiteren Ziffern enthalten. Die Hervorhebung der Treffer durch Negativschrift gibt es erst seit PowerShell 7.0.

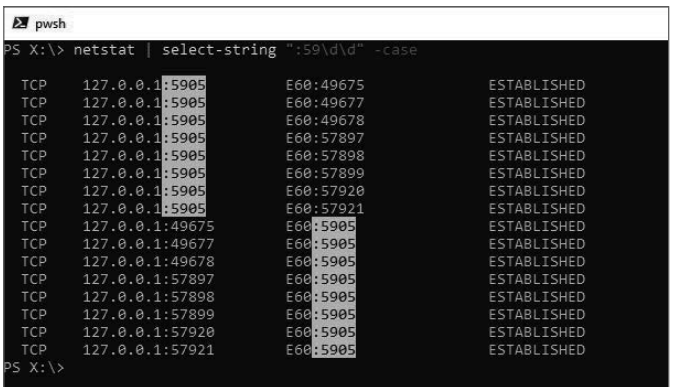

**Bild 5.6**  Einsatz von Select-String zur Filterung von Ausgaben klassischer Kommandozeilenwerkzeuge

Ein weiteres Beispiel ist das Filtern der Ausgaben von ipconfig.exe. Der nachfolgende Befehl liefert nur die Zeilen zum Thema IPV4:

ipconfig.exe /all | select-string IPV4

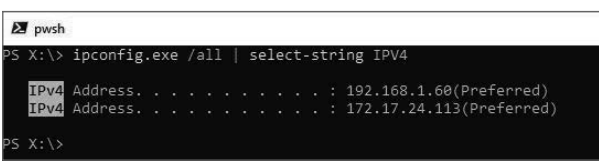

**Bild 5.7**  Abbildung: Ausführung des obigen Befehls

Es gibt aber leider klassische Kommandozeilenbefehle, die inhaltliche Informationen über Farben statt über Texte transportieren. Ein schlechtes Beispiel ist hier:

git branch -a

Der Befehl git branch -a liefert eine Liste aller Git-Branches in einem lokalen Git-Repository als farblich verschieden markierte Textzeilen.

```
T:\CC2 \lceil \text{master} \rceil = > git branch -a
* master
 remotes/GITHUB/Feature1
  remotes/GITHUB/master
  remotes/GITHUB/F2
 remotes/GITHUB/Feature1
  remotes/GITHUB/Feature2
  remotes/GITHUB/Feature3
  remotes/GITHUB/HEAD -> GITHUB/master
  remotes/GITHUB/master
```
Eine schwarze Ausgabe (erste beide Zeilen) bedeutet, dass es für den Remote-Branch auch einen lokalen Branch gibt. Eine rote Ausgabe (Zeile 3 bis 8, hier im Buch aufgrund des Schwarz-Weiß-Drucks leider nicht zu sehen) bedeutet dabei, dass ein Remote-Branch noch kein lokales Äquivalent besitzt.

Man kann diesen Befehl zwar in der PowerShell ausführen und sieht dort auch die Farben. Aber eine Weiterverarbeitung per Pipeline mit dem Ziel "Lege einen lokalen Branch an für alle Branches, die lokal noch nicht existieren", ist nicht möglich.

Man kann lediglich git branch für alle ausführen. Hierbei muss man nicht nur filtern, sondern auch mit Trim() die Leerzeichen zu Beginn eliminieren:

git branch -a | ? { \$ -like "\*remotes\*" -and \$ -notlike "\*HEAD\*" }| % { git branch --track \${remote#origin/} \$\_.Trim() }

oder

```
git branch -a | sls -pattern "remotes" | sls -pattern "HEAD" -NotMatch | % { git 
branch --track ${remote#origin/} $_.Line.Trim() }
```
Man bekommt aber immer eine Fehlermeldung für die schon existierenden lokalen Branches.

```
T:\CC2 [master =]> git branch -a | ? { $ -like "*remotes*" -and $ -notlike "*HEAD*" }| % { git branch --track ${remote#origin/} $ .Trim() }
fatal: A branch named 'remotes/GITHUB/Feature1' already exists.
fatal: A branch named 'remotes/GITHUB/master' already exists.
Branch 'remotes/GITHUB/F2' set up to track local branch 'master'
fatal: A branch named 'remotes/GITHUB/Feature1' already exists.
example of the state of the state of the state of the state of the state of the state of the state of the state of the state of the state of the state of the state of the state of the state of the state of the state of the
fatal: A branch named 'remotes/GITHUB/master' already exists.
```
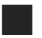

## **■ 5.7 Zeilenumbrüche in Pipelines**

Wenn sich ein Pipeline-Befehl über mehrere Zeilen erstrecken soll, kann man dies auf mehrere Weisen bewerkstelligen:

- Man beendet die Zeile mit einem Pipe-Symbol [|] und drückt EINGABE. PowerShell-Standardkonsole und PowerShell-ISE-Konsole erkennen, dass der Befehl noch nicht abgeschlossen ist, und erwarten weitere Eingaben. Die Standardkonsole zeigt dies auch mit >>> an.
- Man kann am Ende einer Zeile mit einem Gravis [`], ASCI-Code 96, bewirken, dass die nächste Zeile mit zum Befehl hinzugerechnet wird (Zeilenumbruch in einem Befehl). Das funktioniert in allen PowerShell-Hosts und auch in PowerShell-Skripten.

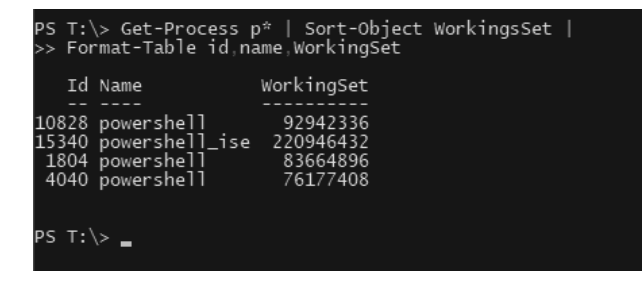

**Bild 5.8**  Zeilenumbruch nach Pipeline-Symbol

# **■ 5.8 Schleifen**

Ein wichtiges Commandlet ist

Foreach-Object { \$ ... }

Alias:

% { \$\_... }

Foreach-Object führt eine Schleife (Iteration) über alle Objekte in der Pipeline aus. Der Befehlsblock { .. . } wird für jedes Objekt in der Pipeline einmal ausgeführt. Das jeweils aktuelle Objekt, das an der Reihe ist, erhält man über die eingebaute Variable \$\_. \$\_ ist die Abkürzung für \$PSItem. Beide Schreibweisen haben die gleiche Funktion.

#### **5.8.1 Notwendigkeit für Foreach-Object**

Der Einsatz von Foreach-Object ist in Pipelines nicht notwendig, wenn das nachfolgende Commandlet die Objekte des vorherigen Commandlets direkt verarbeiten kann.

**Beispiele:**

```
Get-ChildItem Bu* | Remove-Item
Get-Service BI* | Start-Service
Get-Process chrome | Stop-Process
```
Gleichwohl könnte man in diesen Fällen Foreach-Object einsetzen, was den Befehl aber verlängert:

```
Get-ChildItem Bu* | Foreach-Object { Remove-item $ .FullName }
Get-Service BI* | Foreach-Object { Start-Service \overline{\$} }
Get-Process chrome | Foreach-Object { Stop-Process $_ }
```
Es liegt an den Eigenarten des jeweiligen Commandlets, ob sie als Standardparameter das gesamte Objekt (\$\_) oder eine bestimmte Eigenschaft (\$\_.Fullname) erwarten.

In manchen Situationen ist der Einsatz von Foreach-Object aber auch nicht möglich, denn man will mit Sort-Object die ganze Menge sortieren und nicht jedes Objekt einzeln:

```
"------------ richtig:"
Get-Service x* | Sort-Object name
"------------ falsch:"
Get-Service x^* | Foreach-Object { Sort-Object $ .Name }
```
Schließlich gibt es Fälle, in denen Foreach-Object zwingend eingesetzt werden muss. Dies gilt insbesondere, wenn das nachfolgende Commandlet die Objekte nicht verarbeiten kann. Zudem quittiert die PowerShell diesen Befehl

```
Get-Service BI* | Write-Host $_.DisplayName -ForegroundColor yellow
```
mit dem Laufzeitfehler "The input object cannot be bound to any parameters for the command either because the command does not take pipeline input or the input and its properties do not". Richtig ist:

Get-Service BI\* | foreach-object { Write-Host \$\_.DisplayName -ForegroundColor Yellow }

Ebenso ist Foreach-Object notwendig, wenn mehrere Befehle (also ganzer Befehlsblock) ausgeführt werden sollen. Befehlsblöcke werden in den Kapiteln "PowerShell-Skripte" und "PowerShell-Skriptspache" erläutert.

```
Get-Service BI* | foreach-object {
      if ($_.Status -eq "Stopped")
\left\{ \begin{array}{c} \end{array} \right.Write-Host "Beendet Dienst " $ .DisplayName -ForegroundColor Yellow
       Start-Service $
 }
      else
\left\{ \begin{array}{c} \end{array} \right.Write-Host "Starte Dienst " $ .DisplayName -ForegroundColor Yellow
          Stop-Service $_
 }
}
```
#### **5.8.2 Parallelisierung mit Multithreading**

In PowerShell 1.0 bis 6.2 erfolgt die Ausführung im Hauptthread der PowerShell, d. h., die einzelnen Durchläufe erfolgen nacheinander. Seit PowerShell 7.0 kann man mit dem Parameter -parallel die Ausführung auf verschiedene Threads parallelisieren (via Multithreading), sodass bei längeren Operationen in Summe das Ergebnis schneller vorliegt.

**ACHTUNG:** Die Multithreading hat immer einigen Overhead. Die Parallelisierung lohnt sich nur bei länger dauernden Operationen. Bei kurzen Operationen ist der Zeitverlust durch die Erzeugung und Vernichtung der Threads höher als der Zeitgewinn durch die Parallelisierung.

Das folgende Beispiel zeigt zwei Varianten der Abfrage, ob die Software "Classic Shell" auf drei verschiedenen Computern installiert ist. Bei der ersten Variante ohne -parallel wird die leider etwas langwierige Abfrage der WMI-Klasse Win32\_Product auf den drei Computern nacheinander in dem gleichen Thread ausgeführt. Bei der zweiten Variante mit -parallel wird die Abfrage parallel in drei verschiedenen Threads gestartet! Die Parallelisierung ist erst möglich seit PowerShell 7.0.

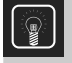

**TIPP:** Die Nummer des Threads fragt man ab mit der .NET-Klasse Thread: [System. Threading.Thread]::CurrentThread.ManagedThreadId

```
Listing 5.1 [\PowerShell\1_Basiswissen\Pipelining\Schleifen.ps1]
Write-Host "# ForEach-Object ohne -parallel" -ForegroundColor Yellow
"E27","E29","E44" | ForEach-Object {
    "Abfrage bei Computer $_ in Thread $([System.Threading.Thread]::CurrentThread.
ManagedThreadId)"
    $e = Get-CimInstance -Class Win32_
Product -Filter "Name='Classic Shell'" -computername $_
    if ($e -eq $null) { "Kein Ergebnis bei $_!"}
    else { $e }
}
Write-host ""
Write-host " # ForEach-Object mit -parallel" -ForegroundColor Yellow
"E27","E29","E44" | ForEach-Object -parallel {
     "Abfrage bei Computer $_ in Thread $([System.Threading.Thread]::CurrentThread.
ManagedThreadId)"
     $e = Get-CimInstance -Class Win32_
Product -Filter "Name='Classic Shell'" -computername $_
     if ($e -eq $null) { "Kein Ergebnis bei $_!"}
     else { $e }
}
# ohne Read-
Host würde das Skript die später eingehenden Ergebnisse nicht mehr anzeigen!
read-host
```

|                        | # ForEach-Object ohne -parallel<br>Abfrage bei Computer E27 in Thread 19 |               |              |                                       |                |
|------------------------|--------------------------------------------------------------------------|---------------|--------------|---------------------------------------|----------------|
| Name                   | Caption                                                                  | Vendor        | Version      | IdentifvingNumber                     | PSComputerName |
| <b>MONEY</b>           | <b>CONTRACTOR</b>                                                        | <b>MARKET</b> | <b>NAMES</b> |                                       | .              |
| Classic Shell          | Classic Shell                                                            | IvoSoft       | 4.1.0        | {840C85B7-D3D6-4143-9AF9-DAE80FD, E27 |                |
|                        | Abfrage bei Computer E29 in Thread 19                                    |               |              |                                       |                |
| Classic Shell          | Classic Shell                                                            | IvoSoft       | 4.1.0        | {840C85B7-D3D6-4143-9AF9-DAE80FD E29  |                |
|                        | Abfrage bei Computer E44 in Thread 19                                    |               |              |                                       |                |
| Kein Ergebnis bei E44! |                                                                          |               |              |                                       |                |
|                        | # ForEach-Object mit -parallel                                           |               |              |                                       |                |
|                        | Abfrage bei Computer E27 in Thread 80                                    |               |              |                                       |                |
|                        | Abfrage bei Computer E29 in Thread 94                                    |               |              |                                       |                |
|                        | Abfrage bei Computer E44 in Thread 96                                    |               |              |                                       |                |
| Kein Ergebnis bei E44! |                                                                          |               |              |                                       |                |
| Classic Shell          | Classic Shell                                                            | IvoSoft       | 4.1.0        | {840C85B7-D3D6-4143-9AF9-DAE80FD E29  |                |
| Classic Shell          | Classic Shell                                                            | IvoSoft       | 4.1.0        | {840C85B7-D3D6-4143-9AF9-DAE80FD E27  |                |
|                        |                                                                          |               |              |                                       |                |

**Bild 5.9** Parallelität bei Foreach-Object in PowerShell 7

Die Anzahl der Threads, die Foreach-Object nutzen soll, kann man mit dem Parameter -ThrottleLimit begrenzen:

```
1..20 | ForEach-Object -parallel {
     Write-host "Objekt #$_ in Thread $([System.Threading.Thread]::CurrentThread.
ManagedThreadId)"
     sleep -Seconds 2 } -ThrottleLimit 5
```
# ■ 5.9 Zugriff auf einzelne Objekte aus einer Menge

Es ist möglich, gezielt einzelne Objekte über ihre Position (Index) in der Pipeline anzusprechen. Die Positionsangabe ist in eckige Klammern zu setzen und die Zählung beginnt bei 0. Der Pipeline-Ausdruck ist in runde Klammern zu setzen.

#### **Beispiele:**

Der erste Prozess:

```
(Get-Process)[0]
```
Der dreizehnte Prozess:

(Get-Process)[12]

Alternativ kann man dies auch mit Select-Object unter Verwendung der Parameter -First und -Skip ausdrücken:

```
(Get-Process i* | Select-Object -first 1).name 
(Get-Process i* | Select-Object -skip 12 -first 1).name
```
**HINWEIS:** Während (Get-Date)[0] in PowerShell vor Version 3.0 zu einem Fehler führt ("Unable to index into an object of type System.DateTime."), weil Get-Date keine Menge liefert, ist der Befehl seit PowerShell-Version 3.0 in Ordnung und liefert das gleiche Ergebnis wie Get-Date, da die PowerShell seit Version 3.0 ja aus Benutzersicht ein einzelnes Objekt und eine Menge von Objekten gleich behandelt. (Get-Date)[1] liefert dann natürlich kein Ergebnis, weil es kein zweites Objekt in der Pipeline gibt.

Die Positionsangaben kann man natürlich mit Bedingungen kombinieren. So liefert dieser Befehl den dreizehnten Prozess in der Liste der Prozesse, die mehr als 20 MB Hauptspeicher brauchen:

(Get-Process | where-object { \$\_.WorkingSet64 -gt 20mb } )[12]

| Handles      | NPM(K)       | PM(K)                                     | <b>WSCR&gt;UMCM&gt;</b> |     | CPII(s) |          | Id ProcessName<br>__________                                                            |  |  |
|--------------|--------------|-------------------------------------------|-------------------------|-----|---------|----------|-----------------------------------------------------------------------------------------|--|--|
| $20^{\circ}$ | $\mathbf{2}$ | 1968                                      | 2664                    | 17  | 0.03    | 2784 cmd |                                                                                         |  |  |
|              |              | PS C:\Windows\System32> (get-process)[12] |                         |     |         |          |                                                                                         |  |  |
| Handles      | NPM(K)       | PM(K)                                     | <b>WSCK&gt;UMCM&gt;</b> |     | CPII(s) |          | <b>Id ProcessName</b>                                                                   |  |  |
| 69           | 9            | 1484                                      | 4196                    | 41  | 0.03    |          | 2100 dlpwdnt                                                                            |  |  |
|              |              |                                           |                         |     |         |          | PS C:\Windows\System32> (get-process   where-object { \$_.WorkingSet64 -gt 20mb } )[12] |  |  |
| Handles      | NPM(K)       | PM(K)                                     | <b>WSCR&gt;UMCM&gt;</b> |     | CPU(s)  |          | <b>Id ProcessName</b>                                                                   |  |  |
|              | 29           | 53924                                     | 59544                   | 291 | 34.39   |          | 4984 powershell                                                                         |  |  |

**Bild 5.10** Zugriff auf einzelne Prozessobjekte

# ■ 5.10 Zugriff auf einzelne Werte in einem Objekt

Manchmal möchte man nicht ein komplettes Objekt bzw. eine komplette Objektmenge verarbeiten, sondern nur eine einzelne Eigenschaft.

Oben wurde bereits gezeigt, wie man mit den Format-Commandlets wie Format-Table auf einzelne Eigenschaften zugreifen kann:

Get-Process | Format-Table ProcessName, WorkingSet64

Hat man nur ein einzelnes Objekt in Händen, geht das ebenfalls:

(Get-Process)[0] | Format-Table ProcessName, WorkingSet64

Format-Table liefert aber immer eine bestimmte Ausgabe, eben in Tabellenform mit Kopfzeile.

#### **5.10.1 Punkt-Operator**

Wenn man wirklich nur den Inhalt einer bestimmten Eigenschaft eines Objekts haben möchte, so verwendet man den in objektorientierten Sprachen üblichen Punkt-Operator, d. h., man trennt das Objekt und die abzurufende Eigenschaft durch einen Punkt (Punktnotation).

#### **Beispiele:**

(Get-Process)[0].Processname

Die Ausgabe ist eine einzelne Zeichenkette mit dem Namen des Prozesses.

```
(Get-Process)[0].WorkingSet64
```
Die Ausgabe ist eine einzelne Zahl mit der Speichernutzung des Prozesses.

Mit den Einzelwerten kann man weiterrechnen, z. B. errechnet man so die Speichernutzung in Megabyte:

(Get-Process)[0].WorkingSet64 / 1MB

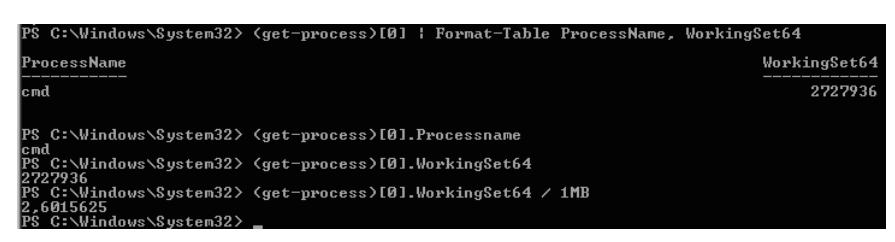

**Bild 5.11** Ausgabe zu den obigen Beispielen

Weitere Anwendungsfälle seien am Beispiel Get-Date gezeigt. Date, TimeOfDay, Year, Day, Month, Hour und Minute sind einige der zahlreichen Eigenschaften der Klasse DateTime, die Get-Date liefert.

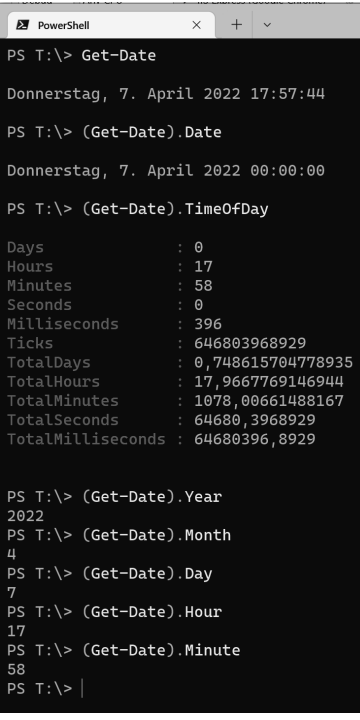

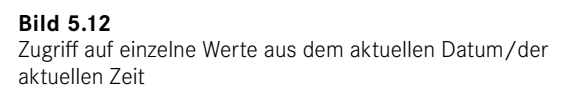

#### **5.10.2 Null-Werte**

Zu beachten ist, dass PowerShell-Objekte, wie in objektorientierten Sprachen üblich, den Null-Wert (in PowerShell: \$null) annehmen können mit der Interpretation, dass ein Objekt nicht vorhanden ist. Anders als in den meisten objektorientierten Sprachen führt die Anwendung des Punkt-Operators auf Null-Werte aber nicht zwangsläufig zu einem Laufzeitfehler. Die PowerShell ist sehr tolerant:

- Wenn man einen Null-Wert ausgibt, bekommt man keine Ausgabe.
- Wenn man in der Pipeline auf einen Null-Wert den Punkt-Operator anwendet, wird der Laufzeitfehler unterdrückt und man erhält keine Ausgabe.

Die PowerShell ist aber nicht in allen Fällen gegenüber der Anwendung des Punkt-Operators auf Variablen mit Wert \$null tolerant (siehe folgende Abbildung).

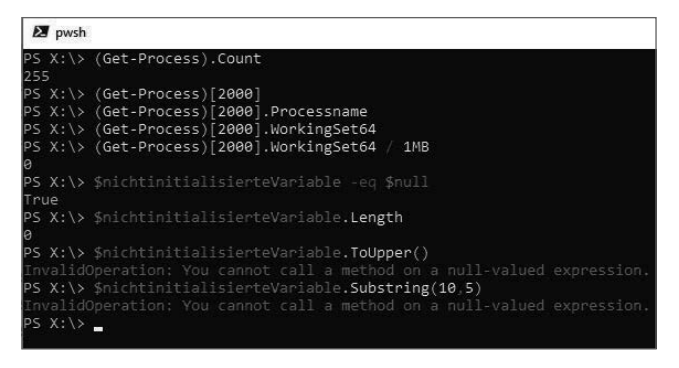

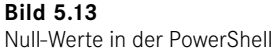

#### **5.10.3 Einzelne Werte aus allen Objekten einer Objektmenge**

Wenn man einen einzelnen Wert aus allen Objekten aus einer Objektmenge ausgeben wollte, so konnte man das bis PowerShell 2.0 nur über ein nachgeschaltetes Foreach-Object lösen, wobei innerhalb von Foreach-Object mit \$\_ auf das aktuelle Objekt der Pipeline zu verweisen war:

```
Get-Process | Foreach-Object {$_.Name }
```
Das geht seit PowerShell-Version 3.0 wesentlich prägnanter und eleganter:

(Get-Process).Name

Oder

(Get-Process).WorkingSet

Weiterhin muss man Foreach-Object anwenden für eine kombinierte Ausgabe:

Get-Process | Foreach-Object  $\{\$$  .Name + ": " + \$ .Workingset ]

Mancher könnte denken, dass

(Get-Process).Name + ":" + (Get-Process).WorkingSet

auch als Schreibweise möglich wäre. Das liefert aber weder optisch noch inhaltlich ein korrektes Ergebnis, denn die Prozessliste wird zweimal abgerufen und könnte sich in der Zwischenzeit geändert haben!

# **■ 5.11 Methoden ausführen**

Der folgende PowerShell-Pipeline-Befehl beendet alle Instanzen des Internet Explorers auf dem lokalen System, indem das Commandlet Stop-Process die Instanzen des betreffenden Prozesses von Get-Process empfängt.

Get-Process iexplore | Stop-Process

Die Objekt-Pipeline der PowerShell hat noch weitere Möglichkeiten: Gemäß dem objektorientierten Paradigma haben .NET-Objekte nicht nur Attribute, sondern auch Methoden. In einer Pipeline kann der Administrator daher auch die Methoden der Objekte aufrufen. Objekte des Typs System.Diagnostics.Process besitzen zum Beispiel eine Methode Kill(). Der Aufruf dieser Methode ist in der PowerShell gekapselt in der Methode Stop-Process.

Wer sich mit dem .NET Framework gut auskennt, könnte die Kill()-Methode auch direkt aufrufen. Dann ist aber eine explizite ForEach-Schleife notwendig. Die Commandlets iterieren automatisch über alle Objekte der Pipeline, die Methodenaufrufe aber nicht.

Get-Process iexplore | Foreach-Object { \$\_.Kill() }

Durch den Einsatz von Aliasen geht das auch kürzer:

ps | ? { \$\_.name -eq "iexplore" } | % { \$\_.Kill() }

Und seit PowerShell-Version 3.0 kann man auf das Foreach-Object bzw. % verzichten, also

```
(Get-Process iexplore).Kill()
```
oder

(ps iexplore).Kill()

schreiben.

Der Einsatz der Methode Kill() diente hier nur zur Demonstration, dass die Pipeline tatsächlich Objekte befördert. Eigentlich ist die gleiche Aufgabe besser mit dem eingebauten Commandlet Stop-Process zu lösen.

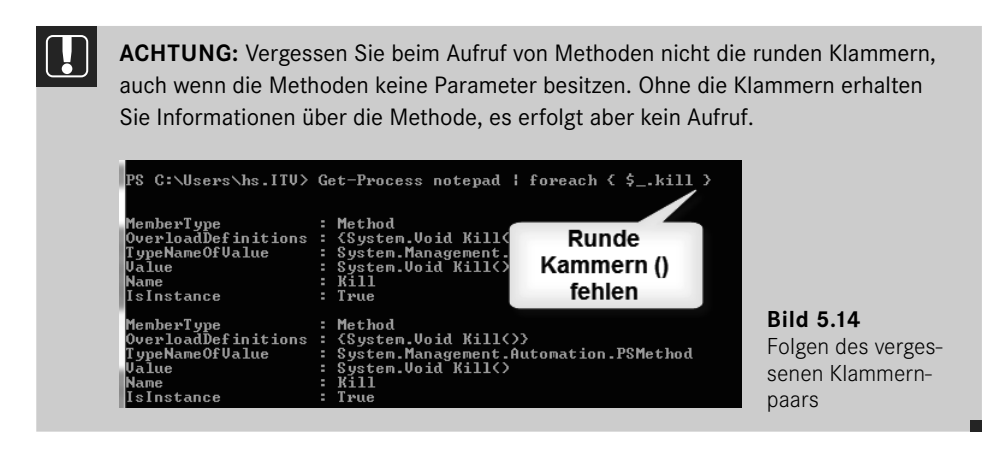

Dies funktioniert aber nur dann gut, wenn es auch Instanzen des Internet Explorers gibt. Wenn alle beendet sind, meldet Get-Process einen Fehler. Dies kann das gewünschte Verhalten sein. Mit einer etwas anderen Pipeline wird dieser Fehler jedoch unterbunden:

```
Get-Process | Where-Object { $ .Name -eq "iexplore" } |
Stop-Process
```
Die zweite Pipeline unterscheidet sich von der ersten dadurch, dass das Filtern der Prozesse aus der Prozessliste nun nicht mehr von Get-Process erledigt wird, sondern durch ein eigenes Commandlet mit Namen Where-Object in der Pipeline selbst durchgeführt wird. Where-Object ist toleranter als Get-Process in Hinblick auf die Möglichkeit, dass es kein passendes Objekt gibt.

ps ist ein Alias für Get-Process, Kill für Stop-Process. Außerdem hat Get-Process eine eingebaute Filterfunktion. Um alle Instanzen des Internet Explorers zu beenden, kann man also statt

```
Get-Process | Where-Object { $ .Name -eq "iexplore" } |
Stop-Process
```
auch schreiben:

ps -name "iexplore" | kill

Weitere Beispiele für die Aufrufe von Methoden seien am Beispiel von Get-Date gezeigt, das ja nur ein Objekt der Klasse DateTime liefert. Die Klasse DateTime bietet zahlreiche Methoden an, um Datum und Zeit auf bestimmte Weise darzustellen, z. B. GetShortDateString(), GetLongDateString(), GetShortTimeString() und GetLongTimeString(). Die Ausgaben zeigt die folgende Abbildung.

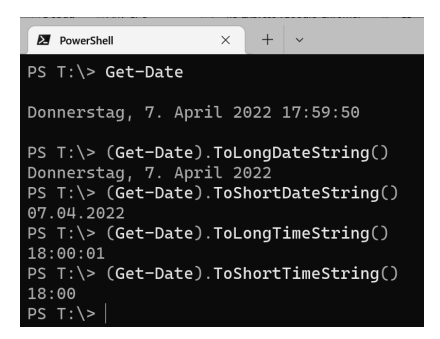

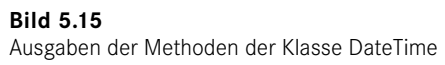

# **■ 5.12 Analyse des Pipeline-Inhalts**

Drei der größten Fragestellungen bei der praktischen Arbeit mit der PowerShell sind:

- Wie viele Objekte sind in der Pipeline? (Das wurde schon zuvor in diesem Kapitel erörtert.)
- Welchen Typ haben die Objekte, die ein Commandlet in die Pipeline legt?
- Welche Attribute und Methoden haben diese Objekte?

Die Hilfe der Commandlets ist hier nicht immer hilfreich. Bei Get-Service kann man zwar lesen:

```
OUTPUTS
    System.ServiceProcess.ServiceController
```
Bei anderen Commandlets aber heißt es nur wenig hilfreich:

**OUTPUTS** Object

In keinem Fall sind in der PowerShell-Benutzerdokumentation (siehe *[https://docs.microsoft.](https://docs.microsoft.com/en-us/powershell/) [com/en-us/powershell/](https://docs.microsoft.com/en-us/powershell/)* und das Commandlet Get-Help) die Attribute und die Methoden der resultierenden Objekte genannt. Diese findet man nur in der .NET API-Dokumentation [*<https://docs.microsoft.com/de-de/dotnet/api/>*].

Im Folgenden werden zwei hilfreiche Commandlets sowie zwei Methoden und zwei Eigenschaften aus dem .NET Framework vorgestellt, die im Alltag helfen, zu erforschen, was man in der Pipeline hat:

- Count und Length
- ToString()
- GetType()
- Get-PipelineInfo
- Get-Member

### **5.12.1 Anzahl der Objekte in der Pipeline mit Count und Length**

Viele Commandlets legen ganze Mengen von Objekten in die Pipeline (z. B. Get-Process eine Liste der Prozesse und Get-Service eine Liste der Dienste). Bei einer Objektmenge kann man, wie oben bereits gezeigt, mit Where-Object filtern. Das Ergebnis kann ein Objekt, kein Objekt oder eine Menge von Objekten sein.

Es kann aber auch sein, dass ein Commandlet, das normalerweise eine Menge von Objekten liefert, im konkreten Fall (z. B. bei Einsatz eines filternden Parameters) nur ein einzelnes Objekt liefert (z. B. Get-Process idle). In diesem Fall liefert die PowerShell dem Benutzer nicht eine Liste mit einem Objekt, sondern direkt das ausgepackte Objekt.

Einige Commandlets legen aber immer nur einzelne Objekte in die Pipeline. Ein Beispiel dafür ist Get-Date, das ein einziges Objekt des Typs System.DateTime in die Pipeline legt. Ruft man z. B. Get-Date ohne Weiteres auf, werden das aktuelle Datum und die aktuelle Zeit ausgegeben.

Zu differenzieren ist, ob die Pipeline ein Objekt direkt enthält oder eine Menge, die aus einem Objekt besteht (siehe Abbildung).

Pipeline mit einem Einzelobjekt

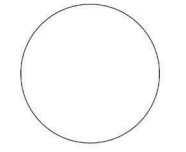

Pipeline mit einer Menge (ein Object[]), die nur ein Objekt enthält

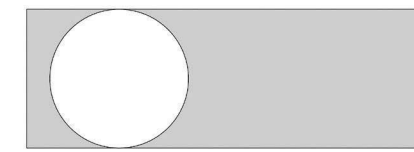

Pipeline mit einer Menge (ein Object[]), die drei Objekte enthält

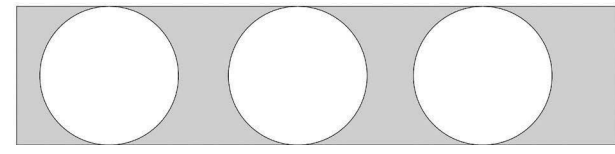

**Bild 5.16**  Einzelobjekt versus Menge

Bis Version 2.0 der PowerShell war es so, dass man eine Liste durch Zugriff auf Count oder Length nach der Anzahl der Elemente fragen konnte, nicht aber ein einzelnes Objekt.

Das war also erlaubt:

(Get-Process).Count

Das führte aber zu keinem Ergebnis:

(Get-Process idle).Count (Get-Date).Count

Seit PowerShell-Version 3.0 ist dieser Unterschied (in den meisten Fällen) aufgehoben, man kann auch bei Einzelobjekten Count und Length abfragen, und die PowerShell liefert dann eben bei Einzelobjekten eine "1" zurück. Allerdings schlägt die Eingabehilfe der PowerShell-Konsole und der PowerShell ISE weiterhin weder Count noch Length als Möglichkeit vor!

**Praxislösung:** Wie viele Prozesse gibt es, die mehr als 100 MB Hauptspeicher (RAM) verbrauchen?

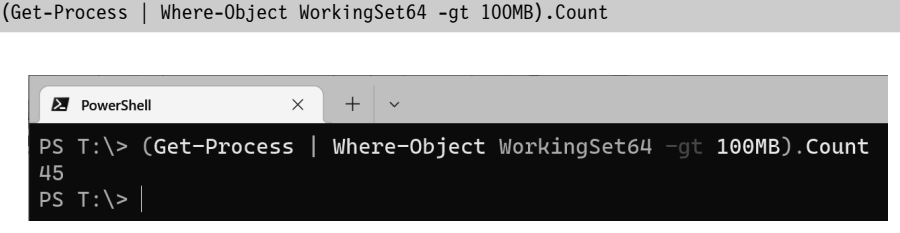

**Bild 5.17** Aufruf von Count für eine Pipeline

Es gibt aber (mindestens) einen Fall, in denen Count auf einem Einzelobjekt nicht funktioniert. Dieser Fall, der nicht dokumentiert, mir aber in der Praxis ausgefallen ist, ist ein einzelnes PSCustomObject in der Pipeline. Es kann sicherlich weitere solcher nicht-dokumentierter Fälle geben. Wenn Sie Fälle kennen, schreiben Sie mir bitte!

Das folgende Beispiel zeigt auch, wie Sie diese Anomalie umgehen: Mit einem vorangestellten Komma macht man aus dem Einzelobjekt (System.Management.Automation.PSCustom-Object) eine Menge mit einem Objekt (System.Object[] mit einem System.Management. Automation.PSCustomObject).

```
Listing 5.2 [\PowerShell\1_Basiswissen\Pipelining\Pipelining.ps1]
```

```
$prozesse = Get-Process | select -First 1
Write-Host "Anzahl Prozesse: " $prozesse.Count # 1
$zahlen = 123Write-Host "Anzahl Zahlen: " $zahlen.Count # 1
$firma1 = [PSCustomObject]@{
     Firma = "www.IT-Visions.de"
    Ort = "Essen"
}
Write-Host "Anzahl Firmen: " $firma1.Count # geht nicht! $null
$firma1.GetType().FullName # System.Management.Automation.PSCustomObject
if ($firma1.Count -eq $null) { Write-Warning "Count ist null!" }
```

```
# Workaround für Anomalie: Das vorangestellte Komma macht aus dem Einzelobjekt eine 
Menge mit einem Objekt.
$firmen = , $firma1
$firmen.GetType().FullName # System.Object[]
Write-Host "Anzahl Firmen: " $firmen.Count # 1
```
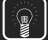

**TIPP:** Ob die Pipeline ein Einzelobjekt oder eine Menge enthält, können Sie über den Aufruf von Count oder Length nicht zuverlässig feststellen. Hierzu müssen Sie das der PowerShell zu Grunde liegende .NET fragen, aus welcher Klasse die Pipeline stammt. Dies erfolgt durch den Aufruf .GetType().FullName. Wenn dieser Aufruf System. Object [] liefert, ist der Inhalt ein "Array von Objekten", also eine Menge. Die geschweiften Klammern bedeuten in .NET ein "Array" (Menge).

```
# Einzelobjekt
$pipeline = 1
$pipeline.GetType().FullName # System.Int32
# Menge
$pipeline = 1.2$pipeline.GetType().FullName # System.Object[]
```
Sie lernen dies im Detail noch im Kapitel "Verwendung von .NET-Klassen".

#### **5.12.2 Methode GetType()**

Da jede PowerShell-Variable eine Instanz einer .NET-Klasse ist, besitzt jedes Objekt in der Pipeline die Methode GetType(), die es von der Mutter aller .NET-Klassen (*System.Object*) erbt. GetType() liefert ein *System.Type*-Objekt mit zahlreichen Informationen. Meistens interessiert man sich nur für den Klassennamen, den man aus Fullname (mit Namensraum) oder Name (ohne Namensraum) auslesen kann. GetType() ist eine Methode, und daher muss der Pipeline-Inhalt in runden Klammern stehen.

Beispiele zeigt die folgende Abbildung:

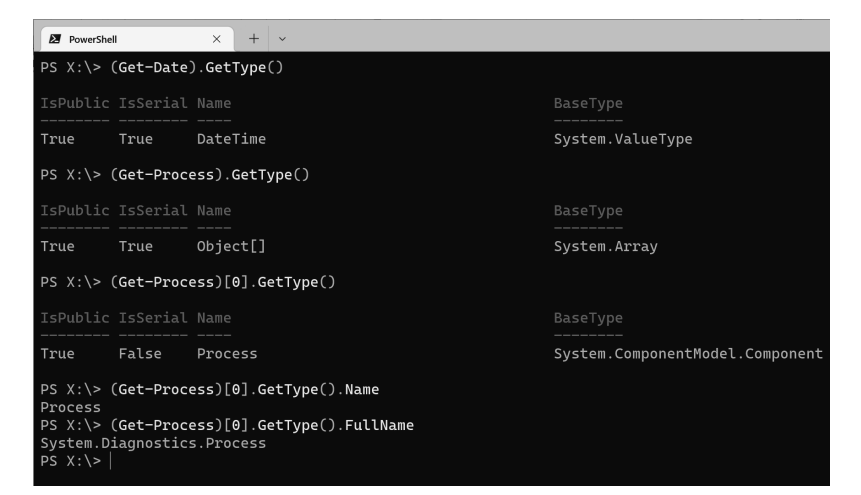

**Bild 5.18** Einsatz von GetType()

Erläuterung: "Name" ist der Name der Klasse, zu der die Objekte in der Pipeline gehören. "BaseType" ist der Name der Oberklasse. .NET unterstützt Vererbung, d. h., eine Klasse kann von einer anderen erben (höchstens von einer anderen Klasse; Mehrfachvererbung gibt es nicht!). Dies ist für die PowerShell jedoch zumeist irrelevant und Sie können diese Information ignorieren.

Bei Get-Date() ist ein DateTime-Objekt in der Pipeline. Der zweite Aufruf liefert nur die Information, dass eine Menge von Objekten in der Pipeline ist. Bei der Anwendung von GetType() auf eine Objektmenge in der Pipeline kann man leider noch nicht den Typ erkennen. Hintergrund ist, dass in einer Pipeline Objekte verschiedener Klassen sein können. Der dritte Aufruf, bei dem gezielt ein Objekt (das erste) herausgenommen wird, zeigt dann wieder an, dass es sich um *Process*-Objekte handelt. Den ganzen Klassennamen inklusive des Namensraums bekommt man nur, wenn man explizit die Eigenschaft FullName abfragt.

#### **5.12.3 Methode ToString()**

Jedes .NET-Objekt bietet die Methode ToString(), weil diese Methode von der Basisklasse aller .NET-Klassen *System.Object* an alle Klassen vererbt wird. Das Standardverhalten von ToString() ist, dass der Name der Klasse geliefert wird, zu der das Objekt gehört. Das heißt, dass die Ausgabe für alle Instanzen der Klasse gleich ist.

Nur wenige Klassen überschreiben die Implementierung und liefern eine Zeichenkette, die tatsächlich den Inhalt des Objekts wiedergibt. Manchmal wird der Name des Objekts alleine (z. B. bei den Instanzen der Klasse System.Diagnostics.Process, die das Commandlet Get-Process liefert), manchmal der Name der Klasse mit dem Objektnamen geliefert (z. B. bei den Instanzen der Klasse System.Service.ServiceController, die das Commandlet Get-Service liefert).

**Listing 5.3** [Basiswissen\Pipelining\ToString.ps1]

```
(Get-Service).ToString() # System.Object[]
(Get-Service w*)[0].ToString() # W32Time
(Get-Process w*)[0].ToString() # System.Diagnostics.Process (wininit)
(Get-Host)[0].ToString() # System.Management.Automation.Internal.Host.InternalHost
(Get-Date).ToString() # liefert aktuelles Datum
```
**HINWEIS:** Die Konvertierung in den Klassennamen ist das Standardverhalten, das von *System.Object* geerbt wird, und dieses Standardverhalten ist leider auch üblich, da sich die Entwickler der meisten .NET-Klassen bei Microsoft nicht die "Mühe" gemacht haben, eine sinnvolle Zeichenkettenrepräsentanz zu definieren.

ToString() ist üblicherweise **keine** Serialisierung des kompletten Objektinhalts, sondern im besten Fall nur der "Primärschlüssel" des Objekts. Theoretisch kann eine .NET-Klasse bei ToString() alle Werte liefern. Das macht aber fast keine .NET-Klasse. Bei vielen .NET-Klassen liefert ToString() nur den Klassennamen.

Ob ToString() eine sinnvolle Ausgabe liefert, hängt von der jeweiligen Klasse ab. Der Autor dieses Buchs und auch Sie als Nutzer haben darauf keinen Einfluss für die Klassen, die Microsoft und andere geschrieben haben. Sie können darauf nur in den Klassen Einfluss nehmen, die Sie selbst schreiben.

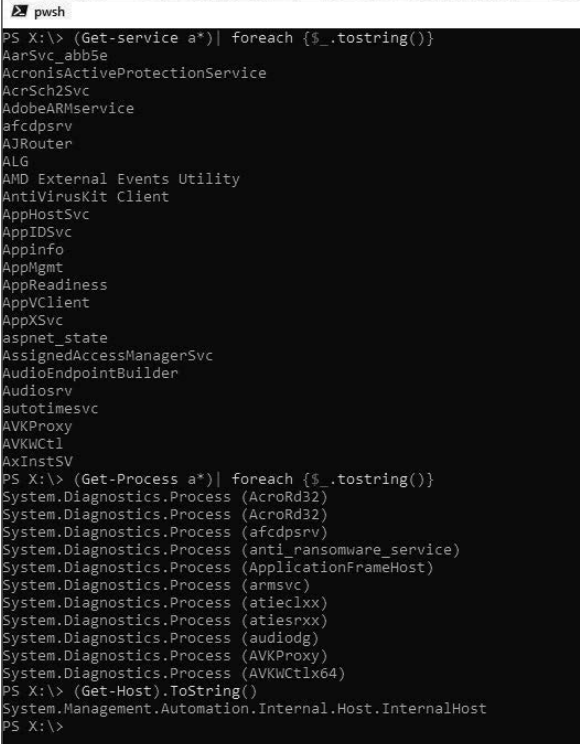

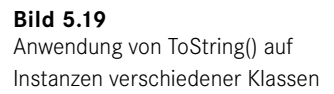

### **5.12.4 Get-PipelineInfo**

Das Commandlet Get-PipelineInfo aus den PowerShell Extensions von *[www.IT-Visions.de](http://www.IT-Visions.de)* liefert drei wichtige Informationen über die Pipeline-Inhalte:

- Anzahl der Objekte in der Pipeline (die Objekte werden durchnummeriert)
- Typ der Objekte in der Pipeline (ganzer Name der .NET-Klasse)
- Zeichenkettenrepräsentation der Objekte in der Pipeline

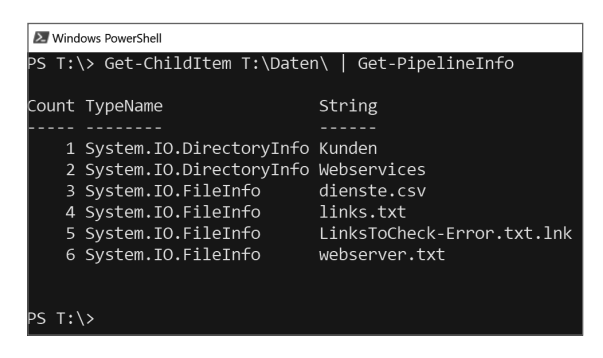

**Bild 5.20** 

Get-PipelineInfo liefert Informationen, dass sich in dem Dateisystemordner elf Objekte befinden. Davon sind sieben Unterordner (Klasse DirectoryInfo) und vier Dateien (Klasse FileInfo).

Das Stichwort Zeichenkettenrepräsentation (Spalte "String" in der Abbildung) ist erklärungsbedürftig: Dies ist die Zeichenkettenrepräsentation mit ToString()

#### **5.12.5 Get-Member**

Das eingebaute Commandlet Get-Member (Alias: gm) ist sehr hilfreich: Es zeigt den .NET-Klassennamen für die Objekte in der Pipeline sowie die Attribute und Methoden dieser Klasse. Für GetProcess | Get-Member ist die Ausgabe so lang, dass man dazu zwei Bildschirmabbildungen braucht.

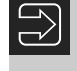

**HINWEIS:** Wenn sich mehrere verschiedene Objekttypen in der Pipeline befinden, werden die Mitglieder aller Typen ausgegeben, gruppiert durch die Kopfsektion, die mit "TypeName:" beginnt.

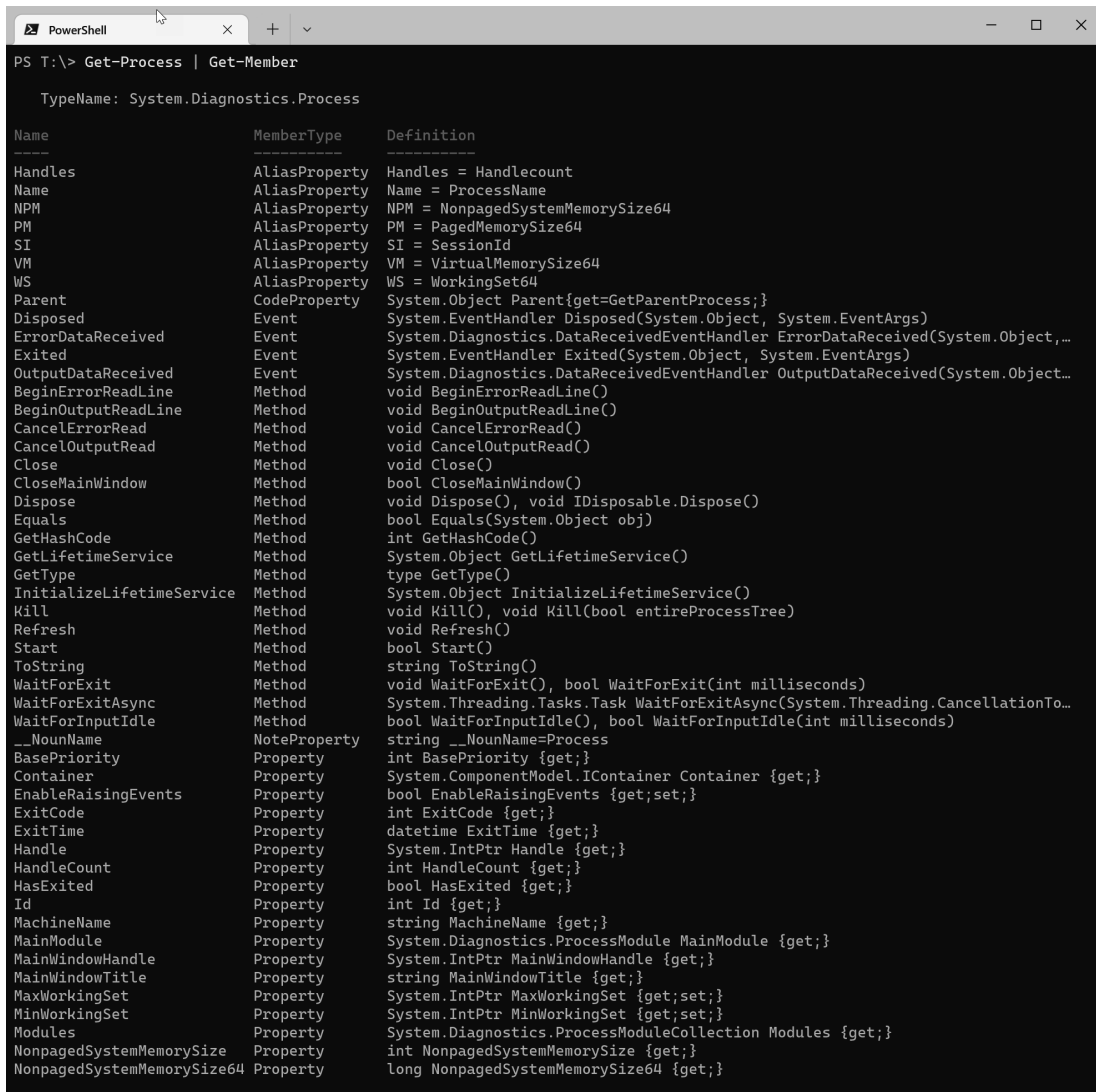

**Bild 5.21** Teil 1 der Ausgabe von Get-Process | Get-Member

| <b>2</b> PowerShell<br>$\times$     | $^{+}$<br>$\checkmark$ |                                                                                                  | $\Box$ | $\times$ |
|-------------------------------------|------------------------|--------------------------------------------------------------------------------------------------|--------|----------|
| NonpagedSystemMemorySize64 Property |                        | long NonpagedSystemMemorySize64 {get;}                                                           |        |          |
| PagedMemorySize                     | Property               | int PagedMemorySize {get;}                                                                       |        |          |
| PagedMemorySize64                   | Property               | long PagedMemorySize64 {get;}                                                                    |        |          |
| PagedSystemMemorySize               | Property               | int PagedSystemMemorySize {get;}                                                                 |        |          |
| PagedSystemMemorySize64             | Property               | long PagedSystemMemorySize64 {get;}                                                              |        |          |
| PeakPagedMemorySize                 | Property               | int PeakPagedMemorySize {get;}                                                                   |        |          |
| PeakPagedMemorySize64               | Property               | long PeakPagedMemorySize64 {get;}                                                                |        |          |
| PeakVirtualMemorySize               | Property               | int PeakVirtualMemorySize {get;}                                                                 |        |          |
| PeakVirtualMemorySize64             | Property               | long PeakVirtualMemorySize64 {get;}                                                              |        |          |
| PeakWorkingSet                      | Property               | int PeakWorkingSet {get;}                                                                        |        |          |
| PeakWorkingSet64                    | Property               | long PeakWorkingSet64 {get;}                                                                     |        |          |
| PriorityBoostEnabled                | Property               | bool PriorityBoostEnabled {get;set;}                                                             |        |          |
| PriorityClass                       | Property               | System.Diagnostics.ProcessPriorityClass PriorityClass {get;set;}                                 |        |          |
| PrivateMemorySize                   | Property               | int PrivateMemorySize {qet;}                                                                     |        |          |
| PrivateMemorySize64                 | Property               | long PrivateMemorySize64 {get;}                                                                  |        |          |
| PrivilegedProcessorTime             | Property               | timespan PrivilegedProcessorTime {get;}                                                          |        |          |
| ProcessName                         | Property               | string ProcessName {get;}                                                                        |        |          |
| ProcessorAffinity                   | Property               | System.IntPtr ProcessorAffinity {get;set;}                                                       |        |          |
| Responding                          | Property               | bool Responding $\{get\}$                                                                        |        |          |
| SafeHandle                          | Property               | Microsoft.Win32.SafeHandles.SafeProcessHandle SafeHandle {get;}                                  |        |          |
| SessionId                           | Property               | int SessionId {get;}                                                                             |        |          |
| Site                                | Property               | System.ComponentModel.ISite Site {get;set;}                                                      |        |          |
| StandardError                       | Property               | System.IO.StreamReader StandardError {get;}                                                      |        |          |
| StandardInput                       | Property               | System.IO.StreamWriter StandardInput {qet;}                                                      |        |          |
| StandardOutput                      | Property               | System. IO. StreamReader StandardOutput {get;}                                                   |        |          |
| StartInfo                           | Property               | System.Diagnostics.ProcessStartInfo StartInfo {get;set;}                                         |        |          |
| StartTime                           | Property               | datetime StartTime {get;}                                                                        |        |          |
| SynchronizingObject                 | Property               | System.ComponentModel.ISynchronizeInvoke SynchronizingObject {get;set;}                          |        |          |
| Threads                             | Property               | System.Diagnostics.ProcessThreadCollection Threads {get;}                                        |        |          |
| TotalProcessorTime                  | Property               | timespan TotalProcessorTime {get;}                                                               |        |          |
| UserProcessorTime                   | Property               | timespan UserProcessorTime {get;}                                                                |        |          |
| VirtualMemorySize                   | Property               | int VirtualMemorySize {get;}                                                                     |        |          |
| VirtualMemorySize64                 | Property               | long VirtualMemorySize64 {get;}                                                                  |        |          |
| WorkingSet                          | Property               | int WorkingSet {get;}                                                                            |        |          |
| WorkingSet64                        | Property               | long WorkingSet64 {get;}                                                                         |        |          |
| PSConfiguration                     | PropertySet            | PSConfiguration {Name, Id, PriorityClass, FileVersion}                                           |        |          |
| PSResources                         | PropertySet            | PSResources {Name, Id, Handlecount, WorkingSet, NonPagedMemorySize, PagedMem                     |        |          |
| CommandLine                         |                        | ScriptProperty System.Object CommandLine {get=                                                   |        |          |
| Company                             |                        | ScriptProperty System.Object Company {get=\$this.Mainmodule.FileVersionInfo.CompanyName;}        |        |          |
| CPU                                 |                        | ScriptProperty System.Object CPU {get=\$this.TotalProcessorTime.TotalSeconds;}                   |        |          |
| Description                         |                        | ScriptProperty System. Object Description {get=\$this. Mainmodule. FileVersionInfo. FileDescript |        |          |
| FileVersion                         |                        | ScriptProperty System.Object FileVersion {get=\$this.Mainmodule.FileVersionInfo.FileVersion;}    |        |          |
| Path                                |                        | ScriptProperty System.Object Path {get=\$this.Mainmodule.FileName;}                              |        |          |
| Product                             |                        | ScriptProperty System.Object Product {get=\$this.Mainmodule.FileVersionInfo.ProductName;}        |        |          |
| ProductVersion                      |                        | ScriptProperty System.Object ProductVersion {get=\$this.Mainmodule.FileVersionInfo.ProductVe     |        |          |
| $PS$ T:\> $ $                       |                        |                                                                                                  |        |          |

**Bild 5.22** Teil 2 der Ausgabe von Get-Process | Get-Member

Die Ausgabe zeigt, dass aus der Sicht der PowerShell eine .NET-Klasse sieben Arten von Mitgliedern hat:

- 1. Method (Methode)
- 2. Property (Eigenschaft)
- 3. PropertySet (Eigenschaftssatz)
- 4. NoteProperty (Notizeigenschaft)
- 5. ScriptProperty (Skripteigenschaft)
- 6. CodeProperty (Codeeigenschaft)
- 7. AliasProperty (Aliaseigenschaft)

HINWEIS: Von den oben genannten Mitgliedsarten sind nur "Method" und "Property" tatsächliche Mitglieder der .NET-Klasse. Alle anderen Mitgliedsarten sind Zusätze, welche die PowerShell mittels des sogenannten Extended Type System (ETS) dem .NET-Objekt hinzugefügt hat.

Die Ausgabe von Get-Member kann man verkürzen, indem man nur eine bestimmte Art von Mitgliedern ausgeben lässt. Diese erreicht man über den Parameter -Membertype (kurz: -m). Der folgende Befehl listet nur die Properties auf:

Get-Process | Get-Member -Membertype Properties

Außerdem ist eine Filterung beim Namen möglich:

Get-Process | Get-Member \*set\*

Der obige Befehl listet nur solche Mitglieder der Klasse *Process* auf, deren Name das Wort "set" enthält.

#### **5.12.6 Methoden (Mitgliedsart Method)**

Methoden (Mitgliedsart Method) sind Operationen, die man auf dem Objekt aufrufen kann und die eine Aktion auslösen, z. B. beendet Kill() den Prozess. Methoden können aber auch Daten liefern oder Daten in dem Objekt verändern.

**ACHTUNG:** Beim Aufruf von Methoden sind immer runde Klammern anzugeben, auch wenn es keine Parameter gibt. Ohne die runden Klammern erhält man Informationen über die Methode, man ruft aber nicht die Methode selbst auf.

#### **5.12.7 Eigenschaften (Mitgliedsart Property)**

Eigenschaften (Mitgliedsart Property) sind Datenelemente, die Informationen aus dem Objekt enthalten oder mit denen man Informationen an das Objekt übergeben kann, z. B. MaxWorkingSet.

**ACHTUNG:** In PowerShell 1.0 sah die Aussage von Get-Member noch etwas anders aus (siehe nächste Abbildung). Man sieht dort, dass es zu jedem Property zwei Methoden gibt, z. B. get\_MaxWorkingSet() und set\_MaxWorkingSet(). Die Ursache dafür liegt in den Interna des .NET Frameworks: Dort werden Properties (nicht aber sogenannte Fields, eine andere Art von Eigenschaften) durch ein Methodenpaar abgebildet: eine Methode zum Auslesen der Daten (genannt "Get-Methode" oder "Getter"), eine andere Methode zum Setzen der Daten (genannt "Set-Methode" oder "Setter"). Einige Anfänger störte die "Aufblähung" der Liste durch diese Optionen. Seit PowerShell 2.0 zeigte Get-Member die Getter-Methoden (get\_) und Setter-Methoden (set\_) nur noch an, wenn man den Parameter -force verwendet.

| Administrator: C:\Windows\System32\WindowsPowerShell\v1.0\powershell.exe |                                | وارده<br>$\mathbf{x}$                                                                              |
|--------------------------------------------------------------------------|--------------------------------|----------------------------------------------------------------------------------------------------|
|                                                                          |                                | PS C:\Windows\System32\WindowsPowerShell\u1.0> Get-Process   Get-Member                            |
|                                                                          |                                |                                                                                                    |
| TypeName: System.Diagnostics.Process                                     |                                |                                                                                                    |
| Name                                                                     | MemberType                     | Definition                                                                                         |
| Handles                                                                  | AliasProperty                  | Handles = Handlecount                                                                              |
| Name<br><b>NPM</b>                                                       | AliasProperty                  | Name = ProcessName                                                                                 |
|                                                                          | AliasProperty<br>AliasProperty | NPM = NonpagedSystemMemorySize<br>PM = PagedMemorySize                                             |
| PM<br>UM                                                                 | AliasProperty                  | $UM = UirtualMemorySize$                                                                           |
| WS                                                                       | AliasProperty                  | $WS = WorkingSet$                                                                                  |
| Disposed                                                                 | Event                          | System.EventHandler Disposed(System.Object, System.EventArgs)                                      |
| ErrorDataReceived                                                        | Event                          | System.Diagnostics.DataReceivedEventHandler ErrorDataReceived(System.Objec                         |
| Exited                                                                   | Event                          | System.EventHandler Exited(System.Object, System.EventArgs)                                        |
| OutputDataReceived                                                       | Event                          | System.Diagnostics.DataReceivedEventHandler OutputDataReceived(System.Obje                         |
| BeginErrorReadLine                                                       | Method                         | System.Uoid BeginErrorReadLine()                                                                   |
| BeginOutputReadLine<br>Cance 1ErrorRead                                  | Method<br>Method               | System.Uoid BeginOutputReadLine()<br>System.Uoid CancelErrorRead()                                 |
| Cance 10ut put Read                                                      | Method                         | System.Uoid CancelOutputRead()                                                                     |
| Close                                                                    | Method                         | System.Uoid Close()                                                                                |
| CloseMainWindow                                                          | Method                         | bool CloseMainWindow()                                                                             |
| CreateObjRef                                                             | Method                         | System.Runtime.Remoting.ObjRef CreateObjRef(type requestedType)                                    |
| Dispose                                                                  | Method                         | System. Uoid Dispose()                                                                             |
| Equals                                                                   | Method                         | bool Equals(System.Object obj)                                                                     |
| GetHashCode                                                              | Method                         | int GetHashCode()                                                                                  |
| GetLifetimeService                                                       | Method                         | System.Object GetLifetimeService()                                                                 |
| GetType<br>InitializeLifetimeService                                     | Method<br>Method               | type GetType()<br>System.Object InitializeLifetimeService()                                        |
| Ki 11                                                                    | Method                         | Sustem.Uoid Kill()                                                                                 |
| Refresh                                                                  | Method                         | System.Uoid Refresh()                                                                              |
| Start                                                                    | Method                         | bool Start()                                                                                       |
| ToString                                                                 | Method                         | string ToString()                                                                                  |
| WaitForExit                                                              | Method                         | bool WaitForExit(int milliseconds), System.Uoid WaitForExit()                                      |
| WaitForInputIdle                                                         | Method                         | bool WaitForInputIdle(int milliseconds), bool WaitForInputIdle()                                   |
| _NounName                                                                | NoteProperty                   | System.String _NounName=Process                                                                    |
| BasePriority                                                             | Property                       | System.Int32 BasePriority {get;}                                                                   |
| Container                                                                | Property                       | System.ComponentModel.IContainer Container (get;)<br>System.Boolean EnableRaisingEvents (get;set;) |
| EnableRaisingEvents<br>ExitCode                                          | Property<br>Property           | System.Int32 ExitCode {get;}                                                                       |
| ExitTime                                                                 | Property                       | System.DateTime ExitTime {get;}                                                                    |
| Handle                                                                   | Property                       | System.IntPtr Handle (get;)                                                                        |
| HandleCount                                                              | Property                       | System.Int32 HandleCount {get;}                                                                    |
| HasExited                                                                | Property                       | System.Boolean HasExited {get;}                                                                    |
| lI d                                                                     | Property                       | System. Int32 Id (get;)                                                                            |
| MachineName                                                              | Property                       | System String MachineName {get;}                                                                   |
| MainModule                                                               | Property                       | System.Diagnostics.ProcessModule MainModule {get;}                                                 |
| MainWindowHandle                                                         | Property                       | System.IntPtr MainWindowHandle {get;}<br>System.String MainWindowTitle {get;}                      |
| MainWindowTitle<br>MaxWorkingSet                                         | Property<br>Property           | System.IntPtr MaxWorkingSet {get;set;}                                                             |
| MinWorkingSet                                                            | Property                       | System. IntPtr MinWorkingSet {get;set;}                                                            |
| Modules                                                                  | Property                       | $\overline{\phantom{a}}$<br>System.Diagnostics.ProcessModuleCollection Modules {get;}              |
|                                                                          |                                |                                                                                                    |

**Bild 5.23** Anzeige der Getter und Setter in PowerShell 1.0

Fortgeschrittene Benutzer bevorzugen die Auflistung der Getter und Setter. Man kann erkennen, welche Aktionen auf einem Property möglich sind. Fehlt der Setter, kann die Eigenschaft nicht verändert werden (z. B. StartTime bei der Klasse *Process*). Fehlt der Getter, kann man die Eigenschaft nur setzen. Dafür gibt es kein Beispiel in der Klasse *Process*. Dieser Fall kommt auch viel seltener vor, wird aber z. B. bei Kennwörtern eingesetzt, die man nicht wiedergewinnen kann, weil sie nicht im Klartext, sondern nur als Hash-Wert abgespeichert werden.

Für den PowerShell-Nutzer bedeutet die Existenz von Gettern und Settern, dass er zwei Möglichkeiten hat, Daten abzurufen. Über die Eigenschaft (Property):

Get-Process | Where-Object { \$\_.name -eq "iexplore" } | Foreach-Object { \$\_.PriorityClass }

oder die entsprechende "Get"-Methode:

```
Get-Process | Where-Object { $_.name -eq "iexplore" } | Foreach-Object 
{ $_.get_PriorityClass() }
```
Analog gibt es für das Schreiben die Option über die Eigenschaft:

```
Get-Process | Where-Object { $_.name -eq "iexplore" } | Foreach-Object 
{ $_.PriorityClass = "High" }
```
oder die entsprechende "Set"-Methode:

```
Get-Process | Where-Object { $_.name -eq "iexplore" } | Foreach-Object 
{ $_.set_PriorityClass("High") }
```
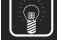

**TIPP:** Auch hier kann man wieder grundsätzlich die verkürzte Schreibweise seit PowerShell-Version 3.0 anwenden, also:

```
(Get-Process | Where-Object { $_.name -eq "iexplore" }).PriorityClass 
(Get-Process | Where-Object { $_.name -eq "iexplore" }).get_
PriorityClass() 
(Get-Process | Where-Object { $_.name -eq "iexplore" }).set_
PriorityClass("High")
```
Syntaktisch nicht erlaubt ist aber:

(Get-Process | Where-Object { \$\_.name -eq "iexplore" }).PriorityClass = "High"

Hier geht nur die o. g. Schreibweise mit Foreach-Object.

#### **5.12.8 Eigenschaftssätze (PropertySet)**

Eigenschaftssätze (PropertySet) sind eine Zusammenfassung einer Menge von Eigenschaften unter einem gemeinsamen Dach. Beispielsweise umfasst der Eigenschaftssatz psResources alle Eigenschaften, die sich auf den Ressourcenverbrauch eines Prozesses beziehen. Dies ermöglicht es, dass man nicht alle diesbezüglichen Eigenschaften einzeln nennen muss, sondern schreiben kann:

Get-Process | Select-Object psResources | Format-Table

Die Eigenschaftssätze gibt es nicht im .NET Framework; sie sind eine Eigenart der PowerShell und definiert in der Datei *types.ps1xml* im Installationsordner der PowerShell.

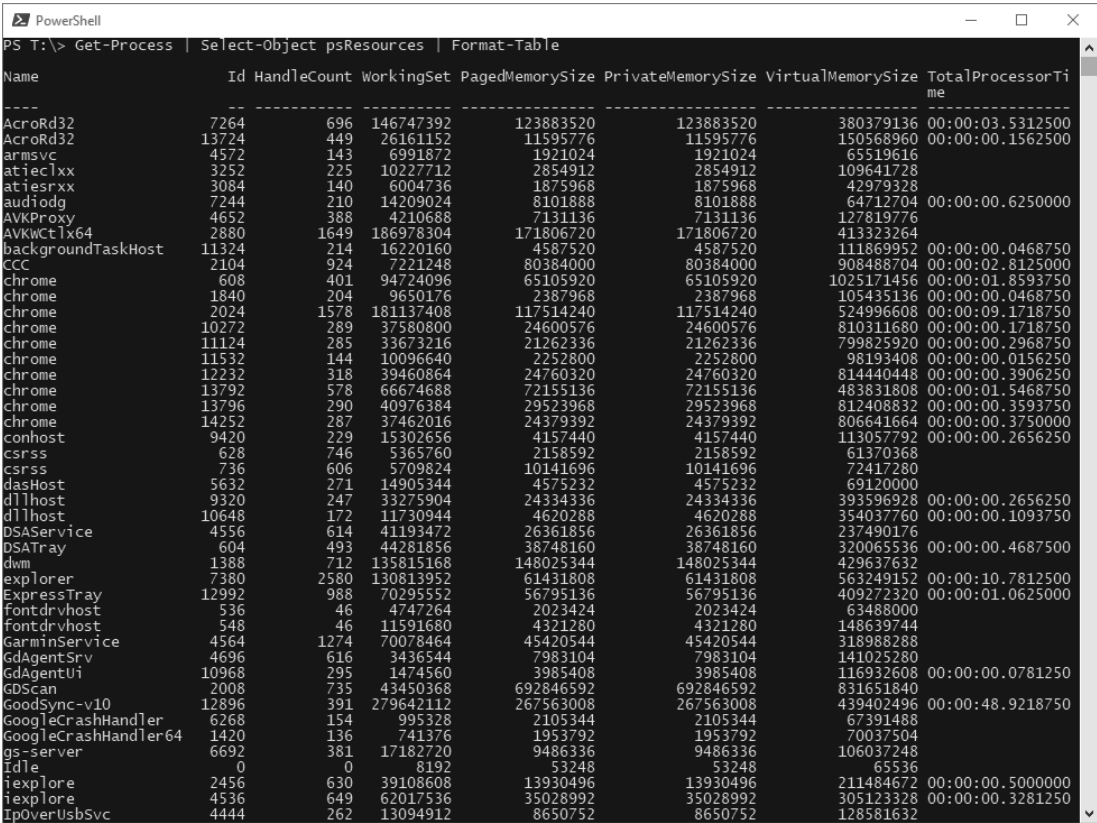

**Bild 5.24** Verwendung des Eigenschaftssatzes "psResources"

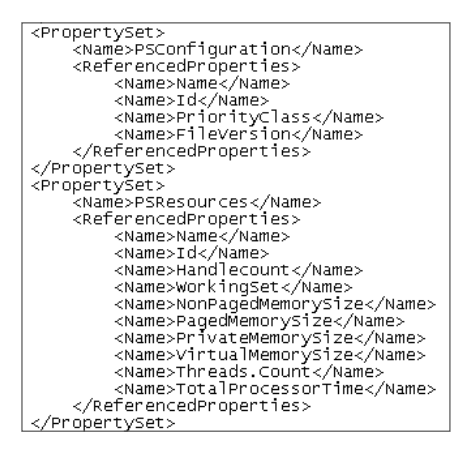

#### **Bild 5.25**

Definition der Eigenschaftssätze für die Klasse *System.Diagnostics.Process* in *types.ps1ml*

#### **5.12.9 Notizeigenschaften (NoteProperty)**

**Notizeigenschaften (NoteProperties)** sind zusätzliche Datenelemente, die nicht dem .NET-Objekt entstammen, sondern welche die PowerShell-Infrastruktur hinzugefügt hat. Im Beispiel der Ergebnismenge des Commandlets Get-Process ist dies \_\_NounName, der einen Kurznamen der Klasse liefert. Andere Klassen haben zahlreiche Notizeigenschaften. Notizeigenschaften gibt es nicht im .NET Framework; sie sind eine Eigenart der PowerShell.

**HINWEIS:** Man kann einem Objekt zur Laufzeit eine Notizeigenschaft hinzufügen, siehe das Kapitel "*Dynamische Obiekte"*.

#### **5.12.10 Skripteigenschaften (ScriptProperty)**

Eine **Skripteigenschaft (ScriptProperty)** ist eine berechnete Eigenschaft, also eine Information, die nicht im .NET-Objekt selbst gespeichert ist. Dabei muss die Berechnung nicht notwendigerweise eine mathematische Berechnung sein; es kann sich auch um den Zugriff auf die Eigenschaften eines untergeordneten Objekts handeln. Der Befehl

Get-Process | Select-Object name, product | where { \$\_.product -ne "" -and \$\_.product -ne \$null }

listet alle Prozesse mit den Produkten auf, zu denen der Prozess gehört (siehe folgende Abbildung). Dies ist gut zu wissen, wenn man auf seinem System einen Prozess sieht, den man nicht kennt und von dem man befürchtet, dass es sich um einen Schädling handeln könnte.

**TIPP:** Nicht zu allen Prozessen bekommt man eine Produktinfo. Manchmal liefert die Eigenschaft \$null, manchmal eine leere Zeichenkette. Die obige Bedingung schließt beides aus.

Die Information über das Produkt steht nicht in dem Prozess (Windows listet diese Information im Taskmanager ja auch nicht auf), aber in der Datei, die den Programmcode für den Prozess enthält. Das .NET Framework bietet über die *MainModule.FileversionInfo.ProductName* einen Zugang zu dieser Information. Anstelle des Befehls

Get-Process | Select-Object name, Mainmodule.FileVersionInfo.ProductName

bietet Microsoft durch die Skripteigenschaft eine Abkürzung an. Diese Abkürzung ist definiert in der Datei *types.ps1xml* im Installationsordner der PowerShell.

| $^{+}$<br>PowerShell<br>$\times$<br>$\checkmark$ |                                                                                        | $\Box$ | $\times$ |
|--------------------------------------------------|----------------------------------------------------------------------------------------|--------|----------|
| $PS T:\$ Get-Process                             | Select-Object name, product   where { \$_.product -ne "" -and \$_.product -ne \$null } |        |          |
| Name                                             | Product                                                                                |        |          |
| Acrobat                                          | Adobe Acrobat DC                                                                       |        |          |
| Acrobat                                          | Adobe Acrobat DC                                                                       |        |          |
| ApplicationFrameHost                             | Microsoft® Windows® Operating System                                                   |        |          |
| Code                                             | Visual Studio Code                                                                     |        |          |
| Code                                             | Visual Studio Code                                                                     |        |          |
| Code                                             | Visual Studio Code                                                                     |        |          |
| Code                                             | Visual Studio Code                                                                     |        |          |
| CompPkgSrv                                       | Microsoft® Windows® Operating System                                                   |        |          |
| conhost                                          | Microsoft® Windows® Operating System                                                   |        |          |
| conhost                                          | Microsoft® Windows® Operating System                                                   |        |          |
| conhost                                          | Microsoft® Windows® Operating System                                                   |        |          |
| conhost                                          | Microsoft® Windows® Operating System                                                   |        |          |
| conhost                                          | Microsoft® Windows® Operating System                                                   |        |          |
| conhost                                          | Microsoft® Windows® Operating System                                                   |        |          |
| conhost                                          | Microsoft® Windows® Operating System                                                   |        |          |
| CyberProtectHomeOfficeMonitor                    | Acronis Cyber Protect Home Office                                                      |        |          |
| deveny                                           | Microsoft® Visual Studio®                                                              |        |          |
| dllhost                                          | Microsoft® Windows® Operating System                                                   |        |          |
| dllhost                                          | Microsoft® Windows® Operating System                                                   |        |          |
| eWallet                                          | eWallet                                                                                |        |          |
| explorer                                         | Microsoft® Windows® Operating System                                                   |        |          |
| explorer                                         | Microsoft® Windows® Operating System                                                   |        |          |
| explorer                                         | Microsoft® Windows® Operating System                                                   |        |          |
| explorer                                         | Microsoft® Windows® Operating System                                                   |        |          |
| filezilla                                        | FileZilla                                                                              |        |          |
| git-credential-manager-core                      | qit-credential-manager-core                                                            |        |          |
| HelpPane                                         | Microsoft® Windows® Operating System                                                   |        |          |
| iisexpress                                       | Internet Information Services                                                          |        |          |
| iisexpresstray                                   | Microsoft® Web Platform Extensions                                                     |        |          |
| ITV_CRMTools                                     | ITV CRM                                                                                |        |          |
| ITV_CRMTools                                     | ITV CRM                                                                                |        |          |
| laclient                                         | Logitech Analytics Client                                                              |        |          |
| LCDClock                                         | Logitech GamePanel Software                                                            |        |          |
| LCDCountdown                                     | Logitech GamePanel Software                                                            |        |          |
| LCDMedia                                         | Logitech GamePanel Software                                                            |        |          |
| LCDMovieViewer                                   | Logitech GamePanel Software                                                            |        |          |
| LCDPictureViewer                                 | Logitech GamePanel Software                                                            |        |          |
| LCDP0P3                                          | Logitech GamePanel Software                                                            |        |          |
| <b>LCDRSS</b>                                    | Logitech GamePanel Software                                                            |        |          |
| LCDWebCam                                        | Logitech GamePanel Software                                                            |        |          |
| LCore                                            | Logitech Gaming Framework                                                              |        |          |
| LockApp                                          | Microsoft® Windows® Operating System                                                   |        |          |
| logitechg_discord                                | Logitech G Discord Applet                                                              |        |          |
|                                                  |                                                                                        |        |          |

Bild 5.26 Auflistung der berechneten Eigenschaft "Product"

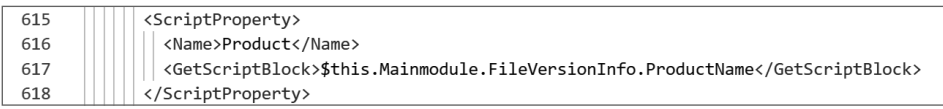

**Bild 5.27** Definition einer Skripteigenschaft in der types.ps1xml

Skripteigenschaften gibt es nicht im .NET Framework; sie sind eine Eigenart der PowerShell. Man kann einem Objekt zur Laufzeit eine Skripteigenschaft hinzufügen, siehe das Kapitel *"Dynamische Objekte"*.

#### **5.12.11 Codeeigenschaften (Code Property)**

Eine **Codeeigenschaft (CodeProperty)** entspricht einer Script Property, allerdings ist der Programmcode nicht als Skript in der PowerShell-Sprache, sondern als .NET-Programmcode hinterlegt.

#### **5.12.12 Aliaseigenschaft (AliasProperty)**

Eine **Aliaseigenschaft** (AliasProperty) ist eine verkürzte Schreibweise für ein Property. Dahinter steckt keine Berechnung, sondern nur eine Verkürzung des Namens. Beispielsweise ist WS eine Abkürzung für WorkingSet. Auch die Aliaseigenschaften sind in der Datei *types. ps1xml* im Installationsordner der PowerShell definiert. Aliaseigenschaften sind ebenfalls eine PowerShell-Eigenart.

#### **5.12.13 Hintergrundwissen: Adapted Type System (ATS)/ Extended Type System (ETS)**

Als Extended Type System (ETS) bezeichnet Microsoft die Möglichkeit, .NET-Klassen in der PowerShell um Klassenmitglieder zu erweitern, ohne im klassischen Sinne der Objektierung von diesen Klassen zu erben.

Als Adapted Type System (ATS) bezeichnet Microsoft die grundsätzliche Anpassung von .NET-Klassen aus der .NET-Klassenbibliothek auf die Bedürfnisse von PowerShell-Benutzern. Wie bereits dargestellt, zeigt die PowerShell für viele .NET-Objekte mehr Mitglieder an, als eigentlich in der .NET-Klasse definiert sind. In einigen Fällen werden aber auch Mitglieder ausgeblendet.

Die Ergänzung von Mitgliedern per ATS wird verwendet, um bei einigen .NET-Klassen, die Metaklassen für die eigentlichen Daten sind (z. B. ManagementObject für WMI-Objekte, ManagementClass für WMI-Klassen, DirectoryEntry für Einträge in Verzeichnisdiensten und DataRow für Datenbankzeilen), die Daten direkt ohne Umweg dem PowerShell-Nutzer zur Verfügung zu stellen.

Mitglieder werden ausgeblendet, wenn sie in der PowerShell nicht nutzbar sind oder es bessere Alternativen durch die Ergänzungen gibt.

In der Dokumentation nimmt das PowerShell-Entwicklungsteam dazu wie folgt Stellung:

- · Some .NET objects are "meta" objects (for example: WMI Objects, ADO objects, and XML objects) whose members describe the data they contain. However, in a scripting environment it is the contained data that is most interesting, not the description of the contained data. ETS resolves this issue by introducing the notion of Adapters that adapt the underlying .NET object to have the expected default semantics.
- Some .NET Object members are inconsistently named, provide an insufficient set of public members, or provide insufficient capability. ETS resolves this issue by introducing the ability to extend the .NET object with additional members

**Bild 5.28** Quelle: *<https://docs.microsoft.com/en-us/powershell/scripting/developer/ets/overview>*

Dies heißt im Klartext, dass das PowerShell-Team mit der Arbeit des Entwicklungsteams der .NET-Klassenbibliothek nicht ganz zufrieden ist.

Das ATS verpackt grundsätzlich jedes Objekt, das von einem Commandlet in die Pipeline gelegt wird, in ein PowerShell-Objekt des Typs PSObject. Die Implementierung der Klasse PSObject entscheidet dann, was für die folgenden Commandlets und Befehle sichtbar ist.

Diese Entscheidung wird beeinflusst durch verschiedene Instrumente:

- PowerShell-Objektadapter, die für bestimmte Typen wie ManagementObject, Management-Class, DirectoryEntry und DataRow implementiert wurden,
- die Deklarationen in der *types.ps1xml*-Datei,
- in den Commandlets hinzugefügte Mitglieder,
- mit dem Commandlet Add-Member hinzugefügte Mitglieder.

Die folgende Tabelle zeigt die .NET-Klassen, die im Standard per ATS verändert werden:

| PowerShell-Wrapper     | .NET Framework-Klasse                    |
|------------------------|------------------------------------------|
| <b>WMI Class</b>       | System.Management.ManagementClass        |
| <b>WMI Object</b>      | System.Management.ManagementObject       |
| <b>ADSI Object</b>     | System.DirectoryServices.DirectoryEntry  |
| ADO.NET DataRowView    | System.Data.DataRowView                  |
| <b>ADO.NET DataRow</b> | System.Data.DataRow                      |
| <b>XML</b>             | System.Xml.XmlNode                       |
| PSObject               | System.Management.Automation.PSObject    |
| <b>PSMemberSet</b>     | System.Management.Automation.PSMemberSet |
| <b>COM Object</b>      | System.__ComObject                       |
| .NET Object            | System.Object                            |

**Tabelle 5.2** .NET-Klassen mit ATS

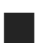

# **■ 5.13 Filtern**

Nicht immer will man alle Objekte weiterverarbeiten, die ein Commandlet liefert. Einschränkungskriterien sind Bedingungen (z. B. nur Prozesse, bei denen der Speicherbedarf größer ist als 10 000 000 Byte) oder die Position (z. B. nur die fünf Prozesse mit dem größten Speicherbedarf). Zur wertabhängigen Einschränkung verwendet man das Commandlet WhereObject (Alias where).

Get-Process | Where-Object {\$\_.ws -gt 10000000 }

Einschränkungen über die Position definiert man mit dem Select-Object (in dem nachfolgenden Befehl für das oben genannte Beispiel ist zusätzlich noch eine Sortierung eingebaut, damit die Ausgabe einen Sinn ergibt):

Get-Process | Sort-Object ws -desc | Select-Object -first 5

Analog dazu sind die kleinsten Speicherfresser zu ermitteln mit:

Get-Process | Sort-Object ws -desc | Select-Object -last 5

Mit Select-Object kann man auch eine Teilmenge aus der Mitte auswählen, indem man am Beginn einige Elemente mit -Skip überspringt:

Get-Process | Sort-Object ws -desc | Select-Object -skip 5 -first 5

#### **5.13.1 Operatoren**

Etwas gewöhnungsbedürftig ist die Schreibweise der Vergleichsoperatoren: Statt >= schreibt man -ge (siehe folgende Tabelle). Die Nutzung regulärer Ausdrücke ist möglich mit dem Operator -Match.

Dazu zwei **Beispiele:**

**1.** Der folgende Ausdruck listet alle Systemdienste, deren Beschreibung aus zwei durch ein Leerzeichen getrennten Wörtern besteht.

```
Get-Service | Where-Object { $ .DisplayName -match "^\w+ \w+$" }
```

|                                                                                                    | <b>X</b> Windows PowerShell                                                                                                    |                                                                                                    |  |
|----------------------------------------------------------------------------------------------------|----------------------------------------------------------------------------------------------------|----------------------------------------------------------------------------------------------------|--|
|                                                                                                    |                                                                                                    | PS T:\> Get-Service   Where-Object { \$_.DisplayName -match "^\w+ \w+\$" }                                                                                                    |  |
| Status                                                                                                    | Name<br>----                                                                                                    | DisplayName                                                                                                    |  |
| itopped<br>lunning<br>kunning<br>Stopped<br>tunning<br>kunning<br>lunning<br>∖unning<br>≷unning<br>Stopped<br>lunning<br>tunning<br>lunning<br>stopped<br>lunnina<br>Stopped | AppIDSvc<br>Appinfo<br>AppMgmt<br>AppReadiness<br>Audiosrv<br>Browser<br>CertPropSvc<br>CryptSvc<br>CscService<br>defragsvc<br>Dhcp<br>Dnscache<br>DoSvc<br>dot3svc<br>DusmSvc<br>embeddedmode | Application Identity<br>Application Information<br>Application Management<br>App Readiness<br>Windows Audio<br>Computer Browser<br>Certificate Propagation<br>Cryptographic Services<br>Offline Files<br>Optimize drives<br>DHCP Client<br>DNS Client<br>Delivery Optimization<br>Wired AutoConfig<br>Data Usage<br>Embedded Mode |  |

**Bild 5.29** Ausgabe zu obigem Beispiel

**2.** Der folgende Ausdruck listet alle Prozesse, deren Namen mit einem "i" starten und danach aus drei Buchstaben bestehen.

Get-Process | Where-Object { \$ .ProcessName -match "^i\w{3}\$" }

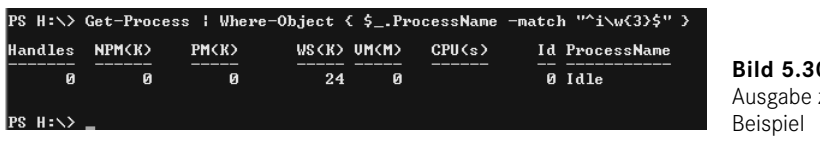

**Bild 5.30**  zu obigem

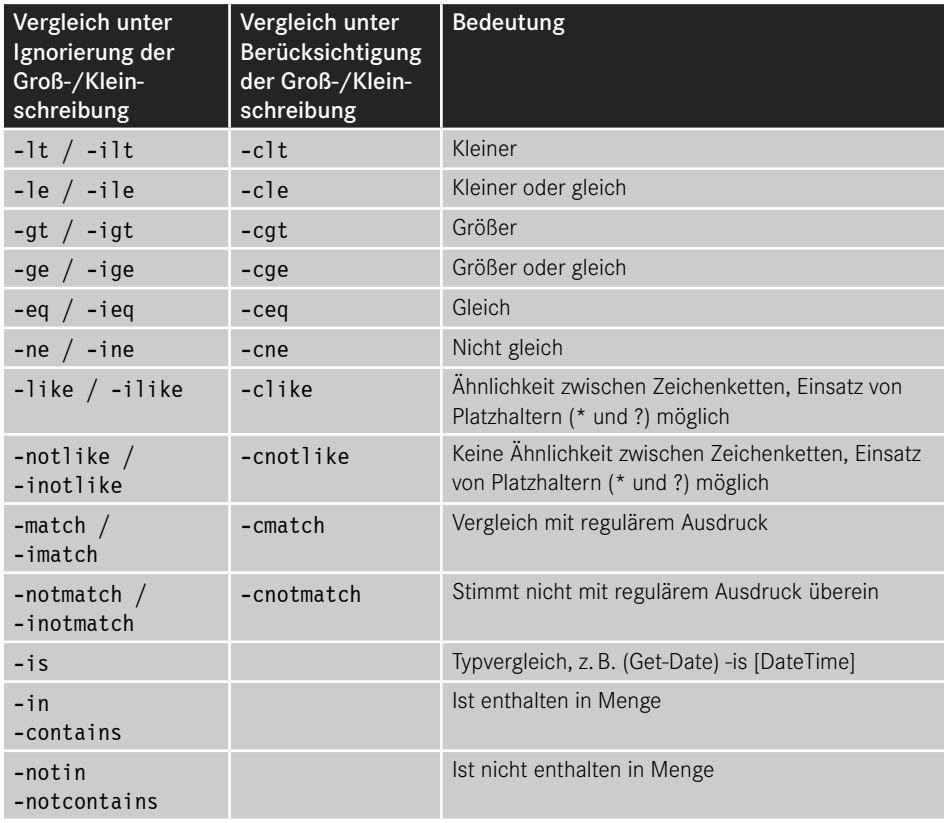

**Tabelle 5.3** Vergleichsoperatoren der PowerShell

**Tabelle 5.4** Logische Operatoren in der PowerShell-Sprache

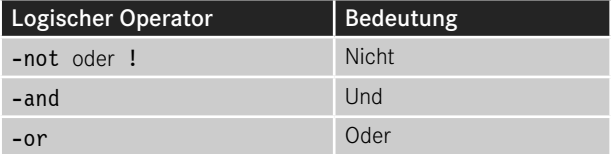

### **5.13.2 Vereinfachte Schreibweise von Bedingungen seit PowerShell 3.0**

Microsoft hat versucht, die Schreibweise von Bedingungen nach Where-Object seit Power-Shell-Version 3.0 zu vereinfachen.

Die Bedingung

Get-Service | where-object { \$\_.status -eq "running" }

kann der Nutzer seitdem vereinfacht schreiben als

Get-Service | where-object status -eq "running".

Dass auch

```
Get-Service | where-object -eq status "running"
```
und

```
Get-Service | where-object status "running" -eq
```
zum gleichen Ergebnis führen, wirkt befremdlich.

Allerdings funktioniert die neue Syntaxform nur in den einfachsten Fällen. Bei der Verwendung von -and und -or ist die Verkürzung nicht möglich.

So sind folgende Befehle **nicht** erlaubt:

```
Get-Process | Where-Object Name -eq "iexplore" -or name -eq "Chrome" -or name -eq 
"Firefox" | Stop-Process
Get-Service | where-object status -eq running -and name -like "a*"
```
Korrekt muss es heißen:

### Get-Process | Where-Object { \$\_.Name -eq "iexplore" -or \$\_.name -eq "Chrome" -or \$\_.name -eq "Firefox" } | Stop-Process Get-Service | where-object { \$ .status -eq "running" -and \$ .name -like "a\*" }

Grund für das Versagen bei komplexeren Ausdrücken ist, dass Microsoft die Syntaxvereinfachung über die Parameter abgebildet hat. So wird in der einfachsten Form -eq als Parameter von where-object betrachtet. Microsoft hätte da lieber den Parser grundsätzlich überarbeiten sollen.

#### **5.13.3 Where()-Methode seit PowerShell 4.0**

In PowerShell hat Microsoft eine Optionen für das Filtern von Pipelines eingebaut, die sich vor allem an fortgeschrittene PowerShell-Nutzer richtet bzw. an Softwareentwickler, die die PowerShell nutzen. Alternativ zum Commandlet Where-Object kann man nun auch mit einer Where()-Methode filtern. Anstelle von

Get-Service a\* | where status -eq "stopped"

oder

Get-Service a\* | Where-Object { \$\_.status -eq "stopped" }

Ist nun auch diese Syntax möglich:

```
(Get-Service a*).Where({ $_.status -eq "stopped"})
```
Dabei ist die Eingabemenge, die auch eine Pipeline mit mehreren Commandlets sein kann, zu klammern.

Man kann auch mehrere Bedingungen verketten:

```
(Get-Service).Where({ ($_.name.startswith("a") -or $_.name.startswith("A")) -and $_.
status -eq "stopped"})
```
Soweit bietet die Methode Where() nichts, was das Commandlet Where-Object nicht auch könnte - nur in anderer Syntax.

Interessant sind die weiteren Optionen. Man kann bei der Where()-Methode einen weiteren Parameter angeben: Default, First, Last, SkipUntil, Until, Split. Dieser Parameter muss als Zeichenkette übergeben werden.

Beispiele:

```
# Alle, bis Bedingung erfüllt
(1..10).Where({5 - eq 5}, 'Uniti')# Nur das erste Objekt, das Bedingung erfüllt, also 6
(1..10).Where({\{\ \ } -gt 5},'First')
# Nur das letzte \overline{0}bjekt, das Bedingung erfüllt, also 10
(1..10).Where({ $_ -gt 5},'Last')
```
Sehr spannend ist die Möglichkeit, eine Menge mit Where() im Modus 'Split' in zwei Teilmengen zu teilen und als Ergebnis des Befehls direkt zwei Ausgabevariablen zu erhalten:

```
# Teile eine Menge von Zahlen in zwei Teile
$kleiner, $groesser = (Get-Random -max 49 -Count 7). Where({ $ 1-t 30}, 'Split')"# Zahlen < 5"
$kleiner
"# Zahlen >= 5"
$groesser
```
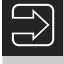

**HINWEIS:** Dieses Beispiel setzt PowerShell 7.0 oder höher voraus, da der Parameter -count bei Get-Random erst in PowerShell 7 eingeführt wurde.

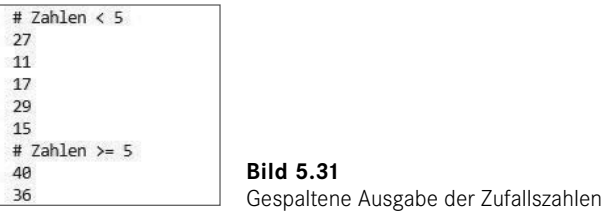

Auch komplexe Objekte kann man so mit Where() im Modus 'Split' in Teilmengen aufteilen:

```
# Teile die Dienste in zwei Teilmengen
$Running,$Stopped = (Get-Service a*).Where({$_.Status -eq 'Running'},'Split')
$Running
$Stopped
```
# **■ 5.14 Zusammenfassung von Pipeline-Inhalten**

Die Menge der Objekte in der Pipeline kann heterogen sein, d. h. verschiedenen .NET-Klassen angehören. Dies ist zum Beispiel automatisch der Fall, wenn man Get-ChildItem im Dateisystem ausführt: Die Ergebnismenge enthält sowohl FileInfo- als auch DirectoryInfo-Objekte.

Man kann auch zwei Befehle, die beide Objekte in die Pipeline senden, zusammenfassen, so dass der Inhalt in einer Pipeline wie folgt aussieht:

```
$( Get-Process ; Get-Service )
```
Dies ist aber nur sinnvoll, wenn die nachfolgenden Befehle in der Pipeline korrekt mit heterogenen Pipeline-Inhalten umgehen können. Die Standardausgabe der PowerShell kann dies. In anderen Fällen bedingt der Typ des ersten Objekts in der Pipeline die Art der Weiterverarbeitung (z. B. bei Export-CSV).

| <b>X</b> Windows PowerShell                              |                                             |
|----------------------------------------------------------|---------------------------------------------|
| PS T:\> \$( Get-Process i* ; Get-Service I*)             | Get-PipelineInfo                            |
|                                                          |                                             |
| Count TypeName                                           | String                                      |
|                                                          |                                             |
| 1 System.Diagnostics.Process                             | System.Diagnostics.Process (Idle)           |
| 2 System.Diagnostics.Process                             | System.Diagnostics.Process (iisexpress)     |
| 3 System.Diagnostics.Process                             | System.Diagnostics.Process (iisexpresstray) |
| 4 System.ServiceProcess.ServiceController icssvc         |                                             |
| 5 System.ServiceProcess.ServiceController IKEEXT         |                                             |
| 6 System.ServiceProcess.ServiceController InstallService |                                             |
| 7 System.ServiceProcess.ServiceController iphlpsvc       |                                             |
| 8 System.ServiceProcess.ServiceController IpxlatCfgSvc   |                                             |
|                                                          |                                             |

**Bild 5.32** Anwendung von Get-PipelineInfo auf eine heterogene Pipeline

# **■ 5.15 "Kastrierung" von Objekten in der Pipeline**

Die Analyse des Pipeline-Inhalts zeigt, dass es oftmals sehr viele Mitglieder in den Objekten in der Pipeline gibt. In der Regel braucht man aber nur wenige. Nicht nur aus Gründen der Leistung und Speicherschonung, sondern auch in Bezug auf die Übersichtlichkeit lohnt es sich, die Objekte in der Pipeline hinsichtlich ihrer Datenmenge zu beschränken.

Mit dem Befehl Select-Object (Alias: Select) kann ein Objekt in der Pipeline "kastriert" werden, d. h., (fast) alle Mitglieder des Objekts werden aus der Pipeline entfernt, mit Ausnahme der hinter Select-Object genannten Mitglieder.

**Beispiel:**

```
Get-Process | Select-Object processname, get_minworkingset, ws | Get-Member
```
lässt von den Process-Objekten in der Pipeline nur die Mitglieder processname (Eigenschaft), get\_minworkingset (Methode) und workingset (Alias) übrig (siehe folgende Abbildung). Wie das Bild zeigt, ist das "Kastrieren" mit zwei Wermutstropfen verbunden:

- Get-Member zeigt nicht mehr den tatsächlichen Klassennamen an, sondern PSCustomObject, eine universelle Klasse der PowerShell.
- Alle Mitglieder sind zu Notizeigenschaften degradiert.

| PowerShell<br>וגו                                                 | $\times$<br>$\div$                   | $\checkmark$                                                                                                    |  |  |
|-------------------------------------------------------------------|--------------------------------------|----------------------------------------------------------------------------------------------------|--|--|
| $PS T:\> Get-Process$                                             |                                      | Select-Object ProcessName, get_WorkingSet64, ws   Get-Member                                                                                                    |  |  |
| TypeName: Selected.System.Diagnostics.Process                     |                                      |                                                                                                    |  |  |
| Name<br>____                                                      | MemberType                           | Definition<br>________                                                                                                    |  |  |
| Equals<br>GetHashCode<br>GetType<br>ToString<br>ProcessName<br>WS | Method<br>Method<br>Method<br>Method | bool Equals(System.Object obj)<br>int GetHashCode()<br>type GetType()<br>string ToString()<br>get_WorkingSet64 NoteProperty object get_WorkingSet64=null<br>NoteProperty string ProcessName=aakore<br>NoteProperty long WS=37052416 |  |  |
| PS.                                                               |                                      |                                                                                                    |  |  |

**Bild 5.33** Wirkung der Anwendung von Select-Object

**TIPP:** Mit dem Parameter -exclude kann man in Select-Object auch Mitglieder einzeln ausschließen.

Dass es neben den drei gewünschten Mitgliedern noch vier weitere in der Liste gibt, ist auch einfach erklärbar: Jedes, wirklich jedes .NET-Objekt hat diese vier Methoden, weil diese von der Basisklasse System.Object an jede .NET-Klasse vererbt und damit an jedes .NET-Objekt weitergegeben werden.

# **■ 5.16 Sortieren**

Mit Sort-Object (Alias Sort) sortiert man die Objekte in der Pipeline nach den anzugebenden Eigenschaften. Die Standardsortierrichtung ist aufsteigend. Mit dem Parameter -descending (kurz: -desc) legt man die absteigende Sortierung fest.

Der folgende Befehl sortiert die Prozesse absteigend nach ihrem Speicherverbrauch:

```
Get-Process | Sort-Object workingset64 -desc
```
Mit Komma getrennt kann man mehrere Eigenschaften aufführen, nach denen sortiert werden soll. In folgendem Beispiel werden die Systemdienste erst nach Status und innerhalb eines Status dann nach Displayname sortiert.

```
Get-Service | Sort-Object Status, Displayname
```
Auch Listen elementarer Datentypen lassen sich sortieren. Hier muss man keine Eigenschaft angeben, nach der man sortieren will:

21, 32, 16, 34, 9, 10 | Sort-Object

Möchte man diese Zahlen nicht numerisch, sondern alphabetisch sortieren, dann gibt man als Parameter einen Ausdruck an, der eine Typkonvertierung mit einem Typbezeichner (Details zu Typkonvertierungen erfahren Sie im Kapitel 7 "PowerShell-Skriptsprache") enthält:

```
21, 32, 16, 34, 9, 10 | Sort-Object { [string]$_ }
```
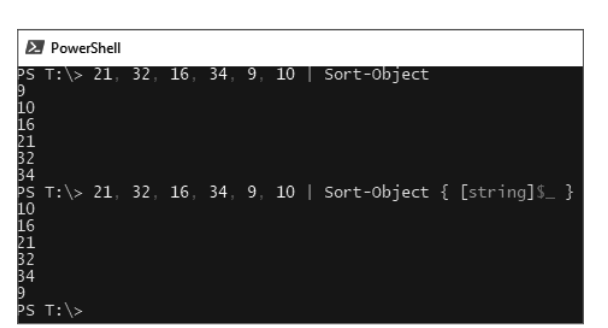

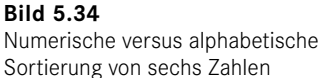

# ■ 5.17 Duplikate entfernen

Sowohl Select-Object -Unique als auch Get-Unique entfernen Duplikate aus einer Liste. Beispiel

1,5,7,8,5,7 | Select-Object -Unique

liefert als Ergebnis eine Pipeline mit vier Zahlen: 1,5,7 und 8.

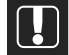

**ACHTUNG:** Bei Get-Unique muss die Liste vorher sortiert sein!

Richtig ist daher:

1,5,7,8,5,7 | Sort-Object | Get-Unique

Falsch wäre:

1,5,7,8,5,7 | Get-Unique

Beide Commandlets arbeiten nicht nur auf elementaren Datentypen wie Zahlen und Zeichenketten, sondern auch auf komplexen Objekten, z. B.

(Get-process | Select-Object -Unique).Count (Get-process | sort-object | get-unique).Count

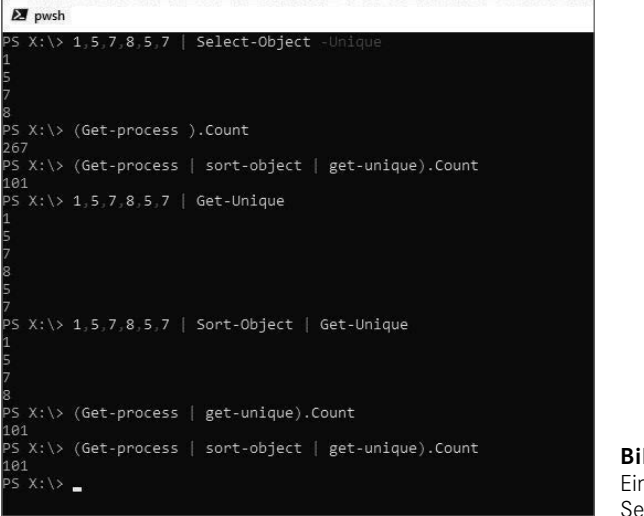

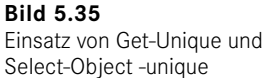

#### **Praxislösung: Microsoft-Office-Wörterbücher zusammenfassen**

Wer auf mehreren Rechnern arbeitet und kein Roaming-Profil nutzen kann oder will, kennt das Problem: Auf jedem PC gibt es ein eigenes benutzerdefiniertes Wörterbuch für Microsoft Word, Outlook etc. (*.dic*-Datei mit Namen *benutzer.dic* bzw. *custom.dic*). *.dic*-Dateien sind einfache ASCII-Dateien und man kann natürlich mit jedem beliebigen Texteditor oder einem Merge-Werkzeug die Wörterbücher zusammenführen. Ganz elegant ist die Zusammenführung aber mit einem PowerShell-Einzeiler möglich. Der Befehl geht davon aus, dass sich im Ordner d*:\Woerterbuecher* mehrere *.dic*-Dateien befinden. Die Ausgabe ist ein konsolidiertes Wörterbuch *MeinWoerterbuch.dic*. Doppelte Einträge werden natürlich mit Get-Unique eliminiert.

```
Dir "X:\Woerterbuecher" -Filter *.dic | Get-Content | Sort-Object | Get-Unique | Set-
Content "X:\Woerterbuecher\MeinWoerterbuch.dic"
```
# **■ 5.18 Gruppierung**

Mit Group-Object (Alias: Group) kann man Objekte in der Pipeline nach Eigenschaften gruppieren.

Mit dem folgenden Befehl ermittelt man, wie viele Systemdienste laufen und wie viele gestoppt sind:

```
Get-Service | Group-Object status
```
Dabei liefert das Commandlet drei Spalten (siehe nächste Abbildung): Count, Name und Group (mit den Elementen in der Gruppe). Über die Eigenschaft Group kann man dann die Gruppenmitglieder abrufen, z. B. die Mitglieder der ersten Gruppe (Zählung beginnt bei 0, runde Klammern nicht vergessen):

#### (Get-Service | Group-Object status)[0].Group

Braucht man die Gruppenmitglieder nicht, verwendet man als Zusatz -NoElement (das spart etwas Speicherplatz, was aber nur bei großen Ergebnismengen relevant ist):

Get-Service | Group-Object status -NoElement

Ein weiteres Beispiel gruppiert die Dateien im *System32*-Verzeichnis nach Dateierweiterung und sortiert die Gruppierung dann absteigend nach Anzahl der Dateien in jeder Gruppe.

```
Get-ChildItem c:\windows\system32 | Group-Object extension | 
Sort-Object count -desc
```

| <b>2</b> PowerShell                                                                                                    |                                                                                                    | □ | $\times$            |
|----------------------------------------------------------------------------------------------------|----------------------------------------------------------------------------------------------------|---|---------------------|
| PS T:\> Get-Service   Group-Object status                                                                                                    |                                                                                                    |   | $\hat{\phantom{a}}$ |
| Count Name                                                                                                    | Group                                                                                                    |   |                     |
| 124 Running<br>143 Stopped                                                                                                    | {AdobeARMservice, AMD External Events Utility, AntiVirusKit Client, AppHostSvc}<br>${A}$ JRouter, ALG, AppIDSvc, AppMqmt $}$                                                                                                    |   |                     |
| PS T:\> Get-Service   Group-Object status -NoElement                                                                                                    |                                                                                                    |   |                     |
| Count Name<br>124 Running<br>143 Stopped                                                                                                    |                                                                                                    |   |                     |
| Count Name                                                                                                    | PS T:\> Get-ChildItem c:\windows\system32   Group-Object extension   Sort-Object count -desc<br>Group                                                                                                    |   |                     |
| 3420 .dll<br>671 .exe<br>138<br>120 .NLS<br>42 .msc<br>30 .dat<br>$18$ .cpl<br>$17$ . png<br>15.15<br>15.ax<br>14 .mof<br>$13.$ $xml$<br>$13$ .rs<br>8.uce<br>7.bin<br>$6.$ scr<br>6.0c<br>6.acm<br>5. x51<br>$5.$ com<br>5 .config | [aadauthhelper.dll, aadcloudap.dll, aadjcsp.dll, aadtb.dll}<br>[acu.exe, AgentService.exe, aitstatic.exe, alg.exe}<br>[0409, 1029, 1033, 1036}<br>[C_037.NLS, C_10000.NLS, C_10001.NLS, C_10002.NLS}<br>(adsiedit.msc, azman.msc, certlm.msc, certmgr.msc)<br>{amde31a.dat, amdicdxx.dat, atiicdxx.dat, ativce02.dat<br>[appwiz.cpl, bthprops.cpl, desk.cpl, Firewall.cpl}<br>@AudioToastIcon.png, @BackgroundAccessToastIcon.png, @bitlockertoastimage.png, @edp.<br>activeds.tlb, amcompat.tlb, mqoa.tlb, mqoa10.tlb}<br>[bdaplqin.ax, q711codc.ax, ksproxy.ax, kstvtune.ax}<br>[hypervisor.mof, msmqpub.mof, msmqtrc.mof, msmqtrcRemove.mof}<br>ApnDatabase.xml, AppxProvisioning.xml, DefaultParameters.xml, LServer_PKConfig.xml}<br>cero.rs, cob-au.rs, csrr.rs, dictq.rs]<br>[bopomofo.uce, gb2312.uce, ideograf.uce, kanji_1.uce}<br>[AverageRoom.bin, DefaultHrtfs.bin, edgehtmlpluginpolicy.bin, LargeRoom.bin}<br>[Bubbles.scr, Mystify.scr, PhotoScreensaver.scr, Ribbons.scr}<br>dmview.ocx, hhctrl.ocx, msdxm.ocx, sysmon.ocx}<br>(imaadp32.acm, l3codeca.acm, l3codecp.acm, msadp32.acm}<br>dfsrHealthReport.xsl, dfsrPropagationReport.xsl, EventViewer_EventDetails.xsl, WsmP<br>[chcp.com, format.com, mode.com, more.com}<br>AppVStreamingUX.exe.config, ClusterUpdateUI.exe.config, DfsMgmt.dll.config, dsac.ex. |   |                     |

**Bild 5.36** Einsatz von Group-Object

**TIPP:** Wenn es nur darum geht, die Gruppen zu ermitteln und nicht die Häufigkeit der Gruppenelemente, dann kann man auch Select-Object mit dem Parameter -unique zum Gruppieren einsetzen:

```
Get-ChildItem | Select-Object extension -Unique
```
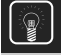

wé)

**TIPP:** Man kann bei Group-Object auch einen Ausdruck angeben, der wahr oder falsch liefert, und dadurch zwei Gruppen bilden.

#### **BEISPIEL:**

```
Get-ChildItem c:\Windows | Where { !$ .PsIsContainer } |
Group-Object { $_.Length -gt 1MB}
```
teilt alle Dateien im aktuellen Verzeichnis in zwei Gruppen ein: solche, die größer als 1 MByte sind, und solche, die es nicht sind (Verzeichnisse werden bereits vorher ausgeschlossen, auch wenn dies nicht erforderlich wäre, da sie die Größe 0 besitzen).

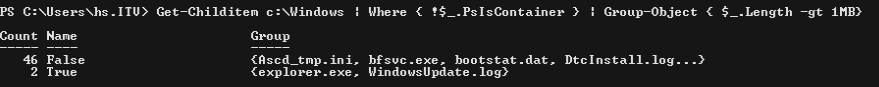

**Bild 5.37** Ergebnis des obigen Befehls (Zahlen können in Abhängigkeit vom Betriebssystem abweichen)

#### **Praxislösung 1**

Es sollen in einer Menge von Zeichenketten (hier: Feldnamen für Work Items in Azure DevOps) Duplikate ermittelt werden. Der eingebettete Here-String wird zunächst mit dem Split-Operator zeilenweise in eine Menge von Zeichenketten aufgespalten. Danach wird diese Menge mit Group-Objekt gruppiert. Im Ergebnis findet man die doppelten Zeichenketten, indem man prüft, bei welchen Elementen die Eigenschaft count größer als eins ist.

#### **Listing 5.4** [Finde doppelte Zeichenketten.ps1]

```
# Finde doppelte Zeichenketten
# Eingabemenge: Zeichenketten (eingebettet als "Here-String" oder aus einer Datei)
# Ausgabe: Liste der doppelt vorkommenden Zeichenketten
$eingabe = @"Microsoft.VSTS.Build.FoundIn 
Microsoft.VSTS.Build.IntegrationBuild
Microsoft.VSTS.CMMI.ActualAttendee1
Microsoft.VSTS.CMMI.ActualAttendee2
Microsoft.VSTS.CMMI.ActualAttendee3
Microsoft.VSTS.CMMI.ActualAttendee4
Microsoft.VSTS.CMMI.ActualAttendee5
Microsoft.VSTS.CMMI.ActualAttendee6
Microsoft.VSTS.CMMI.ActualAttendee7
Microsoft.VSTS.CMMI.ActualAttendee8
Microsoft.VSTS.CMMI.Analysis
Microsoft.VSTS.CMMI.Blocked 
Microsoft.VSTS.CMMI.CalledBy
Microsoft.VSTS.CMMI.CalledDate
Microsoft.VSTS.CMMI.Comments
Microsoft.VSTS.CMMI.Committed
Microsoft.VSTS.CMMI.ContingencyPlan
Microsoft.VSTS.CMMI.CorrectiveActionActualResolution
Microsoft.VSTS.CMMI.CorrectiveActionPlan
Microsoft.VSTS.CMMI.Escalate
Microsoft.VSTS.CMMI.FoundInEnvironment
Microsoft.VSTS.CMMI.HowFound
Microsoft.VSTS.CMMI.ImpactAssessmentHtml
```
Microsoft.VSTS.CMMI.ImpactOnArchitecture Microsoft.VSTS.CMMI.ImpactOnDevelopment Microsoft.VSTS.CMMI.ImpactOnTechnicalPublications Microsoft.VSTS.CMMI.ImpactOnTest Microsoft.VSTS.CMMI.ImpactOnUserExperience Microsoft.VSTS.CMMI.Justification Microsoft.VSTS.CMMI.MeetingType Microsoft.VSTS.CMMI.Minutes Microsoft.VSTS.CMMI.MitigationPlan Microsoft.VSTS.CMMI.MitigationTriggers Microsoft.VSTS.CMMI.OptionalAttendee1 Microsoft.VSTS.CMMI.OptionalAttendee2 Microsoft.VSTS.CMMI.OptionalAttendee3 Microsoft.VSTS.CMMI.OptionalAttendee4 Microsoft.VSTS.CMMI.OptionalAttendee5 Microsoft.VSTS.CMMI.OptionalAttendee6 Microsoft.VSTS.CMMI.OptionalAttendee7 Microsoft.VSTS.CMMI.OptionalAttendee8 Microsoft.VSTS.CMMI.Probability Microsoft.VSTS.CMMI.ProposedFix Microsoft.VSTS.CMMI.Purpose Microsoft.VSTS.CMMI.RequiredAttendee1 Microsoft.VSTS.CMMI.RequiredAttendee2 Microsoft.VSTS.CMMI.RequiredAttendee3 Microsoft.VSTS.CMMI.RequiredAttendee4 Microsoft.VSTS.CMMI.RequiredAttendee5 Microsoft.VSTS.CMMI.RequiredAttendee6 Microsoft.VSTS.CMMI.RequiredAttendee7 Microsoft.VSTS.CMMI.RequiredAttendee8 Microsoft.VSTS.CMMI.RequirementType Microsoft.VSTS.CMMI.RequiresReview Microsoft.VSTS.CMMI.RequiresTest Microsoft.VSTS.CMMI.RootCause Microsoft.VSTS.CMMI.SubjectMatterExpert1 Microsoft.VSTS.CMMI.SubjectMatterExpert2 Microsoft.VSTS.CMMI.SubjectMatterExpert3 Microsoft.VSTS.CMMI.Symptom Microsoft.VSTS.CMMI.TargetResolveDate Microsoft.VSTS.CMMI.TaskType Microsoft.VSTS.CMMI.UserAcceptanceTest Microsoft.VSTS.CodeReview.AcceptedBy Microsoft.VSTS.CodeReview.AcceptedDate Microsoft.VSTS.CodeReview.ClosedStatus Microsoft.VSTS.CodeReview.ClosedStatusCode Microsoft.VSTS.CodeReview.ClosedStatusCode Microsoft.VSTS.CodeReview.ClosingComment Microsoft.VSTS.CodeReview.Context Microsoft.VSTS.CodeReview.ContextCode Microsoft.VSTS.CodeReview.ContextOwner Microsoft.VSTS.CodeReview.ContextType Microsoft.VSTS.Common.AcceptanceCriteria Microsoft.VSTS.Common.ActivatedBy Microsoft.VSTS.Common.ActivatedDate Microsoft.VSTS.Common.Activity Microsoft.VSTS.Common.BusinessValue Microsoft.VSTS.Common.ClosedBy Microsoft.VSTS.Common.ClosedDate Microsoft.VSTS.Common.Discipline Microsoft.VSTS.Common.Issue

Microsoft.VSTS.Common.Priority Microsoft.VSTS.Common.Rating Microsoft.VSTS.Common.Resolution Microsoft.VSTS.Common.ResolvedBy Microsoft.VSTS.Common.ResolvedDate Microsoft.VSTS.Common.ResolvedReason Microsoft.VSTS.Common.ReviewedBy Microsoft.VSTS.Common.Risk Microsoft.VSTS.Common.Severity Microsoft.VSTS.Common.StackRank Microsoft.VSTS.Common.StateChangeDate Microsoft.VSTS.Common.StateCode Microsoft.VSTS.Common.TimeCriticality Microsoft.VSTS.Common.Triage Microsoft.VSTS.Common.ValueArea Microsoft.VSTS.Feedback.ApplicationLaunchInstructions Microsoft.VSTS.Feedback.ApplicationStartInformation Microsoft.VSTS.Feedback.ApplicationType Microsoft.VSTS.Scheduling.CompletedWork Microsoft.VSTS.Scheduling.DueDate Microsoft.VSTS.Scheduling.Effort Microsoft.VSTS.Scheduling.FinishDate Microsoft.VSTS.Scheduling.OriginalEstimate Microsoft.VSTS.Scheduling.RemainingWork Microsoft.VSTS.Scheduling.Size Microsoft.VSTS.Scheduling.StartDate Microsoft.VSTS.Scheduling.StoryPoints Microsoft.VSTS.Scheduling.TargetDate Microsoft.VSTS.TCM.AutomatedTestId Microsoft.VSTS.TCM.AutomatedTestName Microsoft.VSTS.TCM.AutomatedTestStorage Microsoft.VSTS.TCM.AutomatedTestType Microsoft.VSTS.TCM.AutomationStatus Microsoft.VSTS.TCM.LocalDataSource Microsoft.VSTS.TCM.Parameters Microsoft.VSTS.TCM.QueryText Microsoft.VSTS.TCM.ReproSteps Microsoft.VSTS.TCM.Steps Microsoft.VSTS.TCM.SystemInfo Microsoft.VSTS.TCM.TestSuiteAudit Microsoft.VSTS.TCM.TestSuiteType Microsoft.VSTS.TCM.TestSuiteTypeId System.AreaId System.AreaPath System.AssignedTo System.AttachedFileCount System.AuthorizedAs System.AuthorizedDate System.BoardColumn System.BoardColumnDone System.BoardLane System.ChangedBy System.ChangedDate System.CommentCount System.CreatedBy System.CreatedDate System.Description System.ExternalLinkCount System.History

```
System.HyperLinkCount
System.Id
System.IterationId
System.IterationPath
System.NodeName
System.Reason
System.RelatedLinkCount
System.RemoteLinkCount
System.Rev
System.RevisedDate
System.State
System.Tags
System.Tags
System.TeamProject
System.Title
System.Watermark
System.WorkItemType
"@
# Alternativ: Einlesen einer Datei
# $eingabe = get-content "eingabedatei.txt"
# Der eingebettete Here-String wird zunächst mit dem Split-Operator zeilenweise in 
eine Menge von Zeichenketten aufgespalten. 
$gespaltet = $eingabe -split "`n" |Sort-Object
# Danach wird diese Menge mit Group-Objekt gruppiert. 
$gruppiert = $gespaltet | Group-Object
$anz = ($gespaltet).Count
$anzGruppiert = ($gruppiert).Count
$Duplikate = $gruppiert \t\t| where count -gt1if ($Duplikate.Count -eq 0) 
\left\{ \begin{array}{c} \end{array} \right. Write-Host "$Anz Elemente. Keine Duplikate!" -ForegroundColor Green
 }
else
\left\{ \begin{array}{c} \end{array} \right. Write-Host "$($Duplikate.Count) Zeichenketten kommen mehrfach vor / 
$anzGruppiert verschiedenen Zeichenketten in $anz Zeilen:" -ForegroundColor red
     $Duplikate | Ft Name, Count
\left\{\begin{array}{c}1\end{array}\right\} $Duplikate | Ft Name, Count
\left\{\begin{array}{c}1\end{array}\right\}
```
### **Praxislösung 2**

Wenn man sich die Elemente der einzelnen Gruppen liefern lässt, so kann man diese weiterverwenden, indem man über die Eigenschaft group mit Foreach-Object iteriert.

Beispiel: Ermittle aus dem Verzeichnis System32 alle Dateien, die mit dem Buchstaben "b" beginnen. Beschränke die Menge auf diejenigen Dateien, die größer als 40 000 Byte sind, und gruppiere die Ergebnismenge nach Dateierweiterungen. Sortiere die Gruppen nach der Anzahl der Einträge absteigend und beschränke die Menge auf das oberste Element. Gib für alle Mitglieder dieser Gruppe die Attribute Name und Length aus und passe die Spaltenbreite automatisch an.

```
Get-ChildItem c:\windows\system32 -filter b^*.* | Where-Object \{\$ . Length -gt 40000}
Group-Object Extension | Sort-Object count -desc | Select-Object -first 1 | Select-
Object group | foreach {$_.group} | Select-Object name,length | Format-Table –
autosize
```
## ■ **5.19 Objekte verbinden mit Join-String**

Das in PowerShell 6 neu eingeführte Commandlet Join-String verbindet eine zu bennende Eigenschaft der Objekte in der Pipeline zu einer einzigen Zeichenkette mit einem beliebigen Trennzeichen.

Wenn der Parameter -Property nicht angebeben wird, ruft Join-String auf den Objekten in der Pipeline die Methode ToString() auf. Dies ergibt manchmal einen sinnvollen Inhalt, bei vielen Objekten wird aber nur der Klassenname geliefert. Leer lassen muss man den Parameter -Property, wenn der Inhalt der Pipeline primitive Datentypen (Zahlen, Zeichenketten, Datumsangaben etc.) sind.

 $2$  pwsh  $\Box$  $\times$ -> ^.../ Jeu-Priouss - Hamme army for the presention of the second Music Helper);System.Diagnostics.Process (anti<br>System.Diagnostics.Process (afcdpsrv);System.Diagnostics.Process (Amazon Music Helper);System.Diagnostics.Pr PS X:\> Get-Service -Name a\* | Join-String -Property Name -Separator ";"<br>AarSvc\_87d10b07;AcronisActiveProtectionService;AcrSch2Svc;AdobeARMservice;afcdpsrv;AJRouter;ALG;AMD External Events Util .<br>ity;AntiVirusKit Client;AppHostSvc;AppIDSvc;Appinfo;AppMgmt;AppReadiness;AppVClient;AppXSvc;aspnet\_state;AssignedAccess<br>anagerSvc;AudioEndpointBuilder;Audiosrv;autotimesvc;AVKProxy;AVKWCtl;AxInstSV X:\> Get-Service -Name a\* Join-String iystem.ServiceProcess.ServiceController;System.ServiceProcess.ServiceController;System.ServiceProcess.ServiceController ystem.ServiceProcess.ServiceController;System.ServiceProcess.ServiceController;System.ServiceProcess.ServiceController yystem.ServiceProcess.ServiceController;System.ServiceProcess.ServiceController;System.ServiceProcess.ServiceController<br>System.ServiceProcess.ServiceController;System.ServiceProcess.ServiceController;System.ServiceProcess. ,<br>ystem.ServiceProcess.ServiceController;System.ServiceProcess.ServiceController;System.ServiceProcess.ServiceController ystem.ServiceProcess.ServiceController;System.ServiceProcess.ServiceController;System.ServiceProcess.ServiceController ystem.ServiceProcess.ServiceController;System.ServiceProcess.ServiceController;System.ServiceProcess.ServiceController .<br>ystem.ServiceProcess.ServiceController;System.ServiceProcess.ServiceController;System.ServiceProcess.ServiceControlle .<br>NS X:\> Get-Service -Name a\* | Join-String -Property Name -Separator ";"<br>AarSvc\_87d10b07;AcronisActiveProtectionService;AcrSch2Svc;AdobeARMservice;afcdpsrv;AJRouter;ALG;AMD External Events Util<br>ity;AntiVirusKit Client;Ap .<br>agerSvc;AudioEndpointBuilder;Audiosrv;autotimesvc;AVKProxy;AVKWCtl;AxInstSV | Join-String -Property Name X:\> Get-Service -Name a\* rvices AarSvc 87d10b07 AcronisActiveProtectionService AcrSch2Svo AdobeARMservice afcdpsrv AJRouter ALG AntiVirusKit Client AppHostSvc AppIDSvc Appinfo AppMgmt AnnReadiness AppVClient AppXSvc aspnet state AssignedAccessManagerSvc AudioEndpointBuilder Audiosm AVKProxy AVKWC+1 AxInstSV "Schwichtenberg" | Join-String -Separator " "  $Y - I$ Holger Schwichtenberg

**Bild 5.38** Einsatzbeispiele für Join-String

## **■ 5.20 Berechnungen**

Measure-Object (Alias: measure) führt verschiedene Berechnungen (Anzahl, Durchschnitt, Summe, Minimum, Maximum) für Objekte in der Pipeline aus. Dabei sollte man die Eigenschaft nennen, über welche die Berechnung ausgeführt werden soll. Sonst wird die erste Eigenschaft verwendet, die aber häufig ein Text ist, den man nicht mathematisch verarbeiten kann.

Measure-Object liefert im Standard nur die Anzahl. Mit den Parametern -sum, -min, -max und -average muss man weitere Berechnungen explizit anstoßen.

**Beispiel:** Informationen über die Dateien in *c:\Windows*

```
Get-ChildItem c:\windows | Measure-Object -Property length -min -max -average -sum
```
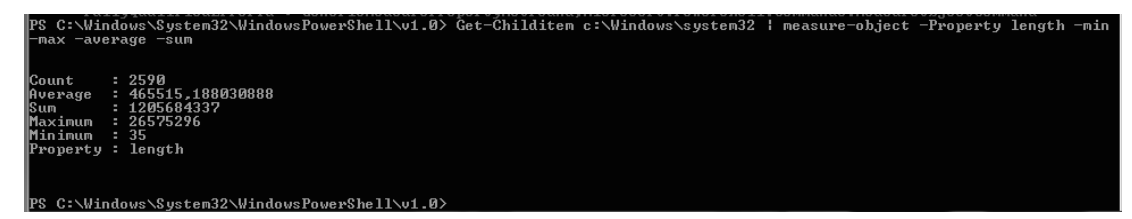

**Bild 5.39** Beispiel für den Einsatz von Measure-Object

## ■ 5.21 Zwischenschritte in der Pipeline **mit Variablen**

Ein Befehl mit Pipeline kann beliebig lang und damit auch beliebig komplex werden. Wenn der Befehl unübersichtlich wird oder man Zwischenschritte genauer betrachten möchte, bietet es sich an, den Inhalt der Pipeline zwischenzuspeichern. Die PowerShell ermöglicht es, den Inhalt der Pipeline in Variablen abzulegen. Variablen werden durch ein vorangestelltes Dollarzeichen [\$] gekennzeichnet. Anstelle von

```
Get-Process | Where-Object \{\$ .name -eq "iexplore"} | Foreach-Object \{ $ .ws }
```
kann man die folgenden Befehle nacheinander in getrennte Zeilen eingeben:

```
$x = Get-Process 
$y = $x | Where-Object $\cdot$ name -eq "iexplore"}
$y | Foreach-Object { $_.ws }
```
Das Ergebnis ist in beiden Fällen gleich.

Der Zugriff auf Variablen, die keinen Inhalt haben, führt so lange nicht zum Fehler, wie man später in der Pipeline keine Commandlets verwendet, die unbedingt Objekte in der Pipeline erwarten.

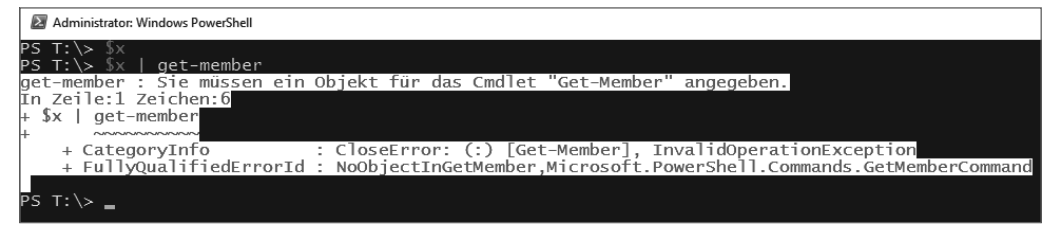

**Bild 5.40** Zugriff auf Variablen ohne Inhalt

**ACHTUNG:** Wenn ein Pipeline-Befehl keinen Inhalt liefert, dann erhält die Variable den Wert \$null, der für "kein Wert" steht.

**Beispiel:**

 $*x = Get-Servative x*$ 

Die Ausgabe für \$null ist nichts.

## **■ 5.22 Verzweigungen in der Pipeline**

Manchmal möchte man innerhalb einer Pipeline das Ergebnis nicht nur in der Pipeline weiterreichen, sondern auch in einer Variablen oder im Dateisystem zwischenspeichern. PowerShell bietet dafür verschiedene Möglichkeiten.

**TIPP:** Verzweigungen in der Pipeline lassen sich ganz einfach abbilden, indem man die Zwischenschritte in verschiedenen Variablen ablegt, auf die man später wieder zugreifen kann. Die in diesem Unterkapitel gezeigten Techniken sind für Leute gedacht, die unbedingt möglichst viel in einem einzigen Pipeline-Befehl unterbringen wollen.

#### **Tee-Object**

Der Verzweigung innerhalb der Pipeline dient das Commandlet Tee-Object, wobei hier das "Tee" für "verzweigen" steht. Tee-Object reicht den Inhalt der Pipeline unverändert zum nächsten Commandlet weiter, bietet aber an, den Inhalt der Pipeline wahlweise zusätzlich in einer Variablen oder im Dateisystem abzulegen.

Der folgende Pipeline-Befehl verwendet Tee-Object gleich zweimal für beide Anwendungsfälle:

```
Get-Service | Tee-Object -var a | Where-Object { $_.Status -eq "Running" } | select 
name | Tee-Object -filepath x:\dienste.txt | ft name
```
Die erste Verwendung von Tee-Object speichert die Liste der Dienste-Objekte in der Variablen \$a und gibt die Objekte aber gleichzeitig weiter in die Pipeline.

Die zweite Verwendung speichert die Liste der laufenden Dienste in der Textdatei g:\ dienste.txt und gibt sie zusätzlich an die Standardausgabe aus.

Nach der Ausführung des Befehls steht in der Variablen \$a eine Liste aller Dienste und in der Textdatei *dienste.txt* eine Liste der laufenden Dienste.

**ACHTUNG:** Bitte beachten Sie, dass man bei Tee-Object beim Parameter -variable den Namen der Variablen ohne den üblichen Variablenkennzeichner "\$" angeben muss.

#### **Parameter -OutVariable**

Alternativ zum Commandlet Tee-Object kann man den allgemeinen Parameter -OutVariable (kurz: -ov) einsetzen, der das Ergebnis eines Commandlets in einer Variable ablegt und dennoch das Ergebnis in der Pipeline weiterreicht. Das Beispiel aus dem vorherigen Unterkapitel kann man so umformulieren:

```
Get-Service -OutVariable a | Where-Object { $_.Status -eq "Running" } | select name | 
Set-Content x:\dienste.txt -PassThru | ft name
```
Anders als Tee-Object kann –OutVariable nichts direkt in einer Datei speichern. Zum Speichern kommt daher hier Set-Content zum Einsatz mit –PassThru, was ein zusätzliches Durchleiten der Ergebnisse bewirkt.

**ACHTUNG:** Nach -OutVariable ist von der Variablen nur der Name anzugeben. Das Dollarzeichen muss weggelassen werden.

#### **Parameter -PipelineVariable**

Der mit PowerShell-Version 4.0 eingeführte allgemeine Parameter -PipelineVariable (kurz: -pv) sorgt dafür, dass das jeweils aktuelle Objekt nicht nur in der Pipeline weitergereicht wird, sondern zusätzlich auch in einer Variablen abgelegt wird. Dies ist immer dann sinnvoll, wenn die Pipeline ein Objekt in seiner Struktur verändert (z. B. SelectObject), man aber später noch auf den früheren Zustand zugreifen will. Nach -PipelineVariable ist von der Variablen nur der Name anzugeben. Das Dollarzeichen muss weggelassen werden.

#### **Beispiel 1**

Das folgende Beispiel setzt dies ein, um am Ende eine Liste von Ausgaben aus zwei verschiedenen Objekten zu liefern: den Namen und das Workingset eines Prozesses von Get-Process und den Namen und den zugehörigen Security Identifier des Benutzers, unter dem der Prozess läuft. Die Pipeline beginnt mit dem Holen der laufenden Prozesse unter Einbeziehung der Benutzeridentität, die in der Form "Domäne\Benutzername" geliefert wird. Dabei wird das aktuelle Process-Objekt mit -pv auch in der Variablen \$p abgelegt. Im zweiten Schritt wird für den Benutzernamen das zugehörige WMI-Objekt Win32\_User geholt. Im dritten Pipeline-Schritt werden dann zuerst die zwei Informationen aus dem Process-Objekt ausgegeben (das sich in \$p befindet) sowie die Informationen aus dem Win32\_UserAccount-Objekt, die sich nun in der Pipeline befinden (\$\_).

```
Get-Process -IncludeUserName -pv p | % { Get-WmiObject Win32 UserAccount -filter
"name='$(($ .username -split "\\")[1])'" } | % { $p.name + ":" + $p.ws + ":" +
$. Name + "; " + $ . SID ]
```
**ACHTUNG:** Der Parameter -PipelineVariable funktioniert nicht wie gewünscht, wenn Commandlets in der Pipeline sind, die die Ergebnisse puffern (z. B. Sort-Object, Group-Object), da der Parameter -PipelineVariable sich ja immer nur auf das aktuelle Objekt bezieht, was in diesen Fällen also immer das letzte Objekt ist.

#### **Beispiel 2**

Der folgende Einzeiler listet alle 64516-IP-Adressen zwischen 192.168.0.0 und 192.168.254.254 auf.

```
1..254 | Foreach-Object -PipelineVariable x \{ \} | Foreach-Object \{ 1..254 \} |
foreach-Object { "192.168.$x.$_" }
```
## **■ 5.23 Vergleiche zwischen Objekten**

Mit Compare-Object kann man den Inhalt von zwei Pipelines vergleichen. Mit der folgenden Befehlsfolge werden alle zwischenzeitlich neu gestarteten Prozesse ausgegeben:

```
$ProzesseVorher = Get-Process 
# Hier einen Prozess starten
$ProzesseNacher = Get-Process 
Compare-Object $ProzesseVorher $ProzesseNacher
```

| <b>EX</b> pwsh                                                                                                    |               |
|----------------------------------------------------------------------------------------------------|---------------|
| PS X: \> \$vorher = Get-Process<br>$PS X:\> notepad$<br>PS X: \> notepad<br>$PS X: \&$ mmc<br>PS X: \> \$nachher = Get-Process<br>PS X:\> Compare-Object \$vorher \$nachher |               |
| InputObject                                                                                                    | SideIndicator |
| System.Diagnostics.Process (mmc)<br>System.Diagnostics.Process (notepad) =><br>System.Diagnostics.Process (notepad) =>                                                      | $\Rightarrow$ |
| PSX:Y                                                                                                    |               |

**Bild 5.41**  Vergleich von zwei Pipelines

## **■ 5.24 Weitere Praxislösungen**

Dieses Kapitel enthält einige Beispiele für die Anwendung von Pipelining und Ausgabebefehlen:

Beende durch Aufruf der Methode Kill() alle Prozesse, die "chrome" heißen, wobei die Groß-/Kleinschreibung des Prozessnamens irrelevant ist.

Get-Process | Where { \$ .processname -ieq "chrome" } | foreach { \$ .Kill() }

oder synonym und kürzer:

```
(Get-Process "chrome").Kill()
```
 Sortiere die Prozesse, die das Wort "chrome" im Namen tragen, gemäß ihrer CPU-Nutzung und beende den Prozess, der in der aufsteigenden Liste der CPU-Nutzung am weitesten unten steht (also am meisten Rechenleistung verbraucht).

```
Get-Process | Where { $_.processname -ilike "*chrome*" } | Sort-Object -property 
cpu | Select-Object -last 1 | foreach { $ .Kill() }
```
Gib die Summe der Speichernutzung aller Prozesse aus.

ps | Measure-Object workingset

Gruppiere die Einträge im System-Ereignisprotokoll nach Benutzernamen.

Get-EventLog -logname system | Group-Object username

■ Zeige die letzten zehn Einträge im System-Ereignisprotokoll.

Get-EventLog -logname system | Select-Object -last 10

Zeige für die letzten zehn Einträge im System-Ereignisprotokoll die Quelle an.

Get-EventLog -logname system | Select-Object -first 10 | Select-Object source

 Importiere die Textdatei test.txt, wobei die Textdatei als eine CSV-Datei mit dem Semikolon als Trennzeichen zu interpretieren ist und die erste Zeile die Spaltennamen enthalten muss. Zeige daraus die Spalten *ID* und *Url*.

Import-CSV d:\\_work\test.txt -delimiter ";" | Select-Object ID,Url

 Ermittle aus dem Verzeichnis System32 alle Dateien, die mit dem Buchstaben "a" beginnen. Beschränke die Menge auf diejenigen Dateien, die größer als 40 000 Byte sind, und gruppiere die Ergebnismenge nach Dateinamenerweiterungen. Sortiere die gruppierte Menge nach dem Namen der Dateierweiterung.

```
Get-ChildItem c:\windows\system32 -filter a*.* | Where-Object {$_.Length -gt 
40000} | Group-Object Extension | Sort-Object name | Format-Table
```
■ Ermittle aus dem Verzeichnis System32 alle Dateien, die mit dem Buchstaben "b" beginnen. Beschränke die Menge auf diejenigen Dateien, die größer als 40 000 Byte sind, und gruppiere die Ergebnismenge nach Dateierweiterungen. Sortiere die Gruppen nach der Anzahl der Einträge absteigend und beschränke die Menge auf das oberste Element. Gib für alle Mitglieder dieser Gruppe die Attribute Name und Length aus und passe die Spaltenbreite automatisch an.

```
Get-ChildItem c:\windows\system32 -filter b*.* | Where-Object {$_.Length -gt 40000} 
| Group-Object Extension | Sort-Object count -desc | Select-Object -first 1 | 
Select-Object group | foreach {$_.group} | Select-Object name,length | Format-Table 
–autosize
```
# **Stichwortverzeichnis**

#### Symbole

?? 176 ?. 176 ff. & 80 && 231 % 108 > 266 >> 266 || 231 \$\_ 99 f., 108, 114, 181, 500 \$? 231 ff. \$ConfirmPreference 1283 \$ErrorView 229 \$null 113, 128, 156, 218, 805 \$PSItem 108 \$PSStyle 316, 392 \$psUnsupportedConsoleApplications 335 \$psversiontable 393 \$PSVersionTable 27 -and 134 -as 178 -band 213, 440 -Bit 21 -bnot 213, 440 -bor 213, 440 -bxor 213 .cat 716 -cmatch 197 -cnotmatch 197 .dll 61, 166, 431, 703, 1347 f. .exe 166, 348 -expression 686 –force 66 -imatch 197 -inotmatch 197 -ItemsSource 1255 -Join 196 -match 197 -notmatch 197 -or 134 -Parameter 87 -Split 195 f. -Verbose 66, 608

.NET 3, 17, 46, 100, 181, 204, 422, 509, 1242, 1296, 1324, 1339, 1371 – Bibliothek 415 – Klasse 415, 1377 – Runtime Host 15 .NET 6.0 45 ff., 1371 .NET 7.0 45, 1371 .NET API Portability Analyzer 1126 .NET CLI 51 .NET Core 17, 376, 1152, 1180, 1371, 1375 .NET Core 3.1 379 .NET Core SDK 51 .NET Data Provider 793 f. .NET Framework 4, 15, 279, 550, 630, 894, 1135, 1371, 1374, 1378 – 4.0 20 .NET Standard 418, 1376 .nupkg 435 .pfx 532 .pkg 54 .ps1 28, 76, 152, 1348 .psd1 596, 637, 1270, 1348, 1353 .psm1 1270, 1343 ff., 1348, 1353 .psproj 346 -wait 608 .yml 1181 32-Bit 21, 330, 799, 856 64-Bit 799, 856

#### A

[Type] 427

Ablaufverfolgung 3, 515 f. About 168 Absent 614 AbsoluteTimerInstruction 464 abstract 1368 Accelerator 172 Accent Grave – Gravis 68 AccessControl 973, 978 Access Control Entry 974 Access Control List 974, 986

Access Control Type 974 Access Mask 974 AccessMask 730 AccountDisabled 1021 AceFlags 974 ACL 977, 991 ACR 1152 Active Directory 3, 271, 450, 604, 651, 666, 1010, 1017, 1021, 1036, 1066 ff., 1271 – PowerShell 1036 – Struktur 1068 – Suche 1026 Active Directory Application Mode 1068 Active Directory Domain Services 1065 Active Directory Service Interface siehe ADSI 1080 ActiveScriptEventConsumer 465 Active-Scripting 158 ActiveX Data Objects 793, 804, 1007 ADAccount 1042 Adapted Type System siehe ATS 483 ADComputer 1042 Add() 430 Add-ADGroupMember 1046, 1064 AddCommand() 1361 Add-Computer 863 Add-Content 749, 783 Add-DirectoryEntry 666 Add-DistributionGroupMember 1084 Add-Feature 745 Add-JobTrigger 545 Add-LDAPObject 1034, 1272 f. Add-LocalGroupMember 1079 Add-Member 131, 497, 500, 1281 Add-Migration 351 Add-ODBCDSN 844 Add-PSSnapin 376, 1300, 1305 AddScript() 1358, 1361 ADDSDeployment 1065 ff.

Add-Type 432 f., 501, 508, 717, 829, 962 Add-VirtualHardDisk 669 Add-VMDisk 1122 Add-VMDrive 1122 Add-VMHardDiskDrive 1099, 1111 Add-VMNIC 1122 Add-VMSwitch 1099 Add-WBSystemState 744 Add-WindowsCapability 905 Add-WindowsFeature 743, 894, 898 ff., 1065 f. Administration – delegiert 672 – webbasiert 355, 677 Administrator 160, 303, 973 Administratorrechte 280, 300, 303, 319 ff., 489, 641, 737, 917, 973, 1149, 1155 ADODB.Connection 1008 ADO.NET 793, 801, 1007, 1027 ADPowerShell 1036, 1042 ADSI 1004, 1007 ff., 1014, 1080 – Bindung 1009 f. – COM 1007, 1014 – Container 1015 – .NET 1001 ff., 1007 – Pfad 1009 AdsPath 1026 ADUser 1042 Advanced Function 1267, 1276 ADWS 1038 AgentPC 1003 AKS 1197 Akte X 1002 Aktivierung 671 Aktivität 557, 561 Alias 57, 70, 269, 689 Aliaseigenschaft 123, 130 AliasInfo 70 AllNodes 611 AllowClobber 36, 641 AllowEmptyCollection 1276 AllowEmptyString 1276 AllowNull 1276 AllowPrerelease 39 AllSigned 159, 529 Alpine 13 Alvin Kersh 1002 Amazon Web Service siehe AWS Änderungshistorie 798 Animation 1255 Ankerelement 199 ANSI-Terminal 316 Anwendungspool 1094 ff. Anzeigesprache 596 Apache 1152 AppDomain 433, 829

AppendChild(). 762 Apple Software Package 54 AppLockerPolicy 910 f. appSettings 357 AppX 888 Args 156, 181, 289 Array 205, 208 ff., 1380 ArrayList 208 Artifact 1222 AsJob 535, 554 ASP.NET 450, 1135, 1178 ASP.NET Core 371 Assembly 417, 420, 431, 630, 635, 703, 1305, 1335 – verbreiten 1379 AssocClass 923 ASSOCIATORS OF 466 Assoziation 458 – WMI 455, 458 Asynchronous 964 ATS 130, 483, 1008 Attribut 1363, 1368, 1380 – indiziert 1380 Audio 426 Aufgabe – geplant 540 Aufzählung 439 Aufzählungstyp 309 Ausdruck 78 – Regulär 197 Ausdruckauflösung 189 Ausdrucksmodus 78 Ausführungsrichtlinie 158 Ausgabe – mehrspaltig 251 – unterdrücken 264 Ausgabeobjekt 1309 Auslagerungsdatei 671 Authentifizierung 509, 1021, 1065 AuthorizationRuleCollection 979 f. AutoUpdate 865 AWS 386 Az 1190 az aks 1203 az.cmd 1192, 1202 az extension 1203 Az.Tools.Predictor 314 Azure 79, 371, 386 – Kontext 1193 – Kubernetes Services 1197 – Resource Group 1188, 1194 – SQL Server 1196 – Subscription 1188, 1193 – Web-App 1194 Azure CLI 1192, 1202 Azure Cloud Shell 360 Azure Container Registry 1152 Azure Container Registry siehe ACR 1152

Azure DevOps 167, 1221 f., 1236 Azure DevOps CLI 1222 Azure Kubernetes Services siehe AKS AzureRM 1190 Azure SQL 1196 Azure Subscription 1188 Azure-Webportal 1188

#### B

BackgroundColor 182, 336, 359 Background Intelligent Transfer Service 963 Background Intelligent Transfer Service siehe BITS 963 Backspace 191 Backup 743 f., 828 Backup-GPO 1073 Backup-SqlDatabase 826 ff. Base 1026, 1048 bash 312, 360, 371, 398, 1141 BasicHtmlWebResponseObject 950 Basisauthentifizierung 277 Basisimage 1180 f. Basisklasse 797 Batterie 873 Bedingung 219 Beep 191 Beep() 429 Befehl – Extern 57, 79 Befehls-Add-On 89 Befehlseingabefenster 41 Befehlsgeschichte 678 Befehlsmodus 78 Befehlsobjekt 802 begin 1267 Begin 719 BeginProcessing() 1299, 1303 Benutzer 450, 1031, 1364, 1367 – Active Directory 1017 – anlegen 1020 – lokal 1079 – löschen 1022 – umbenennen 1022 – verschieben 1023 Benutzerabmeldung 683 Benutzeranmeldung 683 Benutzerdaten lesen 1051 Benutzer-DSN 846 Benutzereingabe 506 Benutzergruppe 1064 Benutzerkennwort 1021 Benutzerkontensteuerung siehe UAC Benutzerkonto 1051

Benutzername 509 Benutzerschnittstelle 448 Berechnung 146 Best Practice 999 Beta 40 Betriebssystembasis-Image 1123 Bezeichner 1378 Beziehung 1367 Bibliothek 1375 Big Endian 1026 Bild 665 Bildschirmschoner 503, 1003 Binärdatei 783 Binäre Operation 213 Binärmodul 1343 Bindung – ADSI 1009 – serverlos 1010 – WMI 473 Bing 1250 BIOS 449 Bitflag 213, 439 BitLocker 745 – Überblick 745 Bitmap 717 f. BITS 59, 963, 966 Bitweise Operation 213 Bitweises NOT 213 Bitweises ODER 213 Bitweises UND 213 Blatt 1007 Blockierung 162 BMC 448 Board 1222 Boolean 231 Boot-Konfiguration 449 Bootstrap 436 break 214 ff., 226, 234 Breaking Change 601 Build 1235 bxor 702, 1081 Bypass 159 ByPropertyName 104 f. Byte 184 ByValue 104 f. BZIP2 728

### C

C# 4, 168, 501 ff., 1222, 1267, 1296, 1303, 1371 C++ 1376 f. C++/CLI 1296 CAB 93 Canvas 1252 Carriage Return 191 cat 398 ff. CategoryView 229

CATID 467 CD 431 Certificate – Zertifikat 992 ChangeAccess 737 Checkpoint-Computer 869 Checkpoint-VM 1098, 1113 Children 1007 ChildSession 294 Chkdsk() 491 CHKDSK 450 chmod 399 Chocolatey 892 Chocolatey.org 891 chown 403 Chrome 603, 891 f. CIL 15, 1374 CIM 8, 448, 451 – Repository 459 CimClass 472 ff., 484 CimClassProperties 484 CIM Explorer 367 CimInstance 472 ff., 484 CimInstanceProperties 484 CimProperty 484 CIM Query Language siehe CQL Cisco 448 City 1043 f. class 243 ClassCreationEvent 468, 583 ClassDeletionEvent 468, 583 ClassModificationEvent 468, 583 clean 1268 Clear-BitLockerAutoUnlock-Funktion 746 ClearCase 167 Clear-Content 749 Clear-DnsClientCache 936 Clear-EventLog 278, 969 Clear-History 679 Clear-Host 228, 678 Clear-Item 689 Clear-RecycleBin 716 Clear-Variable 180 Click 1253 Clipboard siehe Zwischenablage 511 CliXml 766 Close() 1252 Cloud 1188 CLR 15, 27, 1347, 1374 cmd 323 cmd.exe 100 Cmdlet 1332 CmdletBinding 1276, 1281 Cmdlet Help Editor 1335 Cmdlets 3 cn 1017

Codeausschnitt 331, 353 Codeeigenschaft 123, 130 Color 875 COM 17, 441 f., 716, 1377 – Kategorie 467 – Klasse 444 – Komponente 450 – Moniker 1009 – Sicherheit 463 Commandlet 3, 57, 69, 79, 82, 100, 275, 373 – binär 1296 – erstellen 1267, 1296 – Klasse 1299 – Konvention 1322, 1340 – Provider 270 – Proxy 1286 – Verkettung 1320 Command Line Event Consumer 466 Command Mode 78 Comma-Separated Values 753 CommitChanges() 425, 1005, 1014, 1021 Common Information Model siehe CIM Common Intermediate Language siehe CIL 15 Common Language Runtime siehe CLR 27 Common Language Specification 1374 Common Management Information Protocol 448 Common Parameter 63 Common Type System 1374 compare 98 Compare-Object 98, 149, 701 Compare-VM 1098, 1115 f. CompatiblePSEditions 383 Complete-BITSTransfer 964 Complete-Transaction 376, 520 ff. Component Object Model 4 Component Object Model siehe COM Compress-Archive 726 Computer 457, 1031, 1367 Computergruppe 357 ComputerInfo 855 Computername 156, 389, 863, 875 Computerrichtlinie 517 Computerverwaltung 855, 917 ConciseView 229 configuration 605 ConfigurationData 612 ConfigurationID 622 ConfigurationNamingContext 1040 confirm 65 f.

Confirm 64 ff., 876, 931, 1048, 1051, 1281 ff., 1332 ConfirmPreference 66, 1283 conhost 323 Connect-AzAccount 1193 Connection 800 Connect-VMNetworkAdapter 1099 ConsolePaneBackgroundColor 336 Console.WriteLine() 1327, 1341 Container 1015, 1073, 1127, 1135 Container-Klasse 1007 continue 65, 226 Continue 214 ff., 234, 238 ConvertFrom-JSON 772 ConvertFrom-Markdown 769 f. ConvertFrom-String 754 ConvertFrom-StringData 594 Convert-Html 769 Convert-String 753 ConvertTo-ContainerImage 1185 ConvertTo-CSV 753 ConvertTo-DataTemplate 1255 ConvertTo-JSON 772, 782 ConvertTo-SecureString 511, 1065 ConvertTo-WebApplication 1095 ConvertTo-XML 767 Convert-VHD 1099, 1110, 1113 Convert-Xml 768 copy 706 Copy-ContainerFile 1169 f. Copy-GPO 1072 Copy-Item 234, 294, 689, 706, 712 f., 850, 993 Copy-NetFirewallRule 939 Copy/Paste 309 Copy-ToZip 728 Copy-VMFile 1119 CORBA 1377 Core 393 Count 117 f., 207, 226 Country 1044 CPU 150 CQL 466, 481 Create() 492, 1287 CreateCommand() 802 CreateElement() 762 CreateInstance() 874 CreateObject() 445 CreationTime 717, 1368 Credential 1065 Credentials 1046 CSV 76, 506, 750 ff., 853, 1060, 1091 CSV-Datei 150 CultureInfo 1309 CurrentThread 109 Cursor 797 CustomerID 1284 CVS 167

#### D

Dana Scully 1002 DataReader 796 f., 802 ff. DataRow 130f. DataSet 796 f., 804, 807 ff. Data Source Name siehe DSN 844 DataTable 807 Date 112 Datei 246, 450, 1364 – Eigenschaft 702, 717 – kopieren 706 – löschen 59 – Rechte 450 – verschieben 706 Dateiname 57 Dateinamenerweiterung 150 ff. Dateisystem 3, 709, 977, 1367, 1379 Dateisystemfreigabe 603, 730 Dateisystemkatalog 716 Dateisystemoperation 696, 1265 Dateisystemstruktur 708 Dateiversionsverlauf 742 Datenabfrage 467 Datenbank 459, 666, 793 Datenbankmanagementsystem 800 Datenbankverbindung 800 Datenbankzeile 130 Datenbankzugriff 793 Datenbereich 593 Datenbindung 1255 Datendatei 593 Datenmenge 269 Datenquelle 844f. Datenquellensteuerelement 796 Datentyp 171, 180 f., 209, 1011, 1320, 1380 – .NET 101 – PowerShell 171 – WMI 454 Datenzugriff 801 DateTime 112, 116, 120, 427 Datum 203 Day 112 DB2 794, 844 dBase 844 DbCommand 802 DbDataReader 804 DBG 518 DbNull 805 DbProviderFactories 795 DCOM 445, 459, 475, 866, 1315, 1328 – Konfiguration 450 dcpromo 1065 DDL 466 debug 1327 Debug 65f.

Debugger 44 Debugging 3, 43, 353, 518, 564 Debug-Modus 518 DebugPreference 66, 1327 Decimal 184 Deep Throat 1002 Default Domain Policy 1077 DefaultNamingContext 1040 Deinstallation 881 Delete() 1368 Deleting 875 Delimiter 750 Deployment 1379 Deployment Image Servicing and Management siehe DISM Description 1018, 1044, 1292 DESCRIPTION 1285 Deserialisierung 286 Desired State Configuration siehe DSC Desktop 393, 450 Desktop-Anwendungen 1375 Desktop Management Task Force siehe DMTF 277 Destruktor 1364, 1380 Deutsche Telekom 529 Developer PowerShell 348 ff. Dezimalzahl 183 DHCP 927ff. Diagnose 515 Dialogfenster 509, 1242 diff 98 Digest 277 dir 402 Dir 392 Directory 977 DirectoryEntry 130 f., 173, 422 f., 1005 ff., 1020, 1023 DirectoryInfo 121, 136, 497, 702, 977, 1368 f. Directory Management Objects 1068 DirectorySearcher 173, 1027 DirectorySecurity 979 DirectoryString 1018 Disable-ComputerRestore 869 Disable-ExperimentalFeature 391 Disable-JobTrigger 545 Disable-Mailbox 1084 Disable-NetFirewallRule 939 Disable-PnpDevice 873 Disable-PSRemoting 283 Disable-PSSessionConfiguration 293 ff. Disable-VMIntegrationService 1102 Disable-WindowsOptionalFeature 905 ff. Disk Quotas 450

DISM 905 Dismount-VHD 1110 DisplayName 1044 Distinguished Name 1010, 1015, 1018, 1040, 1044 Distributed COM 277 Distributed Component Object Model siehe DCOM 445 Distributed COM siehe DCOM 445 Distributed File System 450 Distributed Managements Objects siehe DMO DML 466 DMO 828 DMTF 277, 448 DNS 304, 936, 1065, 1126 f. DnsClient 929, 936 DNS-Client 932 DNSClient 931 f. DNS-Konfigurationseinstellungen – Per WMI abfragen 933 DNS-Server 450, 931, 935 do 214 Docker 51, 79, 372, 1123, 1126 ff., 1135, 1139, 1147 ff. Docker CLI 1135, 1151 docker cp 1169 f. Docker EE 1150 Docker Enterprise 1150 docker events 1182 docker exe 1164 Dockerfile 1154, 1181 Docker Hub 1152 Docker-Image 1155 docker info 1182 docker inspect 1167, 1173 docker logs 1182 docker pull 1158 docker run 1158 docker system 1182 DockPanel 1252 DOCX 790 Dokument 748 Dokumentation – Active Directory 1020 – .NET 96 Dollarzeichen 146, 189 Domain 939 Domain Controller 1066 Domain Specific Language siehe DSL Domäne 863, 1010, 1068, 1364, 1367 – Beitritt 304, 863 – hinzufügen 863 DOS 4 dotnet.exe 51, 233 DotNetTypes.Format.ps1xml 246, 254 f.

Dot Sourcing 75, 157 f., 528, 630, 1269 f., 1273 Double 184 DownloadString() 424, 947 DriveInfo 427 Driver 847 DriveType 437 Druckauftrag 874 – löschen 874 Drucker 246, 265, 449, 875 – verwalten 873 ff. Druckerport 874 Druckerverwaltung 873 ff., 927 DSC 599 DSC Pull Server 617, 622 DSL 1260 DSN 844 ff. DuplexingMode 875 Duration 165 DVD 431, 1116, 1121

E

echo 78 f. Echo 78 Edit-NanoServerImage 1127 Eigenschaft 123 f. Eigenschaftenzwischenspeicher 1005 Eigenschaftssatz 123, 126 Eingabe 506 Eingabeaufforderung 680 f. Eingabedialog 508 Eingabemaske 1244 Eingabeobjekt 1317 Eingabesteuerelement 1255 Eingabeunterstützung 330, 353 Einzelobjekt 118 f. Einzelschrittmodus 513 elevated 917 Elevated 160, 164, 917, 973, 1155 Elevation 160 Else 220 Emacs 153, 312 f., 354 E-Mail 947, 958 – Adresse 947 – EmailEvent 469 – senden 946 EmailAddress 1044 EmailEvent 469 Enable-BitLocker 747 Enable-ComputerRestore 869 Enable-ExperimentalFeature 391 Enable-JobTrigger 545 Enable-NetFirewallRule 939, 945 Enable-ODBCPerfCounter 844 Enable-PnpDevice 873

Enable-PSRemoting 281, 330, 875, 945 Enable-PSSessionConfiguration 293 ff. Enable-PSSsessionConfiguration 295 Enable-VMIntegrationService 1102 Enable-WindowsOptionalFeature 905 ff. Encoding 750 end 1267 f. End 719 EndProcessing() 1299, 1303 endregion 339 Enter-PSSession 283, 293, 298, 406, 518, 1129 Enum 438 EnumerateCollection 1311 Enumeration 309 Enumerationsklasse 437 env 398, 861 Environment 602 Ereignis 1363, 1380 – PowerShell 582, 591 – WMI 464, 582 Ereignisabfrage 468 Ereigniskonsument 464 ff. – permanent 464 – temporär 464 Ereignisprotokoll 150, 376, 449 f., 460, 466, 517, 603, 967 – Überwachung 469, 584 Ereignisprovider 464 Ereignissystem 582 Error 181, 231, 242, 875 ErrorAction 65 f., 231, 238 ff., 710 ErrorActionPreference 66, 181, 231, 240, 1053 ErrorBackgroundColor 315 ErrorRecord 234, 237, 241 f. ErrorVariable 65, 241 ErrorView 230 Ethernet 929 ETS 100, 123, 130, 1342 Event 452 EventConsumer 452 Event siehe Ereignis EventViewerConsumer 465 Example 1292 EXAMPLE 1285 Exception 234, 237, 243, 1323, 1329 Exchange Management Shell 668, 1083 Exchange Server 96, 450, 460, 1083 ExecuteNonQuery() 802 ExecuteReader() 802 ff. ExecuteRow() 802

ExecuteScalar() 802 ExecutionPolicy 29 ff. EXIF 717 Exists() 1013 exit 214 Exit-PSSession 285, 293 Expand-Archive 726 explorer.exe 743 Export-Alias 75 f. Export-CliXml 506, 766 Export-Console 632, 1306 Export-Counter 972 Export-CSV 136, 389, 506, 753 Export-ModuleMember 635 Export-PfxCertificate 994 Export-VM 1098, 1115 Export-VMSnapshot 1114 Express 822 Expression 249 Expression Mode 78 Extended Reflection 100 Extensible Application Markup Language siehe XAML Extrinsic Event 464

#### F

facsimileTelephoneNumber 1044 false 60, 66, 172, 181 Farbe 315 f., 392 Fax 1044 FBI 1002, 1023 Feature 894 FeatureOperationResult 900 Fehler 65 Fehlerausgabe 229 Fehlerbehandlung 231, 1376 Fehlerklasse 214, 237 Fehlermeldung 60 Fehlerstatus 231 Fehlersuche 512, 1324 Fehlertext 214 Fernaufruf 278 Fernausführung 156, 277 – Hintergrundauftrag 538 Fernverwaltung 277 Fernzugriff 277 Festplatte – virtuell 1110 Festplattenverschlüsselung 745 Fibre-Channel 1098 Field 124 File 977, 1366 File History 742 FileInfo 121, 136, 497, 702, 977, 1368 f. FileInformation 913 FileSecurity 977ff.

FileSystem 664, 689 FileSystemAccessRule 980 FileSystemInfo 1368 FileSystemObject 1366 FileSystemRights 439 FileSystemWatcher 590 FileVersionInfo 893 filter 698 Find() 1006 Find-Module 642 f. Find-Package 351, 891 f. Firefox 603 Firewall 401, 671 Firewall-Regel 942 First 111 fish 371 For 215 ff. Force 63, 700, 1048 Foreach 114, 145, 150 f., 214, 217, 562, 1006, 1313 Foreach-Object 98, 108 ff., 114 f., 126, 144 ff., 207, 218, 225, 561, 1091, 1311 Foregroundcolor 88 Forest 1068 Format 249 Formatkennzeichner 258 Format-List 99, 247, 979 Format-Table 112, 126, 150, 247 ff., 256, 979 Format-Wide 246 f., 251 f. Format-Xml 759 Form Feed 191 Fortschrittsanzeige 267 Fox Mulder 1002 FoxPro 844 Framework Class Library 415 Freigabe 739 FTP 389 FullAccess 737 FullName 119, 1368 function 57, 214, 223, 228, 269 Funktion 57, 222 f., 269, 373 – eingebaut 228 – fortgeschritten 1276

#### G

GAC 431f. Ganzzahl 183 Gast 1097 Gateway 930 GeneralizedTime 1018 Geplante Aufgabe 540 Gesamtstruktur 1068 f. Geschäftsanwendung 1339 GetAccessRules() 979 ff. Get-Acl 973, 977 ff., 990

Get-ADComputer 1046 Get-ADDomain 1069 Get-ADDomainController 1069 Get-ADForest 1069 Get-ADGroup 1046, 1064 Get-ADGroupMember 1046, 1064 Get-ADObject 61, 1001, 1033, 1046 ff. Get-ADOptionalFeature 1069 Get-ADOrganizationalUnit 1046, 1050 Get-ADPrincipalGroupMembership 1064 Get-ADRootDSE 1069 Get-ADUser 1046, 1051 f. Get-Alias 70 f. Get-AppLockerFileInformation 910 Get-AppLockerPolicy 910 f. GetAssemblies() 433 Get-AuthenticodeSignature 533 Get-AzAks 1202, 1205 Get-AzAppServicePlan 1194 Get-AzLocation 1193 Get-AzResource 1194 Get-AzResourceGroup 1193 Get-AzSqlServer 1194 Get-AzSubscription 1193 Get-AzWebApp 1194 ff. Get-BitLockerVolume 746 f. Get-BITStransfer 965 Get-BITSTransfer 964 Get-BPAModel 999 Get-BPAResult 999 Get-CDRomDrive 666, 871 Get-ChildItem 58 ff., 99, 136, 140, 145, 150 f., 269, 392, 695, 698, 726, 849, 879 – BitLocker 747 Get-CimAssociatedInstance 474 Get-CimClass 447, 474, 481 Get-CimInstance 376, 447, 470, 474 ff., 492, 872, 875 Get-Clipboard 511, 645, 661 Get-Command 69, 82 f., 373, 648 Get-Computerinfo 863 Get-ComputerInfo 855, 1309 Get-Computername 1302 Get-ComputerRestorePoint 869 Get-Container 1184 f. Get-ContainerImage 1160, 1184, 1187 Get-Content 689, 710, 748, 783, 853, 878, 1091, 1256 Get-Counter 278, 970 f. Get-Credential 89, 301, 509, 673, 918, 947 Get-Culture 194 Get-DataRow 666, 817 Get-DataTable 666, 816

Get-Date 112, 116, 203 f. Get-DHCPServer 34, 928 Get-DirectoryChildren 666 Get-DirectoryEntry 189, 666, 1322 Get-DirSize 1267 Get-Disk 690 ff., 871, 1311, 1315 ff., 1328 Get-DisplaySetting 873 Get-DnsClient 933 Get-DnsClientCache 936 Get-DnsClient-Funktion – Beispiel 933 Get-DnsClientServerAddress 933 Get-DomainController 34, 40, 1010 GetDrives() 426 Get-DSCConfiguration 616 Get-DVDDrive 669 Get-Error 231, 242, 317 Get-Event 586 Get-EventLog 26, 150, 278, 376, 967 f. Get-ExCommand 1083 Get-ExecutionPolicy 29 Get-ExperimentalFeature 391 Get-ExportedType 703 GetFactoryClasses() 795 Get-Filecatalog 96 Get-FileHash 718 f. Get-FileVersionInfo 703, 893 Get-FloppyDrive 669 Get-Flug 1339 Get-Flugziele 1339 Get-Font 863 Get-FreeDiskSpace 692 ff. Get-GPInheritance 1077 Get-GPO 1071 ff. Get-GPOReport 1075 Get-GPPermissions 1078 Get-GPPrefRegistryValue 1078 Get-GPRegistryValue 1078 Get-GPResultantSetOfPolicy 1075 Get-GPStarterGPO 1072 Get-Help 86 f., 90 ff., 95, 116, 168, 389, 393, 1267, 1285, 1294, 1334 Get-History 393, 678 Get-Host 393, 679 Get-HotFix 278 Get-Item 717, 849, 1090, 1093 Get-ItemProperty 717, 849 Get-Job 534 ff. Get-JobTrigger 545 Get-Keyboard 872 Get-LDAPChildren 1034, 1272 Get-LDAPObject 1034, 1272 Get-LocalGroupMember 1079 Get-LocalUser 1079 Get-Location 70, 689 Get-LogicalDiskInventory 690

GetLongDateString() 116 GetLongTimeString() 116 Get-LoremIpsum 708 Get-Mailbox 1083 f. Get-Mailboxdatabase 1083 Get-MarkdownOption 770 Get-Member 98, 117, 122 ff., 136 f., 427, 436, 442, 484, 1008, 1311 Get-Members 1023 Get-MemoryDevice 666, 871 Get-Methode 124 Get-Module 36, 250, 635, 646, 1343 Get-MountPoint 34 Get-MPComputerStatus 870 Get-MultiTouchMaximum 873 GetNames() 438 Get-NanoServerPackage 1127 Get-NetAdapter 929 Get-NetAdapterBinding 929 Get-NetFirewallAddressFilter 939 Get-NetFirewallAddressFilter-Funktion 941 Get-NetFirewallApplicationFilter 939 Get-NetFirewallInterfaceFilter 939 Get-NetFirewallInterfaceTypeFilter 939 Get-NetFirewallPortFilter 939 Get-NetFirewallProfile 939 f. Get-NetFirewallRule 939 ff. Get-NetFirewallRule-Funktion 941 Get-NetIPInterface 930 Get-NetworkAdapter 666, 871 GetObject() 445 Get-ODBCDriver 844 Get-ODBCDSN 844 Get-OSVersion 857 Get-Package 892 Get-PackageProvider 890 f. Get-PackageSource 891 Get-Passagier 1339 Get-PipelineInfo 117, 121, 136, 1321 Get-PnpDevice 873 Get-PnpDeviceProperty 873 Get-PointingDevice 872 Get-PowerShellDataSource 1255 Get-Printer 875 f. Get-PrintJob 875 f. Get-Process 42, 58 ff., 69 f., 76, 99, 104, 114 f., 120 ff., 136, 146, 150, 231, 256, 265, 278, 389, 398, 915, 1297, 1320 ff. Get-Processor 666, 871 f. Get-PSBreakpoint 519 Get-PscxUptime 858 Get-PSDrive 690 Get-PSProvider 272

Get-PSReadLineKeyHandler 314 Get-PSRepository 643 Get-PSSession 293 Get-PSSessionConfiguration 293 f., 675 Get-PSSnapIn 633 Get-PswaAuthorizationRule 357 Get-Random 135, 185 GetRelated() 923 Get-ReparsePoint 725 Get-Service 88, 104, 116 f., 120, 136, 156, 265, 278, 389 f., 409, 921 f., 1286 f. Get-SHA1 719 GetShortDateString() 116 Get-ShortPath 705 GetShortTimeString() 116 Get-SmbShare 731, 737 Get-SmbShareAccess 738 Get-SoundDevice 871 Get-SqlData 833 Get-Storagegroup 1083 Get-Tapedrive 871 Get-TargetResource 629 GetTempName() 444 Getter 124 f., 1380 Get-TerminalSession 34 GetTimestamp() 410 Get-TraceSource 515 Get-Transaction 376, 520, 523 GetType() 119, 181, 263, 383 Get-Unique 85, 138 Get-Uptime 410, 857 f. Get-USB 872 Get-USBController 666, 872 Get-Variable 170, 174, 182 Get-VHD 1110 Get-VideoController 666, 871 Get-VirtualHardDisk 669 Get-VM 1098 ff., 1109, 1117 Get-VMBIOS-VM 1101 Get-VMBuildScript 1120 ff. Get-VMHost 669, 1099 Get-VMMemory 1101 Get-VMProcessor 1101, 1118 Get-VMSnapshot 1114 Get-VMSummary 1122 Get-VMThumbnail 1121 f. Get-WBBackupSet 744 Get-WBPolicy 744 Get-WBSummary 744 Get-WebApplication 1090 Get-WebitemState 1095 f. Get-Website 1090, 1093 Get-WebvirtualDirectory 1090 Get-WindowsCapability 906 Get-WindowsEdition 857 Get-WindowsFeature 894 ff.

Get-WindowsOptionalFeature 905 f. Get-WinEvent 278 Get-WmiObject 16, 278, 376, 431, 447, 474 ff., 694, 871, 877, 922 ff., 927, 970, 1003 Get-xDscOperation 624 Gigabyte 184 Git 79, 106, 167 git.exe 233 Github 36, 410 GitHub 47, 167 Gitternetz 1252 GivenName 1043 f. Gleichheitszeichen 211 global 179, 1252 Global 1252 Global Assembly Cache siehe GAC GlobalSign 529 Global Unique Identifier 1015, 1377 gm 98 Go 1222 Google 1250 GPMC 1071 Grafikkarte 450, 477 Grant-SmbShareAccess 738 Gravis 68, 107, 169, 191 grep 371 Grid 1252 f. GridView 252 Group 139, 602, 1008 GROUP BY 466, 583 Group-Object 98, 139, 150, 968 Gruppe 1031, 1046, 1060 f. – Active Directory 1017 – anlegen 1024 – auflisten 1023 – lokal 1079 – Mitglied aufnehmen 1024 Gruppenmitglieder 1046 Gruppenmitgliedschaft 1025 Gruppenrichtlinie 517, 683, 1071 ff., 1077 – Vererbung 1077 Gruppierung 139 GUID 694 Gültigkeitsbereich 171, 179 GZIP 728

#### H

Haltepunkt 43, 333, 518 Hardlink 723 Hardware 450, 666 Hardwareverwaltung 871 Hash-Tabelle 209, 423, 492 Hashtable 209 f., 423, 611 f., 629 Hashwert 716

HAVING 466, 583 Heimatordner 181 Help-Info 93 HelpMessage 1276 Herausgeber 530, 533 Here-String 187 Herunterfahren 864 Hexadezimalzahl 183 hidden 245 Hilfe 82 Hilfetext 92 Hintergrundauftrag 534 Hintergrunddatentransfer 963 Hintergrundübertragungsdienst 59 History 678 Hit Refresh 371 **HKCU 269** HKEY CURRENT USER 851 HKEY\_LOCAL\_MACHINE 851 HKLM 269 Home 181 HomeDirectory 1044 HomeDrive 1044 Host 182, 336, 359, 679, 1097 Hosting 1355 hostname.exe 863 Hotfix 450 Hour 112 HTML 769 f., 1092, 1244 HtmlWebResponseObject 949 HTTP 277, 389, 617 HTTPS 277, 389 Hyper-V 33, 303, 651, 669, 1097, 1119, 1123, 1126 f., 1150, 1165 – Überblick 1097 Hyper-V-Container 1137 Hyper-V-Integrationsdienste 1102 Hypervisor 1097 Hyper-V-Modul – Überblick 1098

#### I

i 212 IADs 1005 ff. IADsComputer 1007 IADsContainer 1005 ff. IADsGroup 1008 IADsUser 1007, 1021 idempotent 599 f. Identität 1094 Identity 974 IdentityReference 982 IDL 461 IEnumerable 1006 if 214, 220 IIS 33, 271, 355, 1010, 1126 f., 1154 – Internet Information Services 1086 – Nano 1133 IISAdmin 923 IISAdministration 1086, 1133 IIS-Anwendung 1095 IIS Management Service 1133 ILSpy 436 Impersonifizierung 509, 1012 – WMI 463 Implizites Remoting 297 Import-Alias 76 Import-AzAksCredential 1202, 1205 Import-CliXml 506, 679, 766 Import-Counter 972 Import-CSV 150, 506, 701, 752, 1061, 1091 Import-GPO 1073 Import-INIFile 757 Import-Module 564, 636, 648, 1349 f. Import-PSSession 297 Import-VM 1099, 1115 f. IncludeUserName 916 Index 205 Indexer 1380 Informix 794, 844 Ingres 794 Inheritance Flags 974 INI-Datei 757 inlinescript 558 f. Innertext 763 Input 181 Inputbox 1243 InputBox 433, 508, 1244 InputBox() 508, 1243 InputObject 104, 436, 1322 ff. inquire 65, 239 Install-ADDSDomainController 1067 Install-ADDSForest 1067 Installation 880 Installationsordner 21, 128, 181 Installationstechnologie 880 Install-Module 36, 361, 640, 643, 1260 Install-Package 351, 435 Install-PswaWebApplication 356 installutil.exe 1300, 1305 Install-WindowsFeature 356, 618, 894 InstanceCreationEvent 468, 583 ff. InstanceDeletionEvent 452, 464, 468, 583 InstanceModificationEvent 464, 468, 583 Instanz 423, 1364 Instanziierung 1365

Instanzmitglied 1381 int 172 Int32 172 Int64 184 INTEGER 1018 Integrated Scripting Environment 41 Integrated Scripting Environment siehe ISE 686 IntelliJ 354 IntelliSense 42, 58, 314, 346 Interface 1366 Interface Definition Language 461 InternalHost 679 InternalHostUserInterface 507 International .NET Association XXXIII Internet Control Message Protocol 937 Internet Information Server 450 Internet Information Services 451, 617, 624, 907, 923, 1010, 1086 Interpretermodus 317 IntervallTimerInstruction 464 Intrinsic Event 464 InvalidOperationException 1006 Invoke-BPAModel 999 Invoke-CimMethod 376, 474, 492 Invoke-Command 283 ff., 300, 303, 518, 535, 1129 Invoke-ContainerImage 1160 Invoke-DbCommand 816 Invoke-DBMaint 831 Invoke-DBScalarCommand 816 Invoke-Expression 213 Invoke-History 678 InvokeMethod() 473 Invoke-Query 833 Invoke-SqlBackup 840 f. Invoke-SqlCmd 820 f., 826 ff., 838, 841 Invoke-SqlCommand 666 Invoke-Webrequest 950, 963 Invoke-WebRequest 389, 949, 954, 960 Invoke-WmiMethod 376, 474, 491 IP – Adresse 149, 173, 304, 467, 603, 927, 930, 1196 – Konfiguration 467 IPAddress 173, 930 ipconfig 79, 106 IPHostEntry 936 IP Routing 450 IRQ 450 Is64BitOperatingSystem 856 Is64BitProcess 856 ISA 466

IsCoreCLR 389 ISE 153, 267, 334, 394, 1129, 1355 – Debugging 333, 518 – Integrated Scripting Environment 329 IsePack 664 ISE Steroids 360 IsInRole() 974 IsLinux 389 IsmacOS 389 ISO 1097, 1104, 1107, 1116 Isolation 1165 IsWindows 389 Item() 1006 Iteration 108 IT-Visions XXXII

#### J

J 185 Java 1222, 1376 f. JavaScript 436 JEA 672 Jeffrey Snover 154 Job – zeitgesteuert 544 Job-Trigger 544 – Zeitgesteuerte Jobs 544 John Doggett 1002 Join 193 Join() 196 Join-String 145, 196 JPEG 717 JScript .NET 501 JSON 772, 960, 1235 Junction 724 Junction Point 723 f. Just-In-Time-Compiler 1374

#### K

Kennwort 509 f., 1004, 1021 Kerberos 277, 463 Kill() 114 f. Kilobyte 184 Klammer 61 – rund 199 Klammeraffe 78 Klasse 171, 426, 453, 457, 497, 1364 ff., 1380 – CIM 451 – COM 420, 442 – Commandlet 1299, 1319, 1341 – .NET 243, 415, 1299, 1377 ff. – PowerShell 243 f. – statisch 428 – WMI 449 ff.

Klassendiagramm 1368 f. Klassenhierarchie 1368 Klassenmitglied 426, 1381 Klassenname 422 Known Host 407 Kommandomodus 317 Kommandozeilenbefehl 79 Kommentar 169 Komponentenorientierung 1374 f. Komponententest siehe Unit Test Komposition 1255 Komprimierung 715, 726 ff. Konstante 786 Konstruktor 1364, 1380 Konstruktorfunktion 421 ff., 442 Kontakt 1031 Konvention 1340 Kopieren/Einfügen 309 Kosinus 427 Kreuzzuweisung 212 ksh 371 Kubernetes Command Line Client 1202

### L

Label 249 Language Server Protocol siehe LSP LastAccessTime 1368 LastExitCode 181, 231 ff. Laufwerk 269 f., 276, 690, 850 – virtuell 1110 LCOW 1135 f. LDAP 1001, 1008 ff., 1026 – Suchanfrage 1005, 1026 – Suche 1032 LDAP-Query 1027 Leaf 1015 Least Privilege 672 Leistung 970 Leistungsindikator 970 f. Lenght 118 Length 117, 497 Limit-EventLog 278, 967ff. LinearGradientBrush 1253 Linie 1368 LINK 1285 Linux 6 f., 13, 25, 45, 53, 56, 272, 371, 379, 398, 406, 441, 639, 1136, 1145, 1377 – Container 1180 f. – Dateisystem 402 Linux-Container 1135 Linux Foundation 371 LinuxKit 1136 Literal 258 Little Endian 1026

Lizensierung 671 Load-ContainerImage 1186 LoadFrom() 432 LoadWithPartialName() 432 Logarithmus 427 Log File Event Consumer 466 Logoff 683 Logon 683 Lokalisierung 456, 596 Loopback 280 ls 398 LSP 353

#### M

Machine.config 795 MachineName 279, 1303 macOS 7, 13, 25, 45, 55, 272, 371, 379, 398, 441, 639, 1377 – Dateisystem 402 MailAddress 947 MailMessage 946 makecert.exe 529 MAML 92, 1334 man 398 Manage-Bde 745 Managed Code 1004 Managed Object 448 Managed Object Format 461 Managed Provider 793, 1027 ManagedThreadId 109 ManagementBaseObject 472 ManagementClass 130 f., 173, 472 ff., 478, 483, 1311 ManagementEventWatcher 585 Management Infrastructure API 472 f. ManagementObject 131, 173, 472 ff., 478, 482 ff., 491, 923, 1311 ManagementObjectCollection 482, 1311 ManagementObjectSearcher 173, 478, 1311 ManagementScope 584 Mandatory 1276, 1315 Manifest 637 Manifestmodul 1343 Markdown 769 MarkdownInfo 770 Maschinencode 1374 Match 132 MAXIMAGO XXXII MaximumDriveCount 276 MaximumErrorCount 181 maxSessionsAllowedPerUser 357 MCR 1152 md 710, 718, 853 measure 146

Measure-Command 514 f., 695 Measure-Object 98, 146, 150 Measure-VM 1099 Megabyte 184 Mehrsprachigkeit 596 Menge 118 f. Mercurial 167 Merge-VHD 1110 Message 234 MessageBox 509, 1242 MessageBoxButtons 1242 f. MessageBoxDefaultButton 1243 MessageBoxIcon 1243 Metamodell 458 Metaobjekt 1015 Methode 123 f., 1363, 1368, 1380 – Getter 1380 – Setter 1380 Method siehe Methode Microsoft Access 809 – Treiber 799 Microsoft-Access 21 Microsoft.ACE.OLEDB 799 Microsoft Azure 1188 Microsoft Certified Solution Developer XXXII Microsoft Command Shell 4 Microsoft Container Registry siehe MCR 1152 Microsoft Developer Network siehe MSDN 211 Microsoft Excel 1061 Microsoft Exchange 1066 Microsoft Exchange Server 603, 668, 1083 Microsoft.GroupPolicy 1072 Microsoft.Jet.OLEDB 799 Microsoft.Management.Infrastructure.CimClass 484 Microsoft.Management.Infrastructure.CimClassProperties 484 Microsoft.Management.Infrastructure.CimInstance 484 Microsoft.Management.Infrastructure.CimInstanceProperties 484 Microsoft.Management.Infrastructure.CimProperty 484 Microsoft Office 451, 786 Microsoft Outlook 920 Microsoft.PowerShell 50 Microsoft Print Ticket XML 875 Microsoft Shell 4 Microsoft SQL Server 821, 1196 Microsoft System Center 470 Microsoft.Update 865 Microsoft.Vhd.PowerShell 1110 Microsoft.VisualBasic 508, 1243 f. Microsoft.VisualBasic.Interaction 445, 508, 1244

Microsoft.Win32 879 Microsoft.Win32.RegistryKey 849 Microsoft Word 445 Minute 112 Mirantis 1150 Mitglied 1363 – .NET 1380 – statisch 1381 – WMI 488 MMC 463 Mock-Objekt 1264 Modul 635, 644 Module Browser 641 Modulo 210 MOF 461, 610 ff. Monad 4 Monica Reyes 1002 Moniker 1009 Mono 1377 Month 112 more 257 Most Valuable Professional XXXII Mount-SpecialFolder 691 Mount-VHD 1110 move 706 Move-ADObject 1046 f. Move-Item 689, 706, 718 Move-Mailbox 1084 Move-VM 1099 MSCL 15 mscorlib.dll 1379 MSDN 211, 1249 MSDN Library 419 MSFT\_Printer 875 MSFT\_PrintJob 875 MSFT\_SmbShare 737 MSFT\_SmbShareAccessControlEntry 738 MSFT\_WUOperationsSession 865, 868, 1131 MSFT\_WUSettings 865 MSFT\_WUUpdate\_865 MSH siehe Microsoft Shell MSI 626, 877 ff., 888, 1300 MTA 1247 Multithreading 109, 1376 MySQL 794, 806, 820, 831, 1152 MySqlConnection 806 MySqlLib 820

### N

Nachkommastelle 183, 427 Name 104, 1044 Namensauflösung 936 Namensraum 453 ff., 977, 1068, 1377 – ADSI 1010

– .NET 1377 ff. – WMI 455, 458 Namensraumhierarchie 1378 NamespaceCreationEvent 468, 583 NamespaceDeletionEvent 468, 583 Namespace-ID 1009 NamespaceModificationEvent 468, 583 Nano Server 12, 369, 1123, 1126, 1162 – IIS 1133 – Installation 1127 – Paketinstallation 1127, 1131 NanoWbem 447 NativeObject 1006 ff. Navigation 269 Navigation Provider 270 Navigationsbefehl 272 Navigationsmodell 689 Navigationsparadigma 269 Navigationsprovider 1001 Negation 213, 440 NetAdapter 929 f. NetSecurity 939 NetSecurity-Modul – Überblick 938 Netsh 932, 935, 942 f. Netsh – Per PowerShell aufrufen 934 netstat 79 NetTCPIP 929 f. NetworkInterface 1309 Network Load Balancing 450 Netzlaufwerk 449 Netzlaufwerksverbindung 450 Netzwerkadapter 1097 Netzwerkcenter 282 Netzwerkkarte 450, 467, 927, 1364 – Geschwindigkeit 932 Netzwerkkartenprofil 945 Netzwerkkonfiguration 671, 927 Netzwerkmanagement 447 Netzwerkprofil – Per PowerShell setzen 945 Netzwerkverbindung 450, 603, 929 f. Neustart 304, 900 Neustarten 864 new() 421 ff., 442 New-ADGroup 1046, 1064 New-ADObject 1047 New-ADOrganizationalUnit 1046, 1050 New-ADUser 1046, 1051, 1054 New-AppLockerPolicy 910, 913 New-AzAks 1202 ff. New-AzSqlDatabase 1196

New-AzSqlServer 1196 New-AzSqlServerFirewallRule 1196 New-AzWebApp 1195 New-Buchung 1339 New-Button 87, 1251 ff. New-CheckBox 1255 New-CimInstance 474, 492 New-CimSession 477 New-CimSessionOption 477 New-ComboBox 1255 New-Container 1183 New-DSCChecksum 623 New-Elippse 1255 New-Event 591 New-EventLog 278, 967ff. New-FileCatalog 716 New-Fixture 1262 New-GPLink 1073 New-GPO 1072 New-GPStarterGPO 1072 New-Grid 1253 New-Guid 421 New-Hardlink 724 New-HardwareProfile 669 New-IISSite 1086, 1133 New-Image 1255 New-Int64Animation 1255 New-Item 269, 689, 721, 749, 849 f., 853 New-Itemproperty 851 ff. New-JobTrigger 545 ff. New-Junction 725 f. New-Label 1248, 1253 New Line 191 New-Line 1255 New-ListBox 1255 New-LocalUser 28 New-Mailbox 1084 New-Mailboxdatabase 1084 New-MediaElement 1255 New-Menu 1255 New-Module 635 New-NanoServerImage 1127 f. New-NetFirewallRule 939, 942 New-NetIPAddress 930 f. New-Object 420 ff., 429 ff., 442, 786, 962, 1281, 1381 New-PasswordBox 1253 New-ProgressBar 1255 New-PSDrive 276, 850, 879, 1041 New-PSSession 281 ff., 293, 296 f., 300, 303, 676 New-PSSessionConfigurationFile 672 New-RadioButton 1255 New-Rectangle 1255 New-RichTextBox 1255 New-ScheduledJobOption 548

New-ScrollBar 1255 New-SelfSignedCertificate 530 New-Service 921, 925 New-Shortcut 722 New-Slider 1255 New-SmbShare 65, 736 f. New-StatusBar 1255 New-Storagegroup 1084 New-Storyboard 1255 New-TextBlock 1255 New-TextBox 1253 New-TimeSpan 204 New-TreeView 1255 New-UrlShortcut 723 New-VHD 1106, 1110 f. New-ViewBox 1255 New-VirtualDVDDrive 669 New-VirtualNetworkAdapter 669 New-VM 669, 1099, 1104, 1122 New-VMSwitch 1099 New-WebApplication 1095 New-WebAppPool 1094 New-WebServiceProxy 957ff. New-Website 1086, 1090, 1133 New-WebVirtualDirectory 1095 New-Window 1253 New-Zip 728 NoAccess 737 Node 762 node.js 1152 nodelS 1222 NoElement 140 Non-Terminating Error 234, 1328, 1331 NoProfile 528 NormalView 229 Northwind 822, 842 Notation 1368 – umgekehrt polnische 1026 Notepad 153 NoteProperty 497, 757 Notes 1292 NOTES 1285 Notizeigenschaft 123, 128, 137 Novell 1010 Now 427 Nslookup 932, 936 NtAccount 982 NTAccount 978, 981 f. NT Event Log Event Consumer 466 NTFS 460, 715 NTLM 277 NTSecurityDescriptor 1017 Nuget 418, 434 NuGet 36, 51, 351, 1222 NuGet Package Manager 351 null 147, 156, 176, 219, 223, 265 Null Coalescing Assignment Operator 176

Null Coalescing Operator 176, 390 Null Conditional Operator 175 f. Null-Wert 113

#### $\Omega$

Object 1369 Object[] 118, 226 ObjectCategory 1017, 1030, 1049 ObjectClass 1017, 1030, 1043 f., 1049 ObjectGUID 1018, 1044 ObjectiveC 1222 ObjectSecurity 977 ObjectSecurityDescriptor 1017 ObjectSid 1017 ObjectVersion 1019 Objekt 204, 754, 1341, 1363, 1366 f. – Dynamisch 497, 1267 – .NET 1246 – WMI 451 Objektadapter 131, 482 f., 796 Objektassoziation – WMI 458 Objektbaum 1367 Objektidentifikation – ADSI 1009 f. Objektmenge 700 Objektorientierte Programmierung siehe OOP 1363 Objektorientierung 100 Objektorientierung siehe OO 1374 Objekt-Pipeline 701 Objekttyp 1364 OCI 386 OData 617 ODBC 793 f., 844, 847 Office 1044 OFS 181 ogv 246 Oh-my-Posh 327 OK 1242 OKCancel 1242 OLEDB 793 f., 1007 – Provider 809, 1007, 1027 OleDbCommand 802, 809 OleDbConnection 800, 804, 809 OleDbDataAdapter 809 OMI 447, 476 OMI siehe Open Management Infrastructure On\_Click 1253 OneGet 890 OneLevel 1048 ONELEVEL 1026 OO 1363, 1374 f. OOP 1363 OOP siehe COP 98

Open() 800 Open Database Connectivity – Einstellung 450 Open Management Infrastructure 404 – OMI 476 Open Source 5 OpenSSH 404 OpenView 470 Operator 133, 196, 206, 210 Optimize-VHD 1110 Oracle 386, 794, 806 Oracle Cloud Infrastructure siehe OCI 386 OracleCommand 802 OracleConnection 800 Ordner 59, 81, 273, 695, 705 f., 709 – Dateisystem 450 Ordnerstatistik 699 Organisationseinheit 1031, 1060 f. – anlegen 1025 OSS – Open Source 5 OutBuffer 65, 102 Out-Default 246, 254, 1358 ff. Out-File 246, 266 Out-GridView 89, 246 f., 252 f. Out-Host 246, 257 Outlook 139, 787 Outlook.Application 786 Out-Null 246 f., 264, 432 Out-Printer 246, 265, 874 OUTPUTS 1285 Out-Speech 246, 267 Out-SqlScript 831 OutVariable 65, 148 ov siehe OutVariable

#### P

Packaged Script 348 PackageManagement 638 Page File 671 Paketinstallation – Nano Server 1131 Paketmanager 36 Panel 1252 PaperSize 875 Papierkorb 716 parallel 561 Parallelisierung 109 Parallelität 110 Parameter 58 f., 105, 227, 1276, 1292, 1315, 1324 – Abkürzung 62 f. – Skript 156 PARAMETER 1285 Parameterliste 156

ParentSession 294 ParsedHtml 950 parsen 753 Partition 1046 PascalCasing 1378 PASH 4 PassThru 148, 1046 passwd 400 Pause 875 PE 703 PercentComplete 267 Perforce 167 Performance Counter Provider 970 Performance Monitor 449, 460 PERL 168 Persistenz 562 Pester 1259 f., 1353 Petabyte 184 Pfad 457 – ADSI 1009 – Verzeichnisdienst 1009 – WMI 453, 456 f. Pfadangabe 273 Pfeilspitze 1368 Pflichtparameter 26 PHP 168, 1222 PhysicalDeliveryOfficeName 1019, 1044 PIN 746 Ping 79, 450, 937 f., 1328 Ping-Host 34, 40 f., 937 Ping-VM 1122 Pipe 100 Pipeline 3, 15, 99 f., 120, 146, 264, 372, 487, 1222, 1235 f. – Ausgabe 1309 – Eingabe 1317 Pipeline Processor 101, 1300 PipelineVariable 65, 149, 256 Pipelining 98, 210, 269 Plattform Invoke 503 Plattformunabhängigkeit 1374 Platzhalter 61, 258 Plug-and-Play 873 Polymorphismus 1370 Port 401 Portable-Executable-Format siehe PE 703 PoshConsole 364 posh-git 327 Position 1276, 1315 Postfach 1084 Postfix-Notation 1026 PowerGUI 153, 329 Power Management 460 PowerShell 3, 70, 98 – Extension 666 – Hosting 3

– Konsole 307 – Laufwerk 269, 276, 850 – Skriptsprache 168 – Version 1.0 4 – Version 2.0 4 – Version 3.0 4  $-$  Version 4.0 4  $-$  Version 5.0 4 – Version 5.1 5 – Web Admin 677 PowerShell Analyzer 345 PowerShell Community Extensions 34, 660, 1001 PowerShell Community Extensions siehe PSCX 660 PowerShell Core 7, 17, 45 – Funktionsumfang 373 – installieren 45 – Konsole 392 – Version 5.1 12, 369, 1126 – Version 6.x 6, 56, 371 – WMI 447 PowerShell Direct 302 ff., 1129 PowerShell Editor Services 353 f. powershell.exe 69, 649, 681, 1247 powerShellExePath 396 f. PowerShell Gallery 33, 36 ff., 602, 638 PowerShellGet 38 f., 638 PowerShell Management Library for Hyper-V 1098, 1120 PowerShellPlus 153, 329, 361, 1322 PowerShell Remoting – Port 302 PowerShell-Remoting 355 PowerShell Remoting Protocol 277 ff., 404 PowerShell Remoting siehe Remoting 277 PowerShell Script Analyzer 340, 353 PowerShell Web Access siehe PSWA PowerStudio 347 Predictive IntelliSense 314 PrimalScript 365 Principal 978 Printer 246 Printing 875 PrintManagement 875 Print Ticket XML 875 Private 939 Privileg 463 process 1267 Process 104, 120, 136, 149, 602, 719, 1322 ProcessRecord() 1299, 1303, 1315 Professional Developer Conference 4

profile 524 ProfilePath 1044 profile.ps1 432, 1269, 1324 Profilskript 320, 524, 528 Programmcodeanalyse 340 Programmgruppe 450 Programmiersprache 219 Programmiersprachenunabhängigkeit 1374 Prompt 680 PromptForChoice() 507 Propagation Flags 975 Property 124, 256, 1363, 1380 Property Cache 1014 PropertyCollection 1005 PropertyDataCollection 473, 483 f. PropertyGrid 1246 PropertyNames 1006 PropertyValueCollection 1005, 1013 ProtectedFromAccidentalDeletion 1044, 1048 Protokolldatei 466 Protokollierung 517 Provider 272 – ADO.NET 793 – Dateisystem 689 – PowerShell 270 – Verzeichnisdienst 1001 – WMI 451 Proxy 958 ProxyCommand 1287 Proxy-Commandlet 297, 1286 Prozedur 223 Prozess 58 f., 150, 450, 459 – auflisten 265, 915 – beenden 919 ps 398 PSAnsiRenderingFileInfo 392 PSAzureProfile 1193 PSBase 1008, 1014 ff. PSCmdlet 1299 PSCodeGen 665 PSComputerName 291 PSConfig 651 PSCredential 509, 918, 1065 PSCustomobject 1281 PSCustomObject 118, 137, 499, 751, 757, 1278, 1281 PSCX 39 f., 246, 511, 640, 651, 660, 721, 728 f. PSCX siehe PowerShell Community Extensions psd1 595 PSDriveInfo 690 PSDSCRunAsCredential 605 psedit 331, 338 PSEdition 369, 393 f. PSHome 181

PSHost 181, 1357 PSHostRawUserInterface 1357ff. PSHostUserInterface 1357 ff. PSImageTools 665 psISE 336 PSItem 99, 500 PSModuleAutoLoadingPreference 181, 647 PSModulePath 388, 398, 636, 1344 PSObject 131, 1360 f. PSReadline 311 ff., 326 f., 392 f. PSRemotingJob 535 PSRP siehe PowerShell Remoting Protocol PSRSS 665 PSScheduledIob 540 PSScriptRoot 158 PSSession 292 PSSnapIn 1301 PSStyle 316 PSSystemTools 665, 690, 872 f. psUnsupportedConsoleApplications 335 PSUserTools 665 PSVariable 170 PSVersion 394 psversiontable 52, 369 PSWA 355 f. Public 939, 1315 Public Network 282 Pull-ContainerImage 1155 Pull Request 410 Punktnotation 112, 424, 488 Push-ContainerImage 1187 Put() 488 f. pv siehe PipelineVariable 148 pwsh 47, 392 pwsh.exe 319 Python 168, 1222

### $\Omega$

Quantifizierer 199 Quantor 199 QueryDialect 481 Quest 651, 666

### R

Range 193 Raspberry Pi OS 13 Raspbian 13 RawUI 336 RDP 304, 945 ReadAccess 737 Read-Host 506, 511, 555 ff. Receive-Job 534 ff., 554

Rechenleistung 150 Recovery Console 1123 f. recurse 60, 698, 1046 recursive 1046, 1051 Red Hat Enterprise Linux 13 Redirection siehe Umleitung Redo 314 Redstone 5 REFERENCES OF 466 Referenzkopie 211 f. Refresh() 1368 RefreshCache() 1014 RefreshFrequencyMins 622 Regel 909, 942 region 339 Register-ArgumentCompleter 310 Register-CimIndicationEvent 474, 590 Register-DnsClient 933 Register-Event 588 Register-ObjectEvent 741 Register-Packagesource 642, 891 Register-PSSessionConfiguration 293, 296, 672 Register-ScheduledJob 546 f. Register-WmiEvent 585, 590 Registrierungsdatenbank 3, 269, 275 f., 450, 614, 849, 879 – Schlüssel 849 Registry 458 ff., 602, 849 RegistryKey 879, 977 RegistrySecurity 979 RegistryValueChangeEvent 464, 468, 583 Regulärer Ausdruck 173, 197, 715 Relative Distinguished Name 1015 f. Remote Desktop Protocol siehe RDP Remote Procedure Call siehe RPC Remote Server Administration Tools 1038 Remoting 156, 277, 304, 406, 875, 1129 – Implizit 297, 1286 Remove-ADGroup 1064 Remove-ADGroupMember 1046, 1064 Remove-ADObject 1046 ff. Remove-ADOrganizationalUnit 1050 Remove-ADUser 66, 1051 Remove-Alias 76 Remove-AzAks 1202, 1221 Remove-AzSqlDatabase 1197 Remove-AzSqlServer 1197 Remove-AzWebApp 1196 Remove-Buchung 1339 Remove-CimInstance 474, 493

Remove-Computer 863 Remove-Container 1184 Remove-ContainerImage 1184 ff. Remove\_DirectoryEntry 1332 Remove-DirectoryEntry 666, 1322 Remove-Event 588 Remove-EventLog 278, 967 Remove-GPLink 1073 Remove-GPO 1072 Remove-GPPrefRegistryValue 1078 Remove-GPRegistryValue 1078 Remove-Item 59, 63, 66, 76, 689, 706, 850, 853 Remove-ItemProperty 852 Remove-Job 534, 537 Remove-JobTrigger 545 Remove-LDAPObject 1034, 1272 Remove-LocalUser 1079 Remove-Module 636, 650 Remove-NetFirewallRule 939, 943 Remove-NetFirewallRule-Funktion 943 Remove-NetIPAddress 930 Remove-NetRoute 930 Remove-ODBCDsn 844 Remove-PrintJob 875 f. Remove-PSBreakpoint 519 Remove-PSSession 293 f. Remove-PSSnapin 376 Remove-PswaAuthorizationRule 357 Remove-Service 926 Remove-SmbShare 63, 66, 737 Remove-Variable 180 Remove-VM 1099, 1109 Remove-VMSnapshot 1114 Remove-WebApplication 1096 Remove-WebAppPool 1096 Remove-Website 1096 Remove-WebVirtualDirectory 1096 Remove-WindowsCapability 905 Remove-WindowsFeature 894, 900 Remove-WmiObject 474, 493 Rename-ADObject 1046 f. Rename-Computer 863 Rename-Drive 694 Rename-GPO 1072 Rename-Item 706 Rename-NetAdapter 932 Rename-NetFirewallRule 939 Rename-VM 1099 Rename-VMSnapshot 1114 Repair-VM 1099 Replace 195 Replikation 449 Repo 1222 Repository 459 requires 164

Resize-VHD 1099, 1110 Resolve-Assembly 433 Resolve-DnsName 936 Resolve-DNSName-Funktion – Beispiel 936 Resolve-DsnName 933 Resolve-Host 936 Resolve-Path 273 ResponseHeaders 424 Ressource 601 Ressource Group 1188 REST 960 Restart-Computer 278, 864, 900 Restart-PrintJob 875 Restart-Service 66, 299, 302, 921, 924 Restart-VM 1099 Restore-ADObject 1047 Restore-Computer 869 Restore-DscConfiguration 614 Restore-GPO 1073 Restore-VMSnapshot 1114 Restricted 158 Restricted Runspace 672 Resume-PrintJob 875 Resume-Service 921, 924 Resume-VM 1099 return 214, 275, 1300 Revoke-SmbShareAccess 738 RHEL 13 Richtlinienergebnisbericht 1075 Robocopy 712 ff. Rolle 894, 1126 Rollendienst 894 rootcimv2 457 RPC 278 RSAT 33, 1098 RSS 665, 948 Ruby on Rails 1152 Rückgabeobjekt 1309 RuleCollection 911 Run-ContainerImage 1160, 1179, 1183 RunNow 546 Runspace 345, 672 RuntimeException 243

#### S

s 376 sa 830 SAM 1010 SAMAccountName 1018, 1021, 1026, 1044 Sapien 365, 671 SAPI.SPVoice 267, 442 f. Satya Nadella 371 Save-ContainerImage 1185 Save-Help 93

Save-Module 640 Save-VM 1099 SCA 46 f., 372 Schablone 1364 f. Schalter 60, 1342 Schattenkopie 742 ScheduledIob 546 Scheduled Task 540 Schema 1015, 1042 – Active Directory 1020 – WMI 458 Schemaabfrage 467 SchemaNameCollection 1006 SchemaNamingContext 1040 Schleife 108, 217 Schlüssel 269 Schlüsselattribut – WMI 453 Schnittstelle 243, 797, 1366, 1370 – .NET 1381 Schriftart 863 Schtasks.exe 540 Schwichtenberg, Holger XXXII Scope siehe Gültigkeitsbereich 171 script 179 Script 616 Script Analyzer 340 Scripting.FileSystemObject 444 ScriptMethod 497 Script-Migration 351 ScriptPaneBackgroundColor 337 SDDL 675, 731, 991 sealed 1369 Searcher 865 SearchScope 1048 Secure Socket Layer 356 f., 950, 959 Secure String 745 f. Security Descriptor 974 Security Descriptor Definition Language 295 Security Identifier 974, 978 ff. Security Service Provider 463 Select – PowerShell 136 SELECT 466, 582 – WQL 466 ff. SelectNodes() 760f. Select-Object 26, 98 f., 111, 126, 131 f., 136 ff., 150, 256, 486, 761, 1324 SelectSingleNode() 760f. Select-String 80, 105, 714, 749 Select-Xml 760f. Self-Contained App siehe SCA 46 Semantic Versioning 173, 601 Semaphore 977 Semikolon 150, 917

Send-MailMessage 946 f. Send-SmtpMail 946 sequence 558 Serialisierung 120, 286 Seriennummer 859 Server 1046 ServerCertificateValidationCallback 959 Server Management Objects siehe SMO Server Manager 1065 ServerRemoteHost 359 ServerURL 622 Service 602 ServiceController 120, 286, 921 Serviceorientierung 1375 Serviceorientierung siehe SOA 1374 ServicePointManager 950 Session 445, 865 sessionState 357 Set-Acl 973, 987, 990 Set-ADAccountPassword 1046 Set-ADGroup 1064 Set-ADObject 1047 f. Set-ADOrganizationalUnit 1050 Set-ADUser 1051ff. Set-Alias 75 Set-AppLockerPolicy 910 Set-AuthenticodeSignature 531 Set-AzAks 1202 Set-AZContext 1193 Set-AzWebApp 1195 Set-BPAResult 999 Set-CimInstance 474, 490 Set-Clipboard 511 Set-Content 689, 749, 783, 947 Set-DataRow 817 Set-DataTable 666, 817 Set-Date 204 Set-DistributionGroup 1084 Set-DnsClientServerAddress 931 ff. Set-ExecutionPolicy 29 ff., 152, 158, 529, 533 Set-FileTime 702 f. Set-GPInheritance 1077 Set-GPLink 1073 Set-GPPermissions 1078 Set-GPPrefRegistryValue 1078 Set-GPRegistryValue 1078 SetInfo() 1005, 1014 Set-Item 299, 689 Set-ItemProperty 702, 852, 945 Set-JobTrigger 545 Set-Location 70, 269, 689, 849 Set-Mailbox 1084 Set-MarkdownOption 770 Set-Methode 124

Set-NetFirewallPortFilter 939 Set-NetFirewallProfile 939 f. Set-NetFirewallRule 939, 943 Set-NetIPInterface 930 Set-ODBCDriver 844 Set-ODBCDsn 844 Set-PrintConfiguration 875 Set-PSBreakpoint 518 f. Set-PSDebug 174, 512 f. Set-PSReadLineKeyHandler 314 Set-PSReadlineOption 313, 393 Set-PSReadLineOption 314 f. Set-PSSessionConfiguration 293 Set-ScheduledJob 546 Set-Service 390, 921, 924 f. Set-StrictMode 174 Set-TargetResource 629 Setter 124 f., 1380 Set-TraceSource 516 Set-Variable 170, 182, 1251 f. Set-VHD 1110 Set-VM 1099 ff. Set-VMMemory 1122 Set-VMProcessor 1138, 1142 Set-VolumeLabel 694 Set-VolumneLabel 34 Set-WmiInstance 474, 489 Set-WSManQuickConfig 282 SHA256 716 Shell 3, 99 Shell.Application 716, 729 Shielded VM 1127 ShouldProcess() 1332 f. Show() 1242 Show-Command 89, 332 ShowDialog() 1256 Show-EventLog 278, 968 Show-HyperVMenu 1121 Show-Markdown 770 Show-NetFirewallRule 939 Show-Service 278 Show-VMMenu 1121 ShowWindow 90 Shutdown 683 Sicherheit – COM 463 – Dateisystem 450, 460 – PowerShell 158 – WMI 463 Sicherheitsabfrage 1281, 1332 Sicherheitsbeschreibung 974 Sicherheitseinstellung 973 Sicherheitsmodell 3 Sicherheitsrichtlinie 159 SID 974 Side-by-Side Executing 1376 Signatur – digital 529

Signieren 529 SilentlyContinue 65, 239, 710, 1053 Simple Network Management 449, 460 Simple Object Access Protocol siehe SOAP 277, 957 Sitzung 292 ff. Sitzungskonfiguration 295, 672, 676 Skip 111 SkipEditionCheck 383 SkipNetworkProfileCheck 283, 945 Skript 152 ff. – PowerShell 152 Skriptausführungsrechte 29 Skriptausführungsrichtlinie 30 Skriptblock 179, 285, 1251 Skriptdatei 152 Skripteigenschaft 123, 128 Skriptfenster 41 Skriptmodul 1343 Skriptsprache 1267 SMB 1126 SMO 822, 828 f., 838 ff. Smoking Man 1002 SMTP 946 f. SmtpClient 946 Snap-in 1300 ff., 1324, 1335 Snap-In 376, 630, 635, 649 Snapshot – Hyper-V 1113 SNA Server 460 Snippet 331 SOA 1374 SOAP 277, 459, 957 Software 449 f., 670 – deinstallieren 881 – installieren 626 ff., 880 – inventarisieren 877 – verwalten 877 Softwareentwickler 419 Softwareentwicklungsplattform 1375 Softwarekomponente 417, 431, 434 Softwarepaket 891 Softwarequelle 891 Software Restriction Policy 909 Sortieren 137 Sort-Object 98 ff., 131, 137, 140, 145, 150 f., 226, 1300 Speak() 443 Speech 246 SpeechSynthesizer 267 Speicher 118 Speicherbereinigung 1376 Speicherverbrauch 798 Speicherverwaltung 1376 Spitzname 1366 Spoolerdienst 875

Spooling 875 Sprachausgabe 246, 267, 443 Sprache 596 Sprachkürzel 596 SQL 466, 848 SQLASCOMMANDLETS 821 Sqlcmd.exe 827 SqlCommand 802, 826 SqlConnection 423, 800, 804 ff. SqlDataSourceEnumerator 796 SQLPS 271, 820 ff., 826 SQLPSX 820 ff., 831 f., 838 SQL Server 371, 794, 820 f. – Agent 838 – Laufwerk 823 SqlServerCe 794 SqlServerCmdletSnapin100 821 SQL Server Management Studio 822, 838 SSH 405 f. sshs 405 SSL siehe Secure Socket Layer STA 1247 StackPanel 1252 StackTrace 181 Stammzertifizierungsstelle 530, 533 Standarddrucker 265 Standardkonsole 307 Start-BITSTransfer 964 Start-Container 1183 Start-ContainerProcess 1164 Start-DscConfiguration 607 Start-Job 534 ff. Startmenü 450 Start-Process 540, 785, 915 ff. Start-PSSession 538 Start-Service 287, 921, 924 Start-Sleep 165 Start-Transaction 520 ff. Start-Transcript 555 Startup 683 Start-VM 1099, 1107, 1122 Start-WBBackup 744 Start-WBFileRecovery 744 Start-WBHyperVRecovery 744 Start-WBSystemStateRecovery 744 Start-WBVolumeRecovery 744 Start-Webitem 1096 Start-Website 1095 static 243 Status 267, 875 Stop 65, 238 Stop-Computer 278, 864 Stop-Container 1184 Stop-Job 534, 537 Stop-Process 114, 555, 915, 919, 1322

StopProcessing() 1299 Stop-Service 59, 921, 924 Stop-VM 1099 Stopwatch 410, 515 Stop-WBJob 744 Stop-Webitem 1096 Stop-Website 1095 Stored Procedure 808 Streaming 102 StreetAddress 1044 String 187, 195 Subnetzmaske 930 Substring() 193 SubTree 1048 SUBTREE 1026 Subversion 167 Suche – Active Directory 1026 – Assembly 703 – LDAP 1007 – Verzeichniseintrag 1016 – XML 760 SupportsShouldProcess 1332 Surname 1044 Suse 13 Suspend 64 Suspend-PrintJob 875 Suspend-Service 921, 924 Suspend-VM 1099 Switch 60, 214, 220, 1097 SwitchParameter 1342 Sybase 794 Symbolic Link 723 ff. SymLink 725 f. Synopsis 1292 SYNOPSIS 1285 Syntaxfarbhervorhebung 353 System 1378 f. System32 144, 150 f. System ACL 978 System.ApplicationException 243 Systemattribut – WMI 453 System.Boolean 273 System Center Virtual Machine Manager 669 System.Collections.Hashtable 209 System.Console 429, 678 System.Data 421 System.Data.ODBC 794, 847 System.Data.OleDb 794, 801 System.Data.OLEDB 794 System.Data.OracleClient 794, 801 System.Data.SqlClient 794, 801, 826 System.Data.SqlClient.SqlConnection 423 System.Data.SqlServerCe 794

System.DateTime 203, 423 f., 427 System.DbNull 805 System.Diagnostics 515 System.Diagnostics.EventLog 967 System.Diagnostics.Process 100, 114, 254, 915, 1320 Systemdienst 103, 450, 921 – auflisten 467 – überwachen 469 System.DirectoryServices 421, 1001 ff., 1011, 1017, 1020, 1027, 1068, 1080 System.DirectoryServices. ActiveDirectory 1068 System.Directoryservices.DirectoryEntry 423 ff. System.dll 1379 System-DSN 846 Systemende 683 System.Enum 438 System.Environment 284, 856 ff., 973, 1303 f., 1309 SystemEvent 468, 583 System.Globalization.CultureInfo 680 System.Int32 172, 184 System.IO.Compression 727ff. System.IO.Directory 977 System.IO.DirectoryInfo 497, 695, 699 System.IO.DriveInfo 426, 429 ff., 437, 690 ff. System.IO.DriveType 437 System.IO.File 977 System.IO.FileInfo 497, 695, 699, 717 Systemklassen – WMI 452 Systemmanagement 447 System.Management 421, 1311 System.Management.Automation 96, 1299 ff., 1311, 1360 System.Management.Automation. Cmdlet 1299 System.Management.Automation. PathInfo 273f. System.Management.Automation. PSCustomObject 751 System.Management.Automation. PSDriveInfo 690 System.Management.Management-Object 204 System Management Server 460 System.Math 427 System.Media.SoundPlayer 426 Systemmodul 38 System.Net.Mail 946 f. System.Net.WebClient 424 f., 947 ff., 960

System.Object 120, 499, 1090, 1320, 1324 SystemParametersInfo 503 System.Random 186, 423 System.Reflection 431 System.Security 978 System.Security.AccessControl 977 System.ServiceProcess.Service-Controller 921 ff., 1320 Systemstart 683 System.String 187, 192, 400, 1303 System.TimeSpan 165, 204 System.Type 119, 181, 263 System.ValueType 211 Systemwiederherstellung 869 System.Windows 1247 System.Windows.FontStyle 1250 System.Windows.Forms 717, 1242 System.Xml.Node 762 Sysvol 683

T

Tab Completion 309 Tabellenformatierung 249 TabPanel 1252 Tabulator 191 Tabulatorvervollständigung 309 Tag 1152 Tag-ContainerImage 1186 TAR 728 TaskScheduler 664 TCP/IP 930 tcsh 371 Team Foundation Server siehe TFS Tee-Object 147 f. Teilmenge 135 Telnet 283 Terminal Services 450 Terminating Error 234, 1328 Ternary Operator 221 Terrabyte 184 Test-32Bit 872 Test-64Bit 872 Test-AppLockerPolicy 910 ff. Test-Assembly 703 Test-Connection 41, 105, 937 f. Test-CustomerID 1283 Test-DbConnection 816 Test-DscConfiguration 608 Test-FileCatalog 95, 716 Test-IsAdmin 973 Test-JSON 772, 781 Test-ModuleManifest 637 Test-Path 273 Test Plan 1222 Test-PswaAuthorizationRule 357 Test-ServiceHealth 1083

Test-SqlScript 831 Test-TargetResource 629 Test-UserGroupMembership 1025 Test-VHD 1099, 1110 Test-Xml 759 Textanzeige 1255 Textdatei 150, 748 Texteingabefeld 508, 1243 TextInfo 194 Textpad 153 TFS 167, 1222 Thawte 529 this 500, 1252 Thread 109, 561 Thread-Modell 1247 ThrottleLimit 110, 291 throw 214, 243 ThrowTerminatingError() 1328 Thumbprint 992 TIFF 717 TimeOfDay 112 TimeSpan 514 Tivoli 470 TLS siehe Transport Layer Security ToLower() 194 Ton 429 ToString() 120 f., 383, 430, 1320, 1369 TotalProcessorTime 263 ToTitleCase() 194 ToUpper() 194 TPM 745 Trace-Command 686 Tracing 515 Transaktion 376, 520 Transformation 1255 Translate() 982 Transport Layer Security 950, 959 trap 214 Trap 231, 234 ff. Treiber 670 – ODBC 845 Trigger 544 Troubleshooting Pack 995 true 172, 181, 872 Trusted Host 300 Trusted Platform Module siehe TPM Trustee 974 Try…Catch 1053 Try-Catch-Finally 231, 237 T-SQL 826 f. Tuva 1123 Typ 172, 415, 1364, 1379 – Namensgebung 1379 Typadapter 172, 206 Typbezeichner 172 Type Cast siehe Typkonvertierung 178

types.ps1xml 76 f., 128, 131 Typisierung 171 Typkennzeichner siehe Typbezeichner 172 Typkonvertierung 138, 178 Typname siehe Typbezeichner 172

#### $\overline{U}$

UAC 30, 155, 160, 319, 917 Überladung 228 Ubuntu 13, 53, 1135, 1139 f., 1173 ufw 401 Umgebungsvariable 449 – Linux 398 Umlaut 750 Umleitung 266 Unblock-File 162 Undefined 159 Undo 314 Undo-Transaction 376, 520 ff. UniformGrid 1252 Uninstall-Package 351, 892 Uninstall-WindowsFeature 894 Unit Test 1259 Universal Coordinated Time 454, 490 Unix 3 f., 99 f., 168, 689, 723 Unlock-BitLocker 747 Unregister-PSSessionConfiguration 293, 296, 675 Unrestricted 159 Unterbrechungsfreie Stromversorgung siehe USV Unternamensraum 1377 Unterordner 121, 698 Unterroutine 222 Unterschlüssel 269 until 214 Update 450, 670 – Einstellungen 868 – installieren 867 – suchen 866 UpdateColl 865 Update-Database 351 Update-Help 93 Update-Module 38, 1260 UseBasicParsing 950 UsePropertyCache 1014 User 602, 1007, 1017, 1031 user32.dll 503 User Account Control siehe Benutzerkontensteuerung UserDomainName 973 UserName 973 User Settings 396 UseTestCertificate 356 UseTransaction 521

using 558 USV 873 UTF8 750 UWP 887

#### $\mathbf{V}$

ValidateCount 1276 Validate-CustomerID 1283 ValidateLength 182, 1276, 1342 ValidateNotNull 1276, 1342 ValidatePattern 182, 1276, 1342 ValidateRange 183, 1276 ValidateScript 182, 1276 ValidateSet 183 ValueFromPipeline 1276, 1317 ff., 1324 ValueFromPipelineByPropertyName 1276, 1319 ValuesCollection 1005 ValueType 211 Variable 44, 119, 148, 170, 181, 258, 269 – Auflösung 188 – eingebaut 181, 389 – vordefiniert 181, 389 – Workflow 559 Variablenauflösung 188 f., 258 Variablenkennzeichner 148, 170 Variablentypisierung 171 VB 501 ff. VBA 786 Verb 785 Verbindungszeichenfolge 423, 800, 808 Verbose 65 f., 1327 VerbosePreference 66, 181, 1327 VerbsCommon 1340 VerbsCommunications 1341 VerbsData 1341 VerbsDiagnostic 1341 VerbsLifeCycle 1341 VerbsSecurity 1341 Vererbung 458, 1368, 1381 Vererbungsdiagramm 1368 Vererbungshierarchie 471, 1042, 1368 – WMI 458 Vergleich 149 Vergleichsoperator 132 Verifikation 1376 VeriSign 529 Verknüpfung 722 Verzeichnisattribut 1013 Verzeichnisdienst 130, 460, 666, 1015, 1027 Verzeichnisdienstklasse 1015 Verzeichnisobjekt 1011, 1016

Verzweigung 147 VHD 1109 f., 1121, 1127 VHDX 1106, 1110, 1121 Video 1255 View 255 Vim 354 VirtualHardDisk 1110 Virtualisierung 1097, 1150 VirtualizingStackPanel 1252 Virtual Machine Platform 1141 Virtuelle Maschine siehe VM Virtuelles System 1097 Virus 159 Visual Basic 501, 1371 Visual Basic 6.0 1376 Visual Basic for Applications siehe VBA Visual Basic .NET 4, 1296 Visual Studio 346 ff., 351, 564, 1135, 1180, 1257, 1296 f., 1324 – Container 1177 – Erweiterung siehe 1297 Visual Studio Code 56, 153, 352, 394, 1155 Visual Studio Team Services siehe VSTS Visual Web Developer Express 1297 VMBus 303 VMGUID 303 VMName 303 void 265, 445 VolumeLabel 425 Volume Shadow Copy Service siehe VSS 742 VSCode – Visual Studio Code 352 VSCode-PowerShell 352, 394 VSI 1297 VSIX 1297 VSS 742 VSTS 167, 1222 VT100 771

#### W

WaitForAll 629 WaitForAny 629 WaitForSome 629 Wait-Job 534, 537 Wait-Process 920 Walter Skinner 1002 WarningAction 65, 238 WarningVariable 65 Warnung 65 WAS 923 WBEM 8, 447 WCOW 1135 WDAC 844

WebAdministration 1086 ff., 1133 Webanwendung 1375 Web Based Enterprise Management 447 f. WebClient 963 Webdienst 957 Weblog 948, 1382 Webserver 271, 1091 Webservice 957ff. Web Service Description Language 958 Web Services Description Language siehe WSDL 957 Website 954, 1091, 1096 Well-Known GUID 1011 Well-Known Object 1011 Well-Known Security Principal 983 WellKnownSidType 984 Werkzeug 307 Wertemenge 205 Wertkopie 211 f. WhatIf 63 ff., 181, 706, 876, 1281, 1332 WhatIfPreference 66 Where() 134 f. WHERE 466 Where-Object 70 f., 98 ff., 115, 131 ff., 146, 150, 265, 922, 1300, 1311, 1324 while 214 Whistler 456 whoami.exe 321 Width 249 Wiederherstellungspunkt 869 Win32 451 Win32\_Account 1003 Win32\_ACE 734 Win32-API 503 Win32\_Battery 873 Win32 Bios 858 Win32\_BootConfiguration 858 Win32\_CDRomdrive 871 Win32\_CDRomDrive 486 Win32\_CodecFile 879 Win32\_ComponentCategory 467 Win32\_ComputerShutdownEvent 464, 468, 583 Win32\_Computersystem 856 Win32\_Currenttime 204 Win32\_Desktop 1003 Win32\_Diskdrive 871 Win32 Group 1003 Win32\_Keyboard 872 Win32\_LocalTime 204 Win32\_LogicalDisk 457 f., 468, 491, 690 ff., 1311 Win32\_MappedLogicalDisk 694 Win32\_MemoryDevice 871

Win32\_NetworkAdapter\_871 Win32\_NetworkAdapterConfiguration 467, 927, 933 f. Win32\_NTLogEvent 467 ff., 584 Win32 OpenSSH 404 Win32 OperatingSystem 856f. Win32\_OSRecoveryConfiguration 850 Win32\_PerfRawData 970 Win32\_PerfRawData\_PerfOS\_Processor 970 Win32\_PerfRawData\_PerfProc\_Process 970 Win32\_PingStatus 937 f. Win32 PointingDevice 872 Win32\_PowerManagementEvent 468, 583 Win32\_Printer 873 ff., 927 Win32\_Printjob 873 f. Win32\_Process 584 Win32 Processor 871f., 1117 Win32 ProcessStartTrace 468, 583 Win32\_Product 109, 877 ff. Win32\_Quickfixengineering 879 Win32 SecurityDescriptor 734 Win32\_Service 467 ff., 584, 921 Win32 Share 731f. Win32\_SoundDevice 871 Win32\_SystemConfiguration-ChangeEvent 464, 468, 583 Win32 Tapedrive 871 Win32\_TCPIPPrinterPort 873 f., 927 Win32\_Trustee 734 Win32\_USBController 872 Win32\_UserAccount 149, 457, 1003 Win32\_VideoController 477, 486, 871 ff. Win32\_Volume 694 Win32\_WindowsProductActivation 859 window 1252 Windows – Rolle 894, 1126 Windows 8 481 Windows 8.1 654 Windows 9x 459 Windows 10 5, 12, 20, 303, 308, 656 – Anniversary Update 5 Windows 2000 456 Windows Activation Service siehe WAS WindowsApps 50 Windows-Authentifizierung 830 Windows Communication Foundation 450 Windows-Container 1135 Windows Container siehe Docker 1136

Windows Data Access Components siehe WDAC Windows Defender 870, 1127 Windows Driver Model 460 Windows Explorer 743, 853 Windows Firewall 671, 938, 944 – Im Netzwerk abfragen 944 – Per PowerShell konfigurieren 938 Windows Forms 348, 1242 ff. WindowsIdentity 973 Windows Installer 460, 909 Windows Management Framework 20, 448, 875 Windows Management Instrumentation 15 Windows ME 459 Windows Nano Server 12, 1123, 1152 Windows PowerShell XXIV, 3, 6 Windows PowerShell Community Extensions 660 Windows Pre Installation Environment siehe WinPE Windows Presentation Foundation siehe WPF Windows Remote Management 277 Windows Remote Management siehe WinRM 277 Windows Script Host 4, 17, 158 Windows Server 1709 12 Windows Server 2003 4, 456, 459, 1026 Windows Server 2012 481, 652, 1065 Windows Server 2012 R2 360, 654 Windows Server 2016 5, 12, 20, 303, 308, 656 Windows Server 2019 12 Windows Server 2022 12, 34, 322 Windows Server Container 1136 Windows Server Core 329, 1152 Windows Subsystem for Linux siehe WSL 1136 Windows Troubleshooting Platform 995 Windows Universal Platform siehe **LIWP** Windows Update 865, 868 – Agent API 1131 – Nano Server 1131 Windows Vista 1372 Windows Workflow Foundation 376 Windows XP 15, 456, 466 WinMgmt.exe 459 f. WinPE 745 WinPSCompatSession 383 WinRM 277 ff., 459, 534, 864 WinSCP 962 WITHIN 466, 583

WKGUID 1011 WMI 3, 8, 15, 204, 277, 376, 447, 451, 458, 478, 1311, 1315, 1328 – Class Explorer 471 – Command Shell 15 – Data Query 467 – Ereignis 464 – Event Query 466 ff. – Klasse 471 – Namespace 455 – Object Browser 470 f. – Query Language 466, 480 – Repository 459, 464, 482 – Schema 458, 467 – Schema-Query 467 – Steuerung 459 WMI API 472 WMIClass 447, 478 WMI Object Browser 471 WMI Query Language siehe WQL WMISEARCHER 447, 478 ff. Word 139, 445, 790 Workflow 550, 555 ff., 564 – Designer 565 – Einschränkungen 555 – Persistenz 562 – Verschachtelt 560 WorkflowInfo 564 WorkingSet 130 WorkingSet64 101 Work Item 1228 Workspace Settings 396 World Wide Wings 1339 Wörterbuch 139 WPF 87 ff., 252, 329, 348, 364, 389, 433, 554, 664, 1242, 1247, 1255, 1376 WPF PowerShell Kit 664, 1247 WPK 664, 1247 WQL 466, 481, 582, 1311 WrapPanel 1252 Write-BZip2 728 Write-Clipboard 511 WriteDebug() 1328 Write-Error 258

WriteError() 1328, 1331 Write-EventLog 278, 376, 967 ff. Write-GZip 728 Write-Host 88, 246, 258, 359, 557 WriteObject 1304, 1313 WriteObject() 1300, 1311 Write-Output 78 Write-Progress 267, 495 Write-Tar 34, 728 WriteVerbose() 1328, 1331 Write-Warn 258 WriteWarning() 1328, 1331 Write-Zip 728 WScript.Shell 722 WSDL 957 WSH 1008 WSL 371, 1136, 1141 WSMan 271, 301 WS-Management 277 ff., 301, 459, 472, 475 ff. WT\_SESSION 326 Wurzelnamensraum 1377 www.IT-Visions.de XXXIII, 651, 666, 677, 690, 816

#### X

x64 1097 x86 1097 XAML 554, 564, 1255 XamlReader 1256 XCopy-Deployment 1376, 1379 xDscDiagnostics 623 xDscWebService 618 X-Files 1002 XFilesServer 1002 XML 92, 506, 632, 739, 757 f., 766 f., 960, 1334 XML Application Markup Language siehe XAML XmlAttribute 761 XmlDocument 767 XmlElement 761 XML-Schema 759

XML-Webservice 1377 XPathDocumentNavigator 761 XslCompiledTransform 768

#### Y

YAML 1178, 1235 Year 112 YesNo 1242 YesNoCancel 1242

#### Z

Zahl 183 Zahlenliteral 184 Zeichenkette 187 f., 196, 258, 1321, 1341 – ersetzen 195 – leer 128 – Operation 193 – trennen 195 – verbinden 196 Zeichensatz 750 Zeilenumbruch 68, 107 – Pipeline 107 Zeitmessung 514 Zeitplandienst 450 Zertifikat 356, 529, 992 – selbst signiert 530 Zertifikatsdatei 532 Zertifikatsspeicher 3, 269, 992 Zertifikatsverwaltung 529 f., 533 ZIP 726 ff., 790 ZipFile 727ff. zsh 371 Zufallszahl 185 f. Zugriffsrechteliste 973, 979 Zugriff verweigert 490 Zuweisungsoperator 211 Zwischenablage 511 Zwischencode 1374 Zwischenschritt 146 Zwischenspeicher 798